### **UNIVERSIDADE FEDERAL DE SANTA CATARINA PROGRAMA DE PÓS-GRADUAÇÃO EM ENGENHARIA ELÉTRICA**

Diego de Moura

# **CONTRIBUIÇÃO À ANÁLISE DE INTERFERÊNCIA E COMPATIBILIDADE ELETROMAGNÉTICA EM CIRCUITO DIGITAL ATRAVÉS DE SIMULAÇÃO NUMÉRICA**

Dissertação submetida ao programa de pós-graduação em Engenharia Elétrica da Universidade Federal de Santa Catarina para obtenção do grau de Mestre em Engenharia Elétrica. Orientador: Prof. Dr. Adroaldo Raizer.

Florianópolis 2011

Catalogação na fonte pela Biblioteca Universitária  $\overline{d}$ Universidade Federal de Santa Catarina

M929c Moura, Diego de Contribuicão à análise de interferência e compatibilidade eletromagnética em circuito digital através de simulação numérica [dissertação] / Diego de Moura ; orientador, Adroaldo Raizer. - Florianópolis, SC, 2011. 125 p.: il., tabs. Dissertação (mestrado) - Universidade Federal de Santa Catarina, Centro Tecnológico. Programa de Pós-Graduação em Engenharia Elétrica. Inclui referências 1. Engenharia elétrica. 2. Interferência eletromagnética. 3. Compatibilidade eletromagnética. 4. Simulação (Computadores<br>digitais). I. Raizer, Adroaldo. II. Universidade Federal de Santa Catarina. Programa de Pós-Graduação em Engenharia Elétrica. III. Título. CDU 621.3

Diego de Moura

### CONTRIBUICÃO À ANÁLISE DE INTERFERÊNCIA E COMPATIBILIDADE ELETROMAGNÉTICA EM CIRCUITO DIGITAL ATRAVÉS DE SIMULAÇÃO NUMÉRICA

Esta Dissertação foi julgada adequada para obtenção do Título de Mestre em Engenharia Elétrica, e aprovada em sua forma final pelo Programa de Pós-Graduação em Engenharia Elétrica da Universidade Federal de Santa Catarina.

Florianópolis, 26 de Agosto de 2011

Prof. Patrick Kuo-Peng, Dr. Coordenador do Programa/de Pós-Graduação em Engenharia Elétrica

Banca Examinadora: Prof. Adroaldo Raizer, Dr. Orientador

Samir Alforad Mussa, Dr. Predidente

Prof. Luis Carlos Martinhago Schlehting, Dr.

Prof. Muriel Bittencount de Liz, Dr.

Prof. Carlos Aurélio Faria da Rocha, Dr.

Sr. Juliano Đajioka Mologni, Me.

### **AGRADECIMENTOS**

Às energias superiores, em primeiro lugar, pois todos os agradecimentos seguintes são intercedidos por elas.

À minha família, por sempre acreditar em minha capacidade e por ajudar com o possível para a realização de meus sonhos.

À minha namorada Melissa, por seu companheirismo e ajuda no término desse trabalho.

Ao pessoal do MAGLAB/GEMCO, pela ajuda, discussões e o aprendizado através da convivência em grupo.

À Universidade Federal de Santa Catarina (UFSC) universidade pública, gratuita e de qualidade, pela oportunidade oferecida de poder realizar estudos de pós-graduação de alto nível.

À Coordenação de Aperfeiçoamento de Pessoal de Nível Superior (CAPES) e ao Governo Brasileiro, pelo apoio financeiro e pelo apoio à Ciência e ao Desenvolvimento.

À empresa ESSS, pela parceria, principalmente, ao Juliano, que participou ativamente no desenvolvimento do Projeto.

Ao meu Orientador, Adroaldo Raizer, pela sua amizade, pelo ensino, pelo apoio técnico na parte do trabalho, e por ter acreditado nas minhas potencialidades.

*Os melhores resultados são alcançados quando nos concentramos no processo, em vez de no resultado.*

Deepak Chopra, 2005.

### **RESUMO**

O presente trabalho tem como objetivo analisar os fenômenos eletromagnéticos que podem causar interferência eletromagnética (IEM) em circuitos digitais, como por exemplo: diafonia e reflexões, bem como abordar os aspectos econômicos causados por problemas de compatibilidade eletromagnética (CEM).

Para tanto, foi desenvolvido um circuito digital com o software Proteus e foram realizadas simulações numéricas utilizando os softwares SIwave e Designer. Os resultados foram comparados com dados experimentais.

**Palavras-chave**: Interferência Eletromagnética, Compatibilidade Eletromagnética, Circuito Digital, Simulação Numérica. Número de Páginas: 126.

### **ABSTRACT**

This paper presents the electromagnetic phenomena that can cause electromagnetic interference (EMI) in digital circuits, such as: crosstalk and reflections. Economical aspects caused by electromagnetic compatibility (EMC) issues on the industry are also addressed. A digital circuit was developted using Proteus software and Numerical simulations using the softwares SIwave and Designer were performed and the results were compared to experimental data.

**Keywords**: Electromagnetic Interference, Electromagnetic Compatibility, Digital Circuit, Numerical Simulation. Number of Pages: 126.

# **LISTA DE FIGURAS**

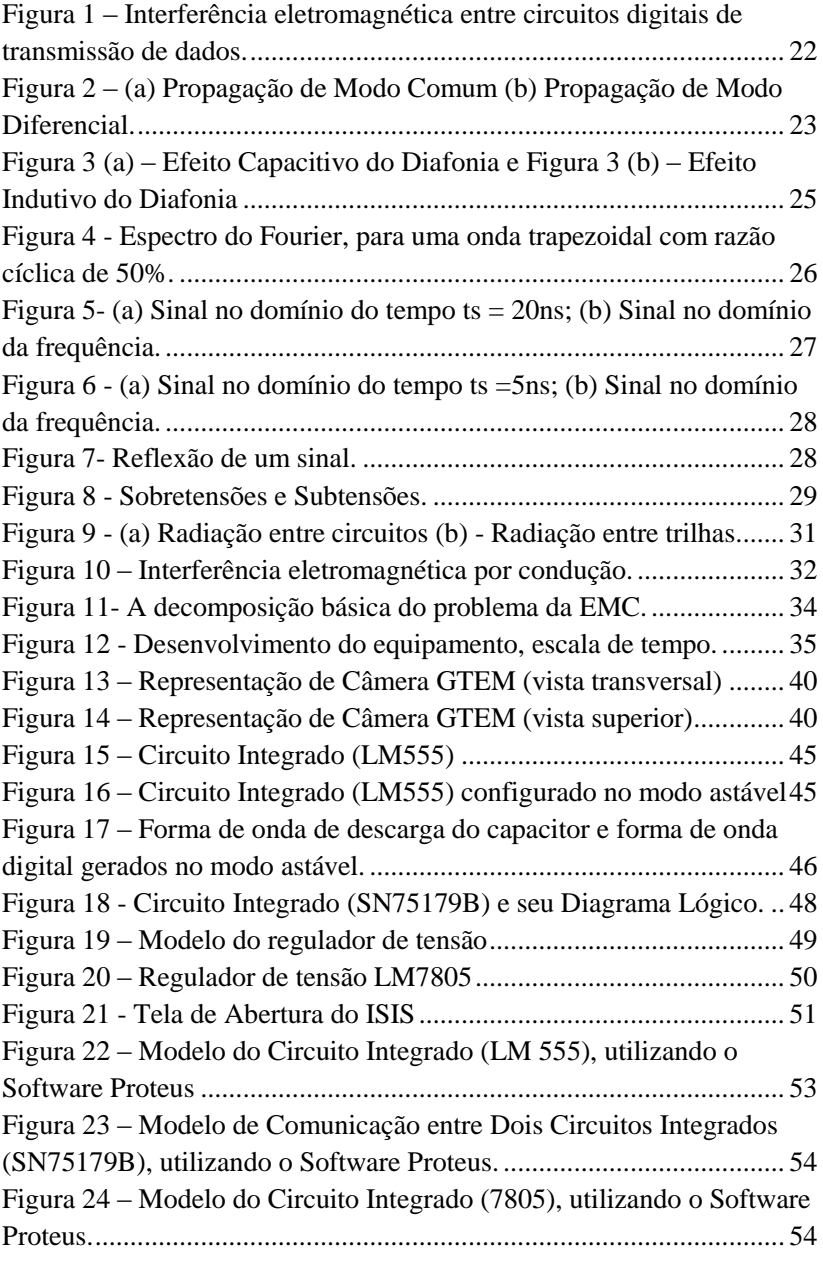

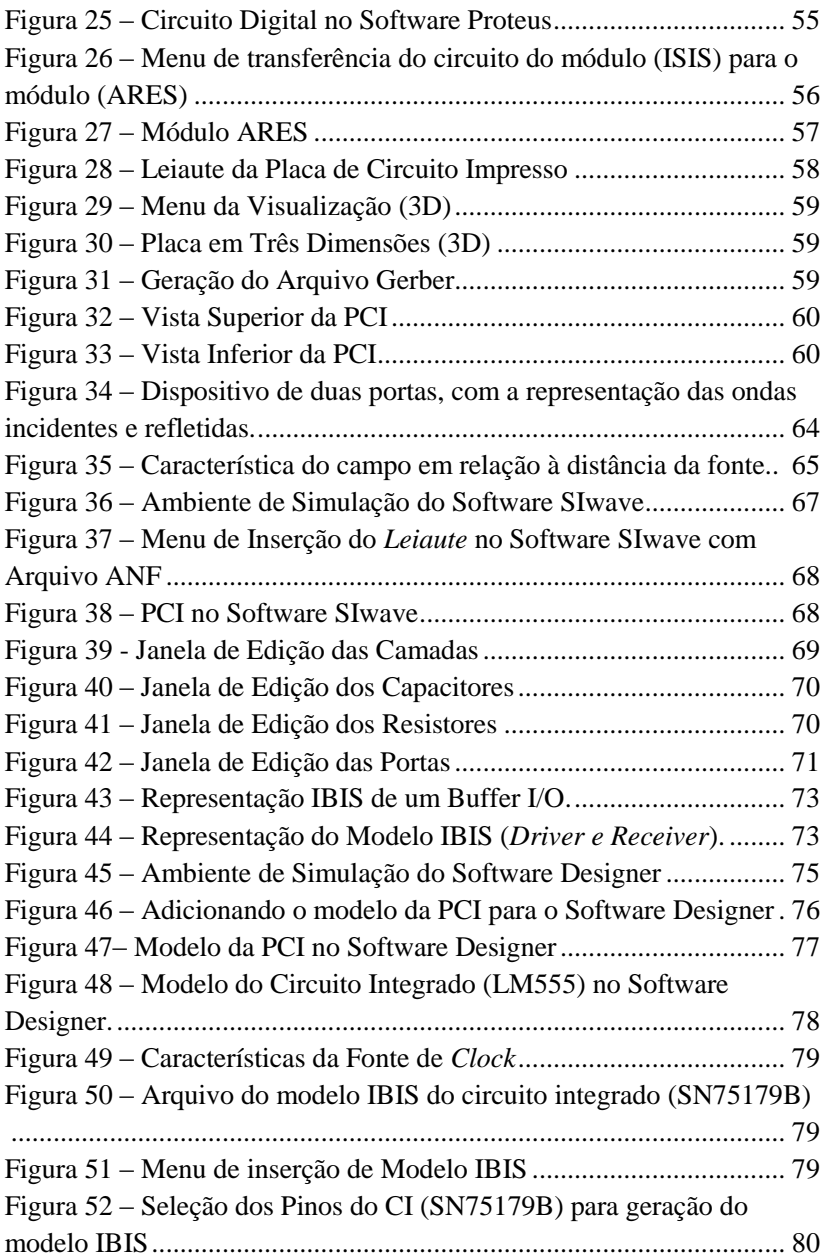

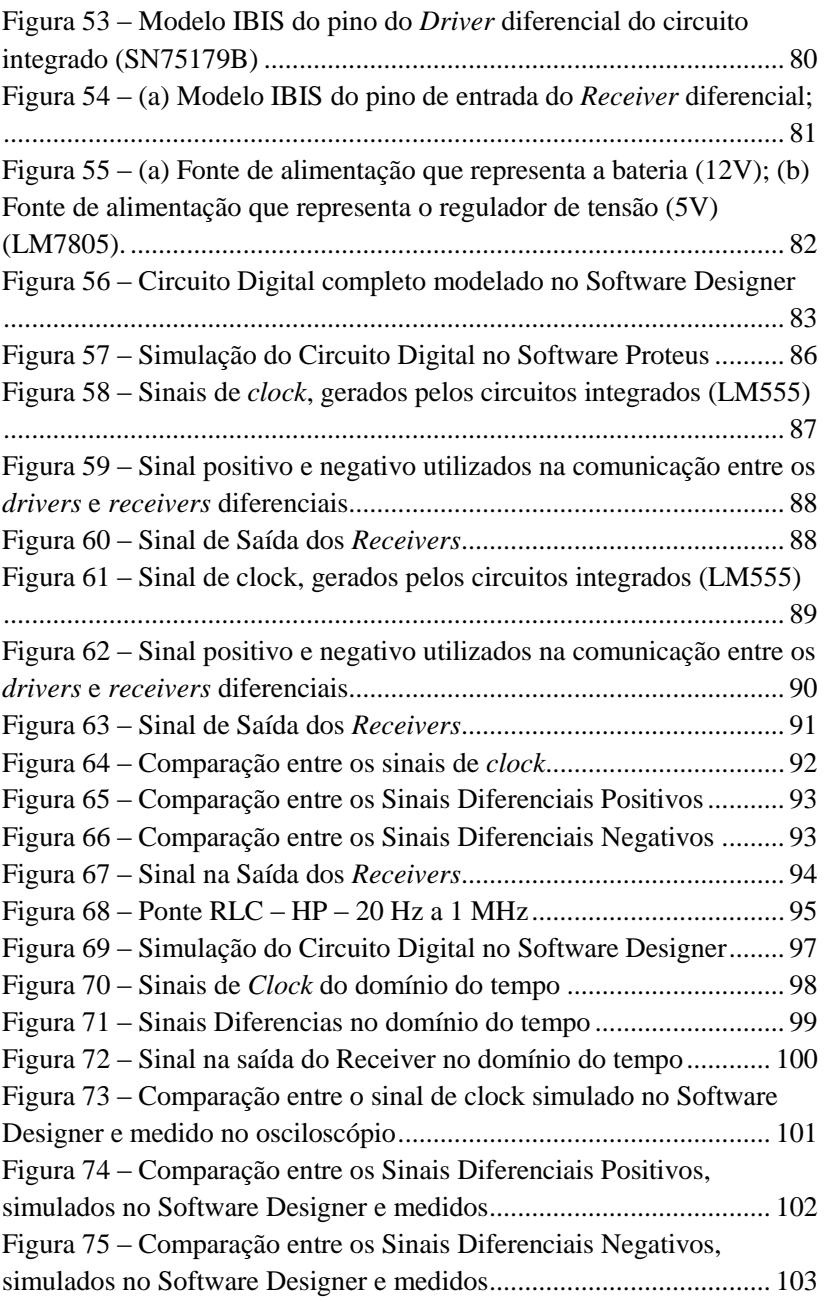

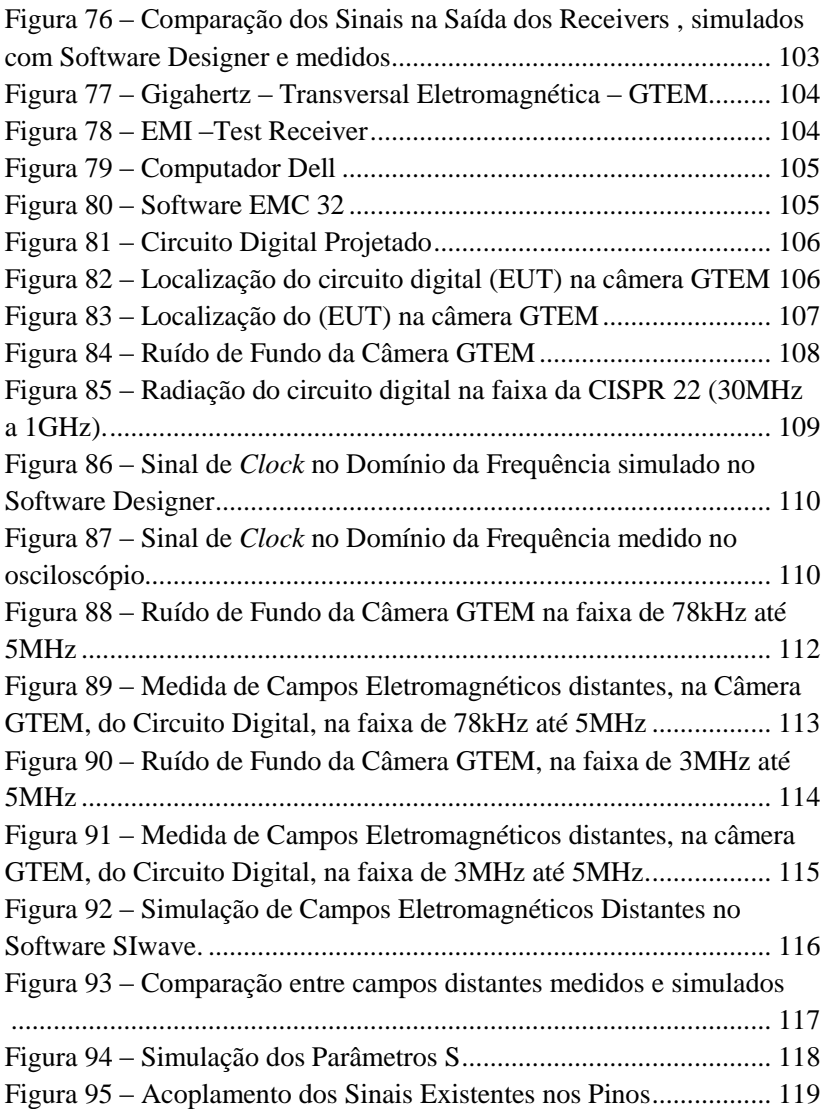

# **LISTA DE TABELAS**

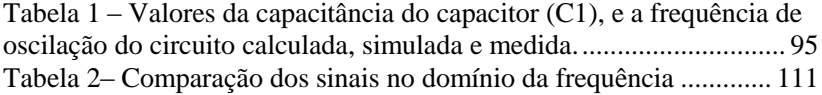

# **LISTA DE SIGLAS**

CEM - Compatibilidade Eletromagnética

EMC - Electromagnetic Compatibility

CISPR - International Special Committee on Radio Interference

CISPR - Comitê Especial Internacional de Rádio Interferência

IEC –International Electrotechnical Commission

IEC - Comissão Eletrotécnica Internacional

EMI - Electromagnetic Interference

IEM - Interferência Eletromagnética

EUT – Equipment Under Test

EET - Equipamento Em Teste

ITE – Information Technology Equipment

ETI - Equipamentos da Tecnologia da Informação

ERB"s - Estações de radio base

FCC (Federal Communications Commission)

GTEM -Gigahertz Transverse Electromagnetic

GTEM -Câmera Transversal Eletromagnética

RF – Radio Frequency

RF – Radiofrequência

I/O – Input/output

I/O – Entrada/saída

SMD - Surface Mount Device

SMD – Dispositivo montado na superfície

PCB - Printed Circuit Board

PCI – Placa de Circuito impresso

IC – Integrated Circuit

CI – Circuito Intergrado

OATS – Open Area Test Sites

STCA - Sítio de testes em campo aberto

IBIS – Input Output Buffer Information Specification

DIP – Dupla Fila de Pinos

BJT – Transistor Bipolar de Junção

BJT – Bipolar Junction Transistor

ANF - Ansoft Neutral File

TTL –Transistor Transistor Logic

TTL – Lógica Transistor Transistor

CMOS –Complementary Metal-Oxide-Semiconductor

CMOS - [Semicondutor](http://pt.wikipedia.org/wiki/Semicondutor) Metal-Óxido Complementar

# **SUMÁRIO**

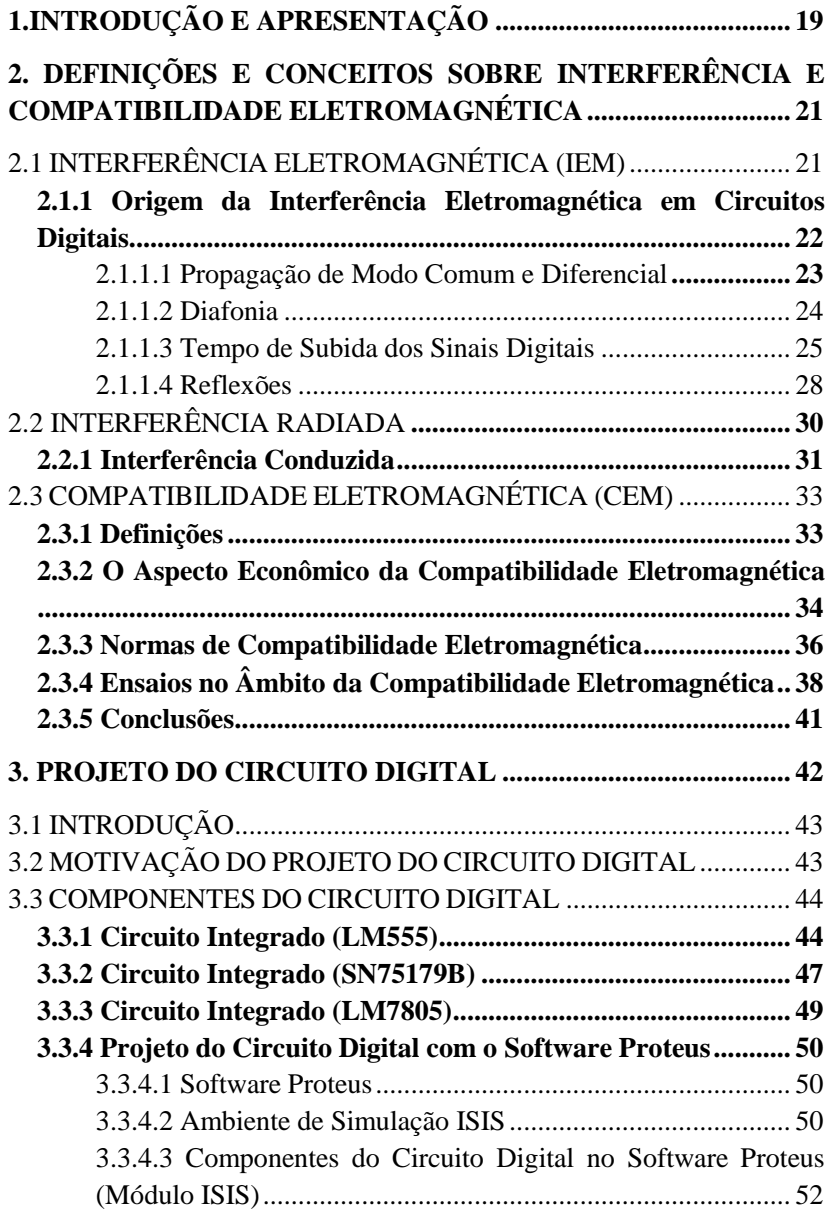

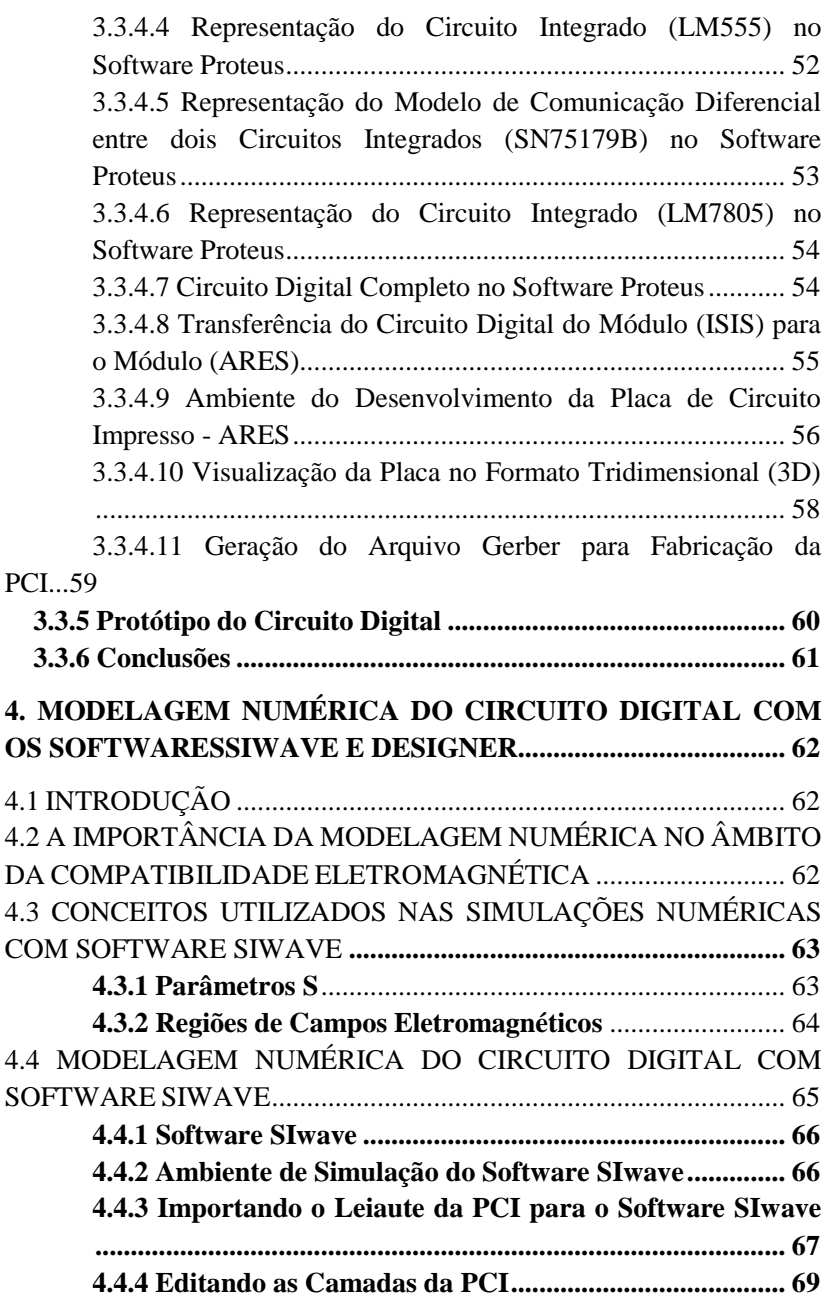

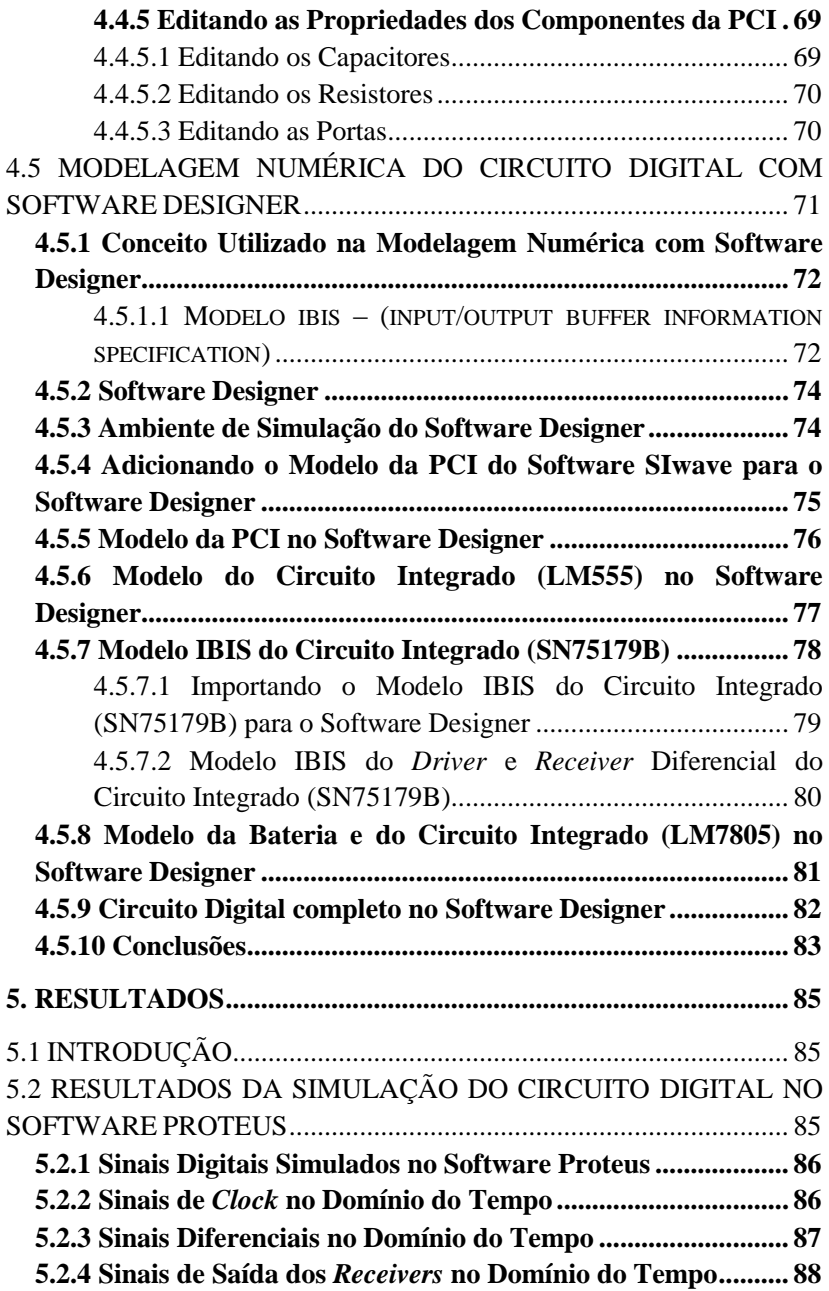

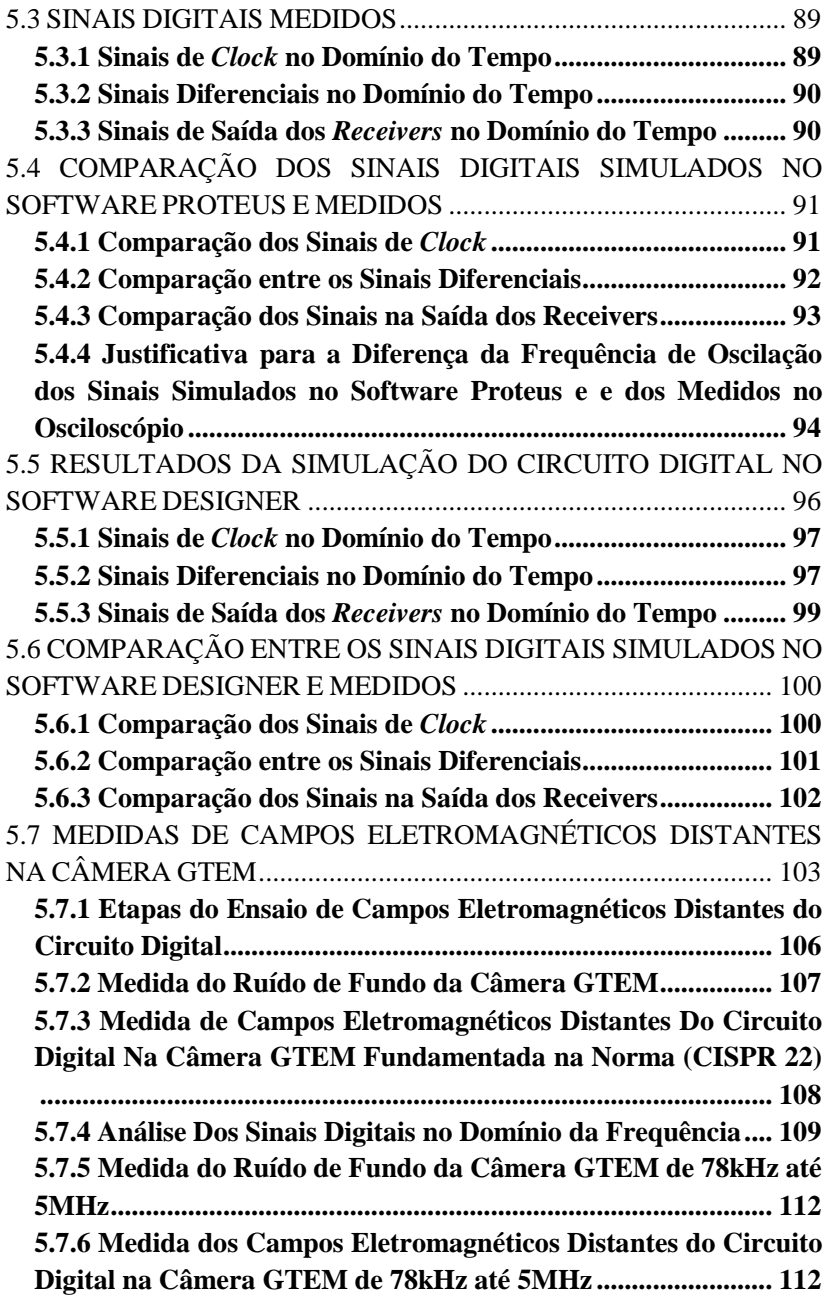

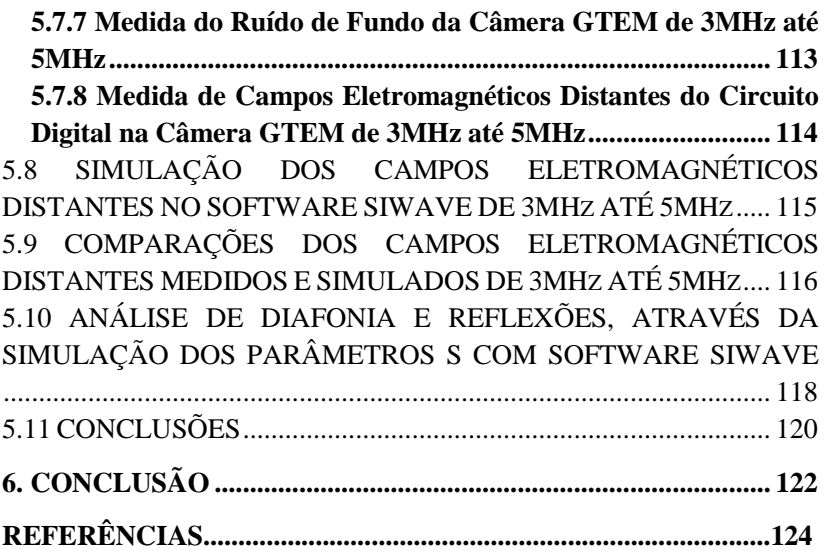

<span id="page-25-0"></span>

# **1. INTRODUÇÃO E APRESENTAÇÃO**

Com o passar dos anos, a evolução humana deu saltos quantitativos, e a técnica, termo já quase em desuso, substituído nos tempos modernos por "tecnologia", vem acompanhando esses saltos.

A tecnologia está cada vez mais presente em nossas vidas, principalmente as tecnologias digitais. Nestas tecnologias são utilizados circuitos digitais, que trabalham com sinais digitais nas mais diversas frequências e geram uma multiplicidade de componentes harmônicos (campos eletromagnéticos distantes).

Os campos eletromagnéticos distantes podem gerar interferência eletromagnética (IEM) e causar problemas de funcionamento nos circuitos digitais, tais como reflexão e diafonia.

Pelo exposto, justifica-se o estudo na área de pesquisa denominada compatibilidade eletromagnética (CEM), que consiste na capacidade de um produto eletrônico funcionar em um ambiente eletromagnético sem que interfira e seja interferido por outros produtos eletrônicos e por ele próprio.

Este trabalho é resultado de uma demanda, cada vez maior, de soluções para os problemas gerados por interferências eletromagnéticas (IEM) em circuitos digitais. Especificamente, este trabalho é uma contribuição para a redução das interferências eletromagnéticas geradas por tais circuitos, através do uso de técnicas numéricas, que podem ser utilizadas desde a fase de projeto.

Com o objetivo de contribuir para a redução dos possíveis problemas em circuitos digitais, desenvolveu-se esse trabalho que é composto por um capítulo inicial (capítulo 2) voltado para discussão dos fenômenos que possivelmente poderão dar origem à interferência eletromagnética (IEM) em circuitos digitais.

O capítulo 2 ainda apresenta os conceitos a respeito da compatibilidade eletromagnética (CEM), levando em consideração as implicações econômicas que esta vem trazendo à indústria. Além disso, apresenta uma contextualização das normas, suas relações no âmbito global e com circuitos digitais, os testes de CEM e a câmera transversal eletromagnética – GTEM.

O capítulo 3 apresenta o projeto de um circuito digital, bem como os circuitos integrados utilizados na construção desse circuito, tais como: (LM555, SN75179B, LM7805). Mais adiante, é descrito o software Proteus e o módulo de simulação (ISIS), com a representação

dos circuitos integrados citados acima, e o circuito digital completo, nesse módulo.

Ademais, o capítulo apresenta o módulo do desenvolvimento do leiaute do circuito (ARES) e a explicação da transferência do circuito digital do módulo ISIS para o módulo ARES, e, por fim, é ilustrada a placa no formato tridimensional (3D) e o protótipo do circuito fabricado.

Posteriormente, no capítulo 4, descreve-se a importância da modelagem numérica de circuitos digitais no âmbito da compatibilidade eletromagnética e a modelagem do circuito digital projetado com os softwares de modelagem numérica, Designer e SIwave e os conceitos utilizados para modelar esse circuito, tais como: parâmetros S, campos eletromagnéticos distantes e modelos IBIS.

Já no capítulo 5, são apresentados os resultados da simulação dos sinais digitais do circuito no domínio do tempo, no software Proteus e medidos no osciloscópio, e as comparações entre os mesmos. Serão observados ainda os resultados das simulações dos sinais digitais no software Designer e a comparação com os sinais medidos.

Dando prosseguimento, o capítulo 5 apresenta os resultados das medidas de campos eletromagnéticos distantes na câmera (GTEM) na faixa especificada pela norma (CISPR 22), bem como a análise dos sinais de *clock* no domínio da frequência e os resultados de campos eletromagnéticos distantes medidos fora da faixa da norma (CISPR22).

 São apresentados a seguir os resultados de campos eletromagnéticos distantes, simulados no software SIwave e suas devidas comparações com os resultados medidos.

E, por fim, faz-se a simulação dos fenômenos de diafonia e reflexões realizadas através dos parâmetros S no software SIwave. Em seguida são apresentadas as conclusões gerais do trabalho e sugestões para trabalhos futuros.

## <span id="page-28-0"></span>**2. DEFINIÇÕES E CONCEITOS SOBRE INTERFERÊNCIA E COMPATIBILIDADE ELETROMAGNÉTICA**

Este capítulo apresenta, inicialmente, uma breve introdução à interferência eletromagnética (IEM), os fenômenos que possivelmente poderão dar origem à IEM em circuitos digitais, bem como os conceitos de interferência radiada e conduzida. Mais adiante, ao longo do capítulo, são descritos os conceitos de compatibilidade eletromagnética (CEM) levando em consideração as implicações econômicas que esta vem trazendo à indústria. Ademais, o capítulo apresenta uma contextualização das normas, suas relações no âmbito global e com circuitos digitais, para, em seguida, serem explicados os testes de CEM e a câmera transversal eletromagnética – GTEM.

## <span id="page-28-1"></span>2.1 INTERFERÊNCIA ELETROMAGNÉTICA (IEM)

A interferência eletromagnética é o processo pelo qual a perturbação eletromagnética é transmitida de um dispositivo, equipamento ou sistema, para outro, via caminhos radiados e/ou conduzidos. No uso comum, as interferências eletromagnéticas se referem aos sinais de radiofrequência (RF). $12$ 

Um sistema é considerado eletromagneticamente interferente quando a energia eletromagnética, associada ao ruído gerado por ele, é transferida até outro sistema, provocando um mau funcionamento do mesmo. Essa transferência não intencional de energia eletromagnética (ruído) de um sistema para outro normalmente ocorre por meios também não intencionais, podendo, por exemplo, ser radiado através do ar ou conduzido por condutores metálicos.<sup>3</sup> <sup>4</sup>

A figura 1 ilustra uma transmissão bidirecional de dados binários, também chamada de comunicação *full –duplex*. Nessa forma de transmissão os dados digitais podem ser transmitidos e recebidos simultaneamente em ambas às direções.

 $\overline{a}$ 

<sup>&</sup>lt;sup>1</sup> PAUL, 1992, p.03.

<sup>&</sup>lt;sup>2</sup> PEREZ, 1995, p.07.

 $3$  Paul, op.cit, p.03.

<sup>4</sup> SCHILICHTING, 2003, p.07.

Para a transmissão desses dados digitas ocorrer entre os emissores de sinais (*drivers*) e os receptores (*receivers*) são necessários comandos de *clock.*

Sabendo que os sinais de *clock* e os sinais de comunicação são ondas quadradas que possuem componentes harmônicos, logo, problemas de interferência eletromagnética conduzida e radiada podem acontecer entre esses circuitos, como demostrado na figura 1.

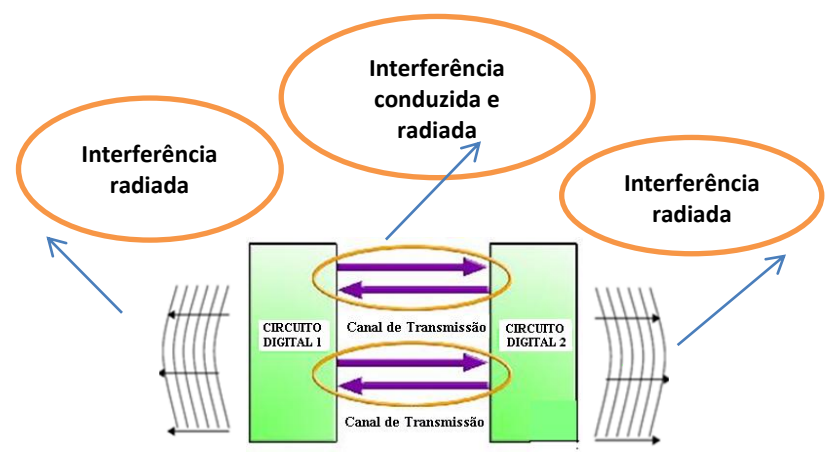

<span id="page-29-0"></span>Figura 1 – Interferência eletromagnética entre circuitos digitais de transmissão de dados.

### <span id="page-29-1"></span>**2.1.1 Origem da Interferência Eletromagnética em Circuitos Digitais**

Em geral, os problemas de interferência eletromagnética em circuitos digitais, estão relacionados com a propagação de modo comum e diferencial, sendo que essa ocasiona o fenômeno diafonia, e, além disso, ainda existem problemas relacionados com o tempo de subida e as reflexões dos sinais.

<span id="page-29-2"></span>Maiores detalhes sobre esses fenômenos serão descritos a seguir.

#### 2.1.1.1 Propagação de Modo Comum e Diferencial

Entende-se por propagação de modo comum e modo diferencial as trilhas nas quais circulam correntes em modo comum e em modo diferencial, respectivamente. Percebe-se, aqui, que correntes em modo comum são aquelas que circulam em um mesmo sentido, não sendo necessariamente as mesmas. Já as correntes em modo diferencial são as que circulam em sentido opostos, e necessariamente não são as mesmas.

A Lei de Ampère afirma que o sentido do campo magnético é determinado pelo sentido da corrente. Dessa forma, invertendo o sentido da corrente, invertemos também o sentido do campo.

A figura 2 (a) e (b) ilustra as trilhas em que existem correntes (I1 e I2) se propagando em modo comum e em modo diferencial, e o sentido dos campos magnéticos gerados pelas mesmas, onde:

 $\bullet$  = Campo magnético saindo do plano;

 $\otimes$  = Campo magnético entrando no plano.

Logo, pode-se verificar que nas trilhas com propagação de modo comum, os campos se anulam na parte interna dos fios e se somam na área externa aos fios, enquanto que, nas trilhas de modo diferencial, os campos se anulam na parte externa e se somam na área interna aos fios. Observa-se (qualitativamente) que o ambiente circundante das trilhas é mais intensificado por propagação de modo comum (campo intenso no espaço externo aos fios) do que por propagação de modo diferencial (campo intenso no espaço interno aos fios).<sup>5</sup>

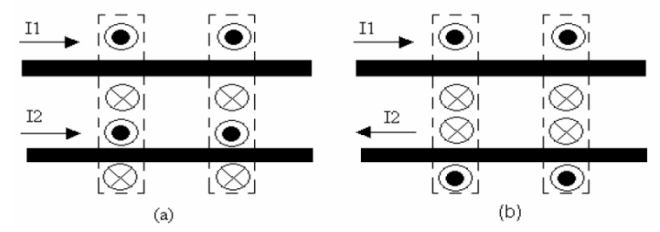

<span id="page-30-0"></span>Figura 2 – (a) Propagação de Modo Comum (b) Propagação de Modo Diferencial.

Fonte: DE LIZ, 2003, p.67.

<sup>5</sup> DE LIZ, 2003, p.67.

 $\overline{\phantom{a}}$ 

### <span id="page-31-1"></span>2.1.1.2 Diafonia

O fenômeno da diafonia é produzido pelo acoplamento eletromagnético de duas ou mais trilhas em uma placa de circuito impresso, quando estas são traçadas muito próximas umas das outras. 6

Esse fenômeno ocorre devido ao acoplamento capacitivo e indutivo entre trilhas paralelas. Uma trilha "agressora" induz certo percentual de sua tensão de radiofrequência (RF) para a outra trilha próxima, "vítima". Quanto mais as trilhas se aproximam umas das outras, um maior ruído é gerado, devido ao fenômeno da diafonia. 7

A capacitância mútua está presente sempre que há duas trilhas acopladas eletricamente. A tensão presente em uma trilha induz um campo elétrico na outra. Por outro lado, a indutância mútua surge quando se tem uma corrente percorrendo a trilha. Essa corrente gera um campo magnético que influenciará a trilha próxima.<sup>8</sup>

Conforme citado, quando as correntes nas trilhas estão na direção oposta (propagação de modo diferencial), o fenômeno da diafonia é intensificado, devido a soma dos campos eletromagnéticos no interior das trilhas.

A figura 3 (a) ilustra um par de trilhas, sendo que duas trilhas apresentam sinais digitais, consideradas trilhas "agressoras". É possível verificar ainda que existem duas outras trilhas onde não existem sinais digitais se propagando, consideradas trilhas "vítimas".

Devido ao acoplamento capacitivo entre as trilhas "agressoras" e "vitimas" ocorre o fenômeno da diafonia entre as mesmas, ocasionando um sinal de ruído na trilha "vítima".

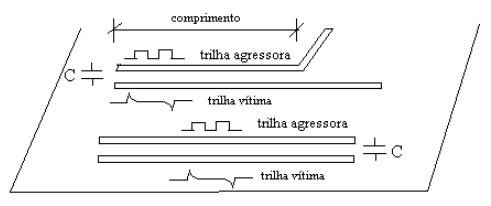

<span id="page-31-0"></span>Figura 3 (a) – Efeito Capacitivo da Diafonia Fonte: Adaptado de MONTROSE, 1996, p.100.

<sup>6</sup> BURCI, 2008, p.07.

 $\overline{a}$ 

<sup>7</sup> MONTROSE, 1996, p.100.

 $8$  BURCI, op. cit, p.07.

A figura 3 (b) ilustra duas trilhas, sendo que uma delas apresenta um sinal digital, considerada trilha "agressora". É possível verificar ainda, que existe outra trilha onde não existe sinal digital se propagando, considerada trilha "vítima".

Devido ao acoplamento indutivo entre as trilhas (indutância mútua) o fenômeno da diafonia também ocorre, ocasionando um sinal de ruído na trilha "vítima".

Onde M = Indutância mútua.

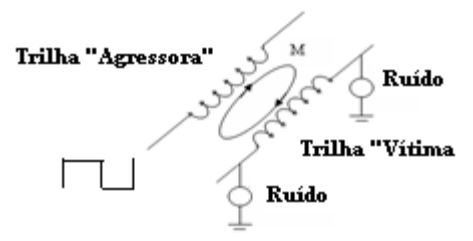

<span id="page-32-0"></span>Figura 3 (b) – Efeito Indutivo da Diafonia Fonte: Adaptado DE LIZ, 2003, p.65.

2.1.1.3 Tempo de Subida dos Sinais Digitais

Uma forma de onda quadrada consiste em uma frequência fundamental e contém todos os componentes harmônicos ímpares desta frequência. Quando uma tensão ou corrente muda de amplitude abruptamente em relação ao tempo, as mudanças nas derivadas de tensão (dv/dt) e correntes (di/dt) produzem componentes harmônicos de natureza elétrica ou magnética, respectivamente. Essas formas de onda são produzidas pelos dispositivos semicondutores que operam em comutação. Se o espectro de frequência das formas de onda de excitação for conhecido, o espectro de frequência da resposta pode então ser previsto e a própria resposta ser determinada. Para isso, é necessária a conversão da grandeza mostrada no domínio do tempo para o domínio da frequência.

Uma forma de onda arbitrária, que é função do tempo, pode ser convertida para o domínio da frequência (função da frequência) através

 $\overline{\phantom{a}}$ 

 $<sup>9</sup>$  DE Liz, op. cit, p.10.</sup>

da transformada de Fourier<sup>10</sup>. Sinais periódicos podem ser definidos, espectralmente, pela magnitude e fase do coeficiente da série de Fourier (In) dado por:

In = 
$$
\frac{1}{T} \int_{-\frac{T}{2}}^{\frac{T}{2}} f(t)
$$
.  $e^{-j\frac{2n\pi}{T}} dt$ ;

onde I(n) define o conteúdo de frequência da onda f(t) e é conhecida como função densidade espectral de f(t).

A figura 4, ilustra as harmônicas para uma onda trapezoidal. As amplitudes decaem 20dB por década até a frequência de  $\frac{1}{\pi t_r}$ . Acima desta frequência, o decaimento é de 40dB por década.<sup>11</sup>

Onde:  $t_r$  = tempo de subida do sinal

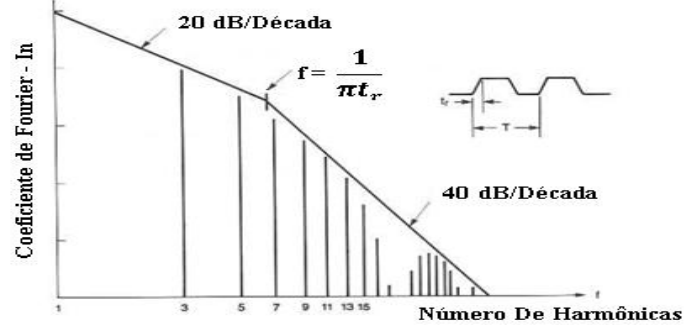

<span id="page-33-0"></span>Figura 4 - Espectro de Fourier, para uma onda trapezoidal com razão cíclica de  $50\%$ <sup>12</sup>

Uma forma de onda no domínio do tempo e sua correspondência no domínio da frequência, no caso, uma forma de onda trapezoidal, com tensão de 1V de pico, 10 MHz, 50% de razão cíclica, com tempo de subida de 20ns é mostrada na figura 5, e uma onda com as mesmas

 $\overline{a}$ 

<sup>10</sup> TARTER, 1993, p. 101.

 $11$  OTT, 1988, p. 303.

<sup>&</sup>lt;sup>12</sup> Adaptado de OTT, 1988.

características, só com uma diminuição do tempo de subida para 5ns é mostrada na figura 6. 13

Comparando as figuras 5 e 6, percebe-se que ao reduzir o tempo de subida dos sinais digitais de 20ns para 5ns um maior número de harmônicas ocorre, além disso, os valores de amplitudes são mais elevados.

Considerando que a interferência eletromagnética depende da quantidade de harmônicas e de suas amplitudes, a diminuição do tempo de subida do sinal digital aumenta a possibilidade de ocorrer interferência eletromagnética em circuitos digitais.

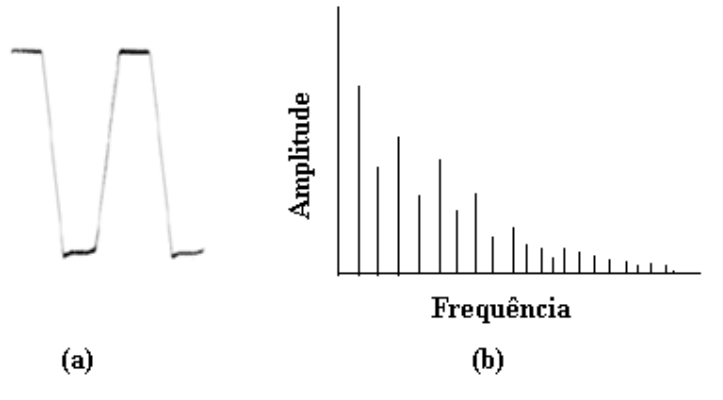

<span id="page-34-0"></span>Figura 5- (a) Sinal no domínio do tempo ts = 20ns; (b) Sinal no domínio da frequência.

Fonte: Adaptado de Paul, 1992.

 $\overline{\phantom{a}}$ 

<sup>13</sup> Paul, op.cit, p. 128-129.

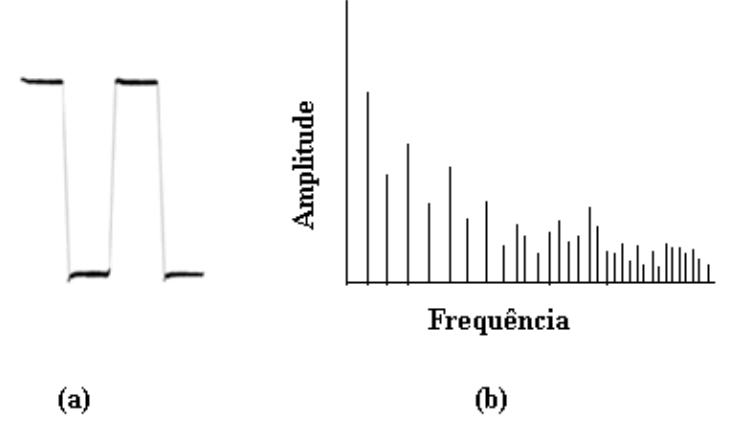

<span id="page-35-0"></span>Figura 6 - (a) Sinal no domínio do tempo ts =5ns; (b) Sinal no domínio da frequência.

<span id="page-35-2"></span>Fonte: Adaptado de PAUL, 1992, p.128.

### 2.1.1.4 Reflexões

Reflexões são consequências da mudança da impedância na interconexão entre o *driver* (emissor de sinais) e o *receiver* (receptor de sinais). Quando existe, na interconexão, uma descontinuidade de impedância, parte do sinal será refletido e parte seguirá com uma amplitude diferente.<sup>14</sup>

A quantidade de sinal que será refletida depende da magnitude da alteração da impedância. A figura 7 demonstra essa situação. Se a impedância da primeira região é Z1, e a da segunda região é Z2, a magnitude do sinal refletido comparado com o sinal incidente será dada por

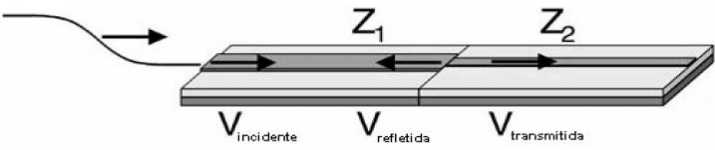

<span id="page-35-1"></span>Figura 7- Reflexão de um sinal. Fonte: Adaptado de Kraus, 1984, p.610.

 $\overline{a}$
$$
\frac{V_{refletido}}{V_{incidente}} = \frac{Z_2 - Z_1}{Z_2 + Z_1} = \Gamma;
$$

onde Γ é o coeficiente de reflexão.

Para uma linha curto circuitada, o coeficiente de reflexão é -1; já, para uma linha aberta, ou com alta impedância na carga, esse coeficiente é +1. Os valores -1 e 1 significam que todo o sinal é refletido para a fonte, invertido ou não, respectivamente. Quando o coeficiente de reflexão é zero, ou seja, quando não há reflexões, ocorre a igualdade de impedâncias. 15

*Overshoot* e *Undershoot* são denominações para sobretensões e subtensões que ocorrem devido a reflexões causadas pela desigualdade de impedância entre a linha de transmissão e a fonte ou carga. Representam, respectivamente, os picos de tensão acima e abaixo das tensões máximas e mínimas desejadas, conforme mostra a figura 8.<sup>16</sup>

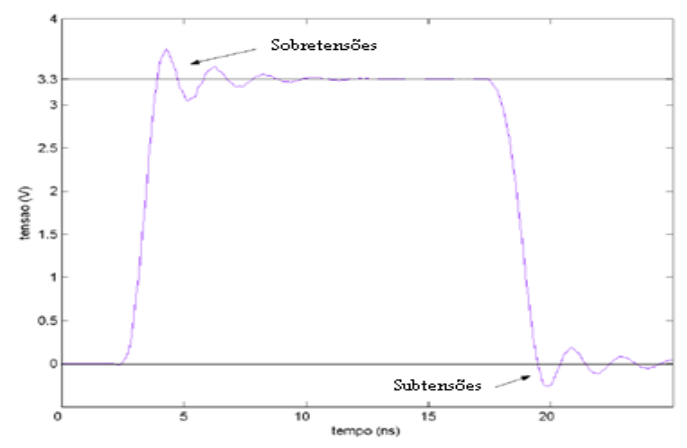

Figura 8 - Sobretensões e subtensões. Fonte: Adaptado de BURCI, 2008, p.05.

<sup>16</sup> BURCI, 2008, p. 05.

Mesmo em placas de circuito impresso, fabricadas com trilhas de impedância iguais, ainda existem muitas possibilidades para que o sinal encontre descontinuidade de impedância durante o seu caminho. Entre elas podemos citar principalmente os gerados por erros de leiaute, tais como: trilhas com cantos agudos, ramificações, descontinuidade no caminho de retorno e o cruzamento de trilhas, por exemplo.

# 2.2 INTERFERÊNCIA RADIADA

A radiação é um mecanismo pelo qual o ruído eletromagnético é levado para dentro ou para fora de um sistema por meios não metálicos, como por exemplo, o ar. <sup>17</sup> Tais ruídos podem ser causados pelo fenômeno da diafonia*,* que aparece devido a correntes que "circulam" por trilhas e também por mudanças nas derivadas de tensão (dv/dt) e corrente (di/dt) (tempo de subida de sinais digitais), originando campos eletromagnéticos, cuja intensidade depende de fatores, da corrente (amplitude e frequência), comprimento das trilhas, área de caminho fechado entre outros.

A previsão/redução das interferências radiadas é um trabalho complexo. O seu estudo exige o conhecimento do comportamento eletromagnético dos materiais que compõem, cercam e permeiam um sistema.<sup>18</sup>

A figura 9 (a) exemplifica dois circuitos digitais e a figura 9 (b) exemplifica duas trilhas. Em ambos os casos campos eletromagnéticos são gerados e radiados pelo ar, devido aos sinais digitais de funcionamento, ocorrendo assim, uma possível interferência eletromagnética radiada, tanto nos circuitos digitais como nas trilhas.

<sup>&</sup>lt;sup>17</sup> SCHLICHTING, 2003, p.09. <sup>18</sup>SCHLICHTING, 2003, p. 09.

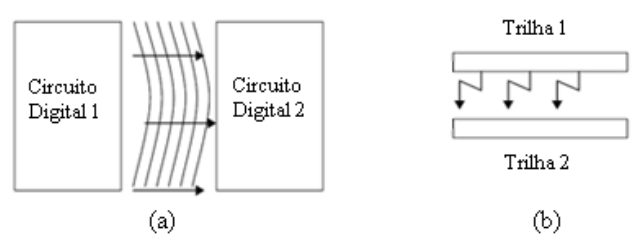

Figura 9 - (a) Radiação entre circuitos (b) - Radiação entre trilhas. Fonte: Adaptado de SHILICHTING, 2003, p.10.

#### **2.2.1 Interferência Conduzida**

A condução é o mecanismo pelo qual as interferências são levadas para dentro ou para fora de um sistema, via condutores metálicos ou elementos parasitas.<sup>19</sup>

A IEM conduzida pode ser ocasionada por reflexões de sinais e se propagar por caminhos intencionais (trilhas, componentes, entre outros), ou por caminhos não intencionais, tais como capacitâncias intrínsecas de componentes e acoplamentos capacitivos e indutivos. Isso torna o trabalho de reduzir a sua propagação difícil, pois exige o conhecimento de todos os possíveis "caminhos" que um ruído (onda eletromagnética) possa percorrer, a fim de se propagar tanto para dentro quanto para fora de um equipamento. Assim, é necessário o conhecimento do comportamento em altas frequências de componentes eletrônicos utilizados, leiaute de circuito impresso, entre outros.<sup>20</sup>

A figura 10 mostra uma comunicação bidirecional entre circuitos digitais. A interferência conduzida pode acontecer devido a desigualdade da impedância entre transmissores (*drivers)* e receptores (*receivers)* de sinais digitais, isto é, reflexões.

<sup>&</sup>lt;sup>19</sup> SCHLICHTING, p. 09.

<sup>20</sup> Schlichting, op. cit, p. 08.

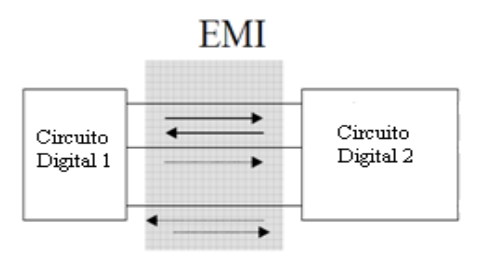

Figura 10 – Interferência eletromagnética por condução. Fonte: Adaptado de SCHLICHTING, 2003 p.09.

### 2.3 COMPATIBILIDADE ELETROMAGNÉTICA (CEM)

### **2.3.1 Definições**

O conceito de compatibilidade eletromagnética está associado ao fato de um sistema ou grupo de sistemas serem eletromagneticamente compatível ou não. Assim, um sistema ou um grupo de sistemas é eletromagneticamente compatível quando satisfaz os seguintes critérios<sup>21</sup>:

- Não causa interferência eletromagnética (IEM) em outros sistemas, ou seja, o seu funcionamento não provoca mau funcionamento de outros sistemas próximos ou não.

- Não é susceptível à interferência eletromagnética (IEM) gerada por outros sistemas, ou seja, o seu funcionamento não é prejudicado devido ao ruído gerado por outros sistemas.

- Não causa interferência eletromagnética (IEM) nele próprio, ou seja, os ruídos produzidos por ele não afetam o seu próprio funcionamento.<sup>22</sup>

Um sistema pode ser, por exemplo, as placas de um microcomputador, a CPU como um todo, o monitor e até mesmo o microcomputador (CPU + fonte + monitor + teclado + mouse +  $impression<sub>4</sub>$  + periféricos).<sup>23</sup>

Para que se garanta o bom funcionamento de um sistema ou grupo de sistemas é necessário que, isoladamente ou em grupo, exista uma compatibilidade eletromagnética. Deve-se tentar reduzir, até níveis aceitáveis, a interferência eletromagnética (IEM) gerada e absorvida pelos sistemas.<sup>24</sup>

Do conceito de compatibilidade eletromagnética apresentado percebe-se a necessidade da existência de um sistema gerador da interferência (fonte), de um sistema susceptível no qual a interferência irá incidir (receptor) e, obviamente, de um caminho (meio) pelo qual a interferência se propaga da fonte até o receptor. A figura 11 mostra

 $\overline{a}$ 

 $23$  Schlichting, op. cit, p. 06.

 $21$  Paul, op. cit, p. 02.

 $^{22}$  Paul, op. cit, p. 03.

<sup>24</sup> BOWLES, 1989, p. 119-126.

esquematicamente os elementos necessários para que ocorra a interferência eletromagnética (IEM).<sup>25</sup>

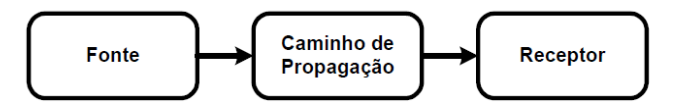

Figura 11- A decomposição básica do problema da EMC. Fonte: SCHLICHTING, 2003, p.07.

Uma fonte produz a emissão eletromagnética e um caminho de propagação transfere a energia da emissão para um receptor onde esta é processada, resultando, assim, em um comportamento desejado ou indesejado. Um sinal é caracterizado como interferência somente se a energia recebida fizer com que o receptor se comporte de maneira indesejada. A transferência da energia eletromagnética ocorre frequentemente via modos de acoplamento não intencionais. Porém, a transferência não intencional de energia causa interferência somente se a energia recebida possuir magnitude ou conteúdo espectral suficiente na entrada do receptor para fazer com que o receptor se comporte de maneira indesejada. A transmissão ou recepção não intencional da energia eletromagnética não é necessariamente prejudicial; o comportamento indesejado do receptor é que caracteriza a interferência propriamente dita. <sup>26</sup> Assim, o processamento da energia recebida pelo receptor é uma parte importante da ocorrência ou não da interferência. Frequentemente, é difícil determinar, a priori, se um sinal que incide sobre um receptor vai causar interferência.<sup>27</sup>

## **2.3.2 O Aspecto Econômico da Compatibilidade Eletromagnética**

De uma forma simplificada, pode-se dividir a colocação de um produto eletrônico no mercado em três etapas: projeto, testes e produção. Considerando que este produto precisa passar por testes para

 $25$  Schlichting, op. cit, p. 06.

<sup>26</sup> SCHLICHTING; DE LIZ; RAIZER, 2000; 2001; 2002.

<sup>27</sup> De Liz, 2003, p. 18.

verificar seus níveis de geração de ruídos, podem ocorrer três situações distintas.<sup>28</sup>

Sendo considerados os aspectos da CEM, durante a fase de projeto do produto, visando prever e minimizar as emissões e a suscetibilidade a ruídos, percebe-se através da figura 12, que o custo total do desenvolvimento do produto deverá ser menor porque há uma grande disponibilidade de técnicas para resolver problemas que possam ocorrer nesta etapa inicial.<sup>29</sup>

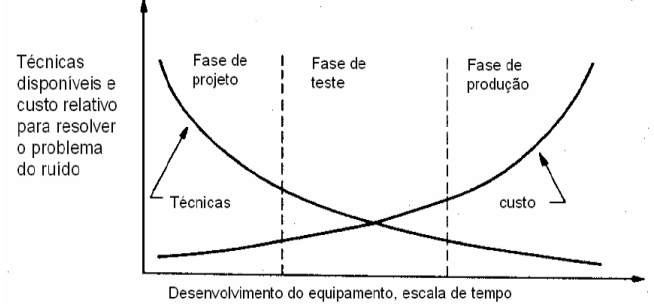

Figura 12 - Desenvolvimento do equipamento, escala de tempo. Fonte: Adaptado de OTT, 1988, p 06.

Na eventualidade de ser detectado um problema de CEM durante a fase de testes do produto que venha exigir alguma modificação no projeto original, menor será o número de soluções disponíveis e, consequentemente, os custos totais deverão aumentar.<sup>30</sup>

Porém, se a necessidade de minimização de problemas de CEM ocorrer durante o momento da produção do produto, poucas técnicas preventivas podem ser empregadas, devendo ser mais contundentes as modificações no projeto inicial que, provavelmente, não havia levado em conta as preocupações com a compatibilidade eletromagnética. A consequência disso é a elevação exagerada dos custos totais, provocando em alguns casos a sua precoce inviabilização.<sup>31</sup>

É válido observar que o projeto de um circuito digital consiste na parte inicial do desenvolvimento de um produto eletrônico. Assim,

<sup>28</sup> FERREIRA, 1999, p. 04.

 $29$  Ferreira, ibid, p. 05.

<sup>30</sup> Ferreira, op. cit, p. 05.

<sup>31</sup> Ferreira, op. cit, p. 05.

considerando a CEM cada vez mais cedo, evitamos retrabalho, desperdício de tempo e gastos extras agregados aos produtos.

### **2.3.3 Normas de Compatibilidade Eletromagnética**

Qual a motivação para a criação de normas de compatibilidade eletromagnética? Ela decorre da imposição de requisitos adicionais para o projeto de sistemas eletrônicos, além daqueles necessários para que o sistema seja funcional. $32$ 

Esses objetivos adicionais de projeto originam-se da necessidade de que o sistema tenha compatibilidade eletromagnética com o seu ambiente. Há basicamente duas classes de normas de CEM que são impostas em sistemas eletrônicos<sup>33</sup>:

- aquelas impostas pelas agências governamentais;
- aquelas ditadas pelo fabricante do equipamento.

As normas impostas pelas agências governamentais são normas legais e não podem ser desprezadas. Essas normas são impostas para controlar a susceptibilidade do equipamento e a interferência produzida por ele. Porém, se um equipamento estiver em conformidade com essas normas de CEM, não há garantia de que o equipamento não vá causar/receber interferência. A conformidade do equipamento só permite controlar as emissões eletromagnéticas que o equipamento gera/recebe. Para um equipamento ser comercializado no mercado Europeu, por exemplo, deve estar em conformidade com as suas normas de CEM, que estão em vigor desde 1996.<sup>34</sup>

Por outro lado, as normas de CEM que os fabricantes impõem nos seus equipamentos são criadas para satisfazer o consumidor e têm o propósito de garantir um equipamento confiável e de qualidade.<sup>35</sup>

A norma internacional desenvolvida pelo Comitê Internacional Especial de Rádio Interferência (CISPR – Comite International Special des Perturbations Radioelectriques) <sup>36</sup> tem sido adotada como um padrão único para as normas internacionais de CEM.

1

<sup>32</sup> De Liz, 2003, p. 21.

 $33$  De Liz, ibid, p. 21.

<sup>34</sup> ARMSTRONG, 2000, p. 14.

<sup>35</sup> De Liz, 2003, p. 21.

<sup>36</sup> INTERNATIONAL ELECTROTECHINAL COMISSION, 1993.

A CISPR é um órgão da Comissão Eletrotécnica Internacional (IEC – International Electrotechnical Commission), que por sua vez é uma agência responsável pela criação de padrões para facilitar o comércio entre os países. Apesar da CISPR não ser uma agência normalizadora propriamente dita, frequentemente suas normas têm sido adotadas por alguns países e órgãos reguladores, tornando-se, então, força de lei. $37\,38\,39$ 

Em 1985, o CISPR publicou um conjunto de padrões sobre emissões eletromagnéticas. Conhecida como Publicação Número 22 (CISPR22), engloba os equipamentos da tecnologia da informática, ETI ou *ITE – Information Technology Equipment*, que incluem dispositivos digitais. Muitos países da Europa e do resto do mundo adotaram os padrões da CISPR 22 (ou alguma variação deles) como seus padrões nacionais, antecipando sua aceitação como norma internacional.<sup>40</sup>

O presente trabalho teve como escopo a norma CISPR 22, já que aplica-se aos equipamentos digitais, que predominantemente geram uma multiplicidade de formas de onda periódicas, com pulsação binária, elétrica ou eletrônica, que podem se acoplar não intencionalmente via cabo de alimentação, cabo de sinal e outros condutores, ou via radiação direta, e podem constituir ainda uma fonte potencial de interferência à recepção de rádio. O espectro de frequência dessa norma estende-se de 30 MHz a 1 GHz e refere-se à componente de campo elétrico da energia eletromagnética radiada pelo equipamento sobre teste (EUT).

Após muitos anos de estudos, esta norma é, praticamente, um consenso mundial. A própria FCC (Federal Communications Commission), o principal órgão de fiscalização do espectro eletromagnético nos EUA, adotou os limites da CISPR recentemente.<sup>41</sup>

A FCC divide os equipamentos em Classes A e B. Os equipamentos da Classe A são aqueles destinados a uso industrial ou comercial. Os equipamentos da Classe B são destinados a uso residencial<sup>42</sup>

Os equipamentos de Classe A são ETIs que satisfazem os limites de interferência da Classe A, mas não satisfazem os limites da Classe B.

<sup>37</sup> Perez, op. cit, 1995, p. 74.

<sup>38</sup> INTERNATIONAL ELECTROTECHINAL COMISSION, 1993.

<sup>39</sup> MUELLER; STECHER, 1998.

 $40$  Schlichting, op. cit, p. 25.

 $41$  De Liz,  $2003, p.22$ .

 $42$  Schlichting, op. cit, p. 22.

Em alguns países, tais equipamentos podem estar sujeitos a restrições de vendas/uso. Os limites dos equipamentos de Classe A foram criados para estabelecimentos industriais típicos, nos quais uma distância de proteção de 30m é utilizada. Os limites da Classe A podem ser muito liberais para áreas comerciais e residenciais.<sup>43</sup>

Os equipamentos de Classe B são ETIs que satisfazem os limites de interferência de Classe B. Tais equipamentos não devem estar sujeitos a restrições na sua venda e, geralmente, ao seu uso. Os limites dos equipamentos de Classe B foram criados para áreas residenciais típicas para as quais uma distância de proteção de 10m é usada.<sup>44</sup>

Os ETIs são equipamentos projetados com o propósito de recepção de dados, processamento de dados (computar, transformar, gravar, arquivar, ordenar, armazenar, transferir), e realizar a saída de  $dados$ <sup>45</sup>

Há vários detalhes técnicos em cada norma que não serão discutidos aqui, assim pode-se focalizar a atenção nas normas gerais sem entrar em detalhes técnicos minuciosos. Deve-se enfatizar que as normas estão em um estado de mudança constante, portanto, são necessárias atualizações periódicas neste assunto. 46

## **2.3.4 Ensaios no Âmbito da Compatibilidade Eletromagnética**

As exigências internacionais de CEM estabelecem atualmente uma variada gama de ensaios, encontrando-se voltados tanto para a fase de desenvolvimento do produto quanto para a certificação deste. Suas atribuições já se refletem em âmbito nacional, definindo direta e indiretamente os limites de interferência eletromagnética de equipamentos de telecomunicações, digitais, automotivos, eletrodomésticos e militares, entre outros.<sup>47</sup>

O teste de interferência eletromagnética tem por objetivo verificar os níveis de campos eletromagnéticos radiados pelo equipamento em

1

<sup>43</sup> De Liz, 2003, p. 22.

 $44$  De Liz, ibid, p. 22.

 $45$  De Liz, ibid, p. 22.

 $46$  De Liz, ibid, p. 21

<sup>47</sup> Weinzierl, ibid, p. 09.

teste (EET, ou EUT – Equipment Under Test), bem como compará-los aos limites estabelecidos pelas normas vigentes.<sup>48</sup>

De acordo com as normas que estabelecem os critérios de CEM, os testes de campos eletromagnéticos radiados devem ser preferencialmente realizados em locais supostamente isolados de interferências eletromagnéticas de centros urbanos.

A exposição acima apresentada torna notória a importância de se desenvolverem estudos relacionados aos ensaios em laboratório sob condições de testes, nas quais o equipamento seja isolado eletromagneticamente do meio exterior.

São exemplos desses equipamentos as Câmaras Gigahertz – Transversal Eletromagnética - GTEM. Através dessas câmaras, do ponto de vista eletromagnético, evita-se que possíveis campos provenientes do meio possam interferir nos testes empreendidos.

A câmara GTEM, idealizada e implementada em 1987 pelos alemães Dietrich Königstein e Diethard Hansen<sup>49</sup>, tem seu princípio<br>básico de operação baseado na sustentação de um campo básico de operação baseado na sustentação de um campo eletromagnético uniforme, experimentado através da propagação de uma onda Transversal Eletromagnética - TEM em seu interior.<sup>50</sup>

Representações de uma câmara GTEM, sob vistas transversal e superior, encontram-se nas figuras 13 e 14, respectivamente.

A câmara GTEM tem o formato similar ao de uma pirâmide. Suas paredes são formadas por placas metálicas aterradas, cuja extremidade pontual é conectada a um cabo coaxial de impedância característica de 50 Ω. O condutor central do cabo coaxial é conectado a uma placa condutora, que por sua vez estabelece outra conexão com uma matriz de resistores, disposta no fundo da câmara.<sup>51</sup>

<sup>48</sup> Weinzierl, ibid, p. 09.

<sup>49</sup> KÖNIGSTEIN; HANSEN, 1987, p. 127-132.

<sup>50</sup> Weinzierl, op. cit, p. 26.

<sup>51</sup> Weinzierl, op. cit, p.26.

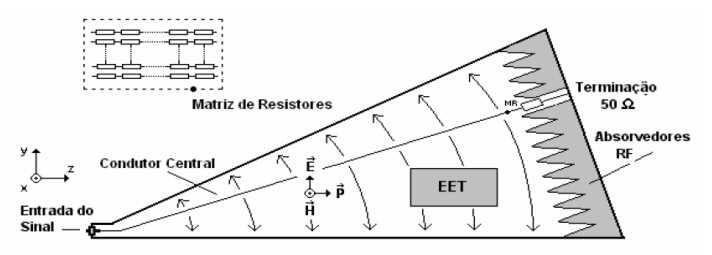

Figura 13 – Representação de Câmera GTEM (vista transversal). Fonte: Weinzerl, 2004, p. 27.

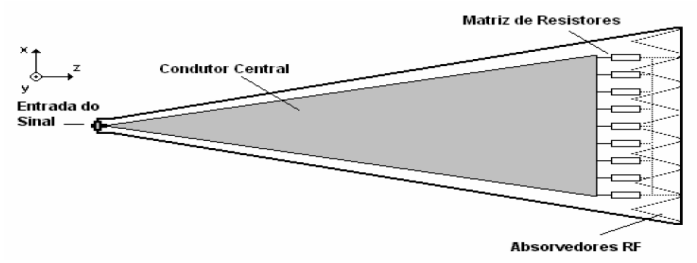

Figura 14 – Representação de Câmera GTEM (vista superior). Fonte: Weinzerl, 2004, p. 27.

A corrente distribuída pela placa condutora converge para um único ponto terminal. A câmara GTEM dispõe de uma combinação de absorvedores e resistores, de modo a constituírem, em seu conjunto, uma terminação de impedância característica de 50 Ω. Portanto, grande parte da energia armazenada no interior da câmara é dissipada sob forma de calor na matriz de resistores nos absorvedores.<sup>52</sup>

Os absorvedores dispostos na parede do fundo da câmara têm o propósito de minimizar as reflexões dos campos no interior da câmara. Comumente, utilizam-se blocos de materiais dielétricos de formato piramidal.

No que diz respeito aos testes de interferência eletromagnética, o princípio de funcionamento se dá através da captação das emissões provenientes do equipamento sobre teste (EUT) via condutor central.

<sup>52</sup> Weinzierl, op. cit, p. 27.

Essas emissões são convertidas em níveis de campo elétrico através de um fator de correlação.

No que concerne aos aspectos normativos, as câmaras GTEM são recomendadas para ensaios de emissão radiada de dispositivos digitais (CISPR 22), entre outros.

## **2.3.5 Conclusões**

Neste capítulo foram apresentados os problemas de interferência eletromagnética em circuitos digitais, bem como os aspectos da compatibilidade eletromagnética utilizados no projeto dos mesmos, que contempla os propósitos do estudo.

Observou-se que alguns fenômenos podem dar origem a interferência eletromagnética em circuitos digitais, tais como: propagação de modo comum e diferencial, diafonia, tempo de subida dos sinais digitais e reflexões.

Dentre os fenômenos citados destaca-se que na propagação de modo comum o campo é intenso no espaço externo aos fios, e na propagação de modo diferencial o campo é intenso no espaço interno aos fios. Logo, em modo comum, a interferência radiada intensifica-se no meio externo ao circuito e no modo diferencial a interferência radiada intensifica-se entre as trilhas, sendo que neste caso o fenômeno da diafonia é agravado.

Verificou-se ainda que a diminuição do tempo de subida dos sinais digitais também contribui para os problemas de interferência radiada.

Quanto ao fenômeno das reflexões, constatou-se que o mesmo está relacionado com a ocorrência da interferência conduzida.

De acordo com exposto e considerando que os circuitos digitais invadem os ambientes industriais, comerciais e residenciais, e estes circuitos são caracterizados como emissores ou receptores de interferência eletromagnética, salienta-se a necessidade de estudos relacionados com a compatibilidade eletromagnética (CEM).

Um produto eletrônico é eletromagneticamente compatível se o mesmo funciona em um ambiente eletromagnético, sem que interfira e seja interferido por outros produtos eletrônicos e por ele próprio.

Assim, foram realizados estudos relacionando a CEM e os aspectos econômicos que abrangem o desenvolvimento de novos produtos, as normas vigentes, bem como os ensaios no âmbito da CEM.

Concluiu-se que o estudo da CEM na fase de projeto do produto, pode-se evitar retrabalho, desperdício de tempo e gastos extras agregados ao produto.

A seguir, será projetado um circuito digital, para, posteriormente, serem verificados e analisados os problemas e conceitos apresentados neste capítulo.

### **3. PROJETO DO CIRCUITO DIGITAL**

## 3.1 INTRODUÇÃO

Este capítulo apresenta, inicialmente, a motivação do projeto do circuito digital, bem como os circuitos integrados utilizados na construção desse circuito, tais como: LM555, SN75179B, LM7805. Mais adiante, é descrito o software Proteus e o módulo de simulação (ISIS), com a representação dos circuitos integrados citados e o circuito digital completo, nesse módulo. Ademais, o capítulo apresenta o módulo do desenvolvimento do leiaute do circuito (ARES) e a explicação da transferência do circuito digital do módulo (ISIS) para o módulo (ARES), e, por fim, é ilustrada a placa no formato tridimensional (3D) e o protótipo do circuito fabricado.

### 3.2 MOTIVAÇÃO DO PROJETO DO CIRCUITO DIGITAL

Sabendo da possível ocorrência dos problemas apresentados no capítulo 2, e que tais fenômenos podem ser estudados e analisados, verificando assim sua capacidade de gerar interferência eletromagnética, surge a motivação para o projeto de um circuito digital que será apresentado a seguir.

O circuito digital projetado é um circuito de transmissão bidirecional de dados binários, também chamada de comunicação *full – duplex*. Nesta forma de transmissão os sinais digitais estão sempre em fases opostas, configurando uma propagação de modo diferencial.

Para a comunicação diferencial ocorrer entre os emissores de sinais (*drivers*) e os receptores (*receivers*) são necessários sinais de *clock.* Os sinais de *clock* geram componentes harmônicos, logo, problemas de interferência eletromagnética radiada podem acontecer. Além disso, devido ao modo de propagação diferencial, problemas de diafonia podem ocorrer.

Por conseguinte, reflexões dos sinais também podem acontecer devido à desigualdade da impedância entre *drivers* e *receivers*.

Considerando o exposto selecionaram-se os circuitos integrados que compoem o circuito digital, sendo eles: LM555, SN75179B.

O circuito digital apresenta ainda o circuito integrado LM7805, que possui a funcionalidade de regular a tensão de alimentação do circuito digital para 5V, pois este circuito é alimentado por uma bateria de 12V e a tensão de alimentação dos circuitos integrados é de 5V.

Assim, projetando e fabricando um protótipo do circuito digital é possível realizar simulações e medidas a fim de tentar prevenir os problemas de IEM e atender os princípios da compatibilidade eletromagnética (CEM).

## 3.3 COMPONENTES DO CIRCUITO DIGITAL

O circuito digital é formado por três circuitos integrados, sendo eles: LM555, SN75179B e o LM7805.

O LM 555 é um circuito integrado bastante conhecido e utilizado em projetos de circuitos eletrônicos, pelas suas funcionalidades, simplicidade de uso, baixo preço e boa estabilidade. Pode trabalhar em três modos distintos: monoestável, biestável e astável. No projeto do circuito digital seu modo de operação será o modo astável, pois nessa configuração o mesmo trabalha como oscilador de onda quadrada.

O SN75179B é um circuito integrado que apresenta um *driver* e um *receiver* diferenciais em seu interior, utilizado em comunicações bidirecionais de dados binários, onde os sinais digitais estão sempre em fases opostas. Este circuito também é bastante utilizado pela sua simplicidade de uso, baixo preço e rejeição de ruídos de modo comum.

O LM 7805 é um circuito integrado utilizado como regulador de tensão. Possui uma grande aplicabilidade pela sua capacidade de garantir a tensão regulada desejada, por ser um circuito integrado e dispensar vários componentes discretos.

A seguir serão conhecidos os circuitos integrados LM 555, SN75179B, LM7805 utilizados no projeto do circuito digital e também a motivação da escolha de cada componente.

#### **3.3.1 Circuito Integrado (LM555)**

O circuito integrado (LM 555) é uma classe de [circuitos digitais](http://pt.wikipedia.org/wiki/Circuito_digital) da família Lógica Transistor – Transistor (TTL), construídos de [transistores de junção bipolar](http://pt.wikipedia.org/wiki/Transistor_de_jun%C3%A7%C3%A3o_bipolar) (BJT). Essa família lógica trabalha com níveis de tensão iguais a 5V (Vcc) e 0V (GND), que correspondem respectivamente aos níveis lógicos 1 e 0.

Esses circuitos são utilizados em aplicações como osciladores de onda quadrada (modo astável).

A figura 15, a seguir, ilustra o circuito integrado (LM555), seu encapsulamento com dupla fila de pinos (DIP) e os seus pinos, que abaixo podem ser observados:

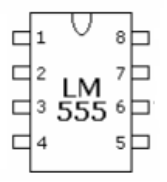

Figura 15 – Circuito Integrado (LM555) Fonte: Datasheet, LM555, National Semiconductor, 2006.

- Pino 1: terra (GND);
- Pino 2: entrada de disparo;
- Pino 3: saída;
- Pino 4: reinicialização (Reset);
- Pino 5: entrada de tensão externa de controle;
- Pino 6: sensor do nível de tensão;
- Pino 7: descarga (do capacitor da rede externa);
- Pino 8: alimentação (VCC).

A figura 16 mostra o circuito integrado (LM555), configurado no modo astável.

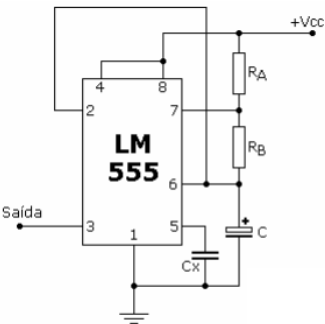

Figura 16 – Circuito Integrado (LM555) configurado no modo astável. Fonte: Datasheet, LM555, National Semiconductor, 2006.

A partir dessa configuração, o circuito integrado (LM555) não depende de estímulos externos para o seu funcionamento.

No momento em que é alimentado (+Vcc), o oscilador gera uma onda quadrada no pino de saída (3), obedecendo, com isso, a uma frequência determinada pelas constantes de tempo RC.

O capacitor "C" carrega-se através de RA e RB e descarrega-se através de RB. Portanto, os resistores RA e RB são responsáveis pela razão cíclica, que é o tempo de comutação em nível alto (high) e nível baixo (low).

Para definir essa frequência de operação é necessário calcular o valor desses três componentes (RA, RB e C), através da equação (1.0).

$$
f = \frac{1}{T} = \frac{1.44}{(RA + 2RB)C}
$$
 (1.0)

A forma de onda de carga e descarga do capacitor e o sinal digital gerado no modo astável são ilustrados na figura 17:

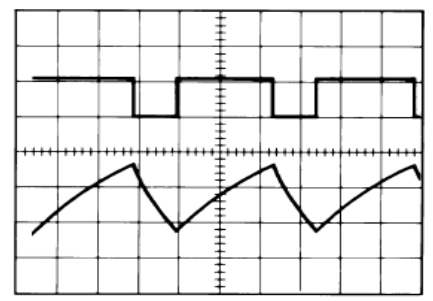

Figura 17 – Forma de onda de descarga do capacitor e forma de onda digital gerados no modo astável.

Fonte: Datasheet, LM555, National Semiconductor, 2006.

Dados das formas de onda obtidas acima:

- $\bullet$  Vcc = 5V
- Base de tempo =  $20\mu s/Div$ .
- $R = 3.9k$
- $\bullet$  RB = 3k
- $C = 0.01 \text{uF}$

A fim de se trabalhar com a frequência de oscilação de 100kHz, já que, acima dessa frequência, as características reais de funcionamento não serão garantidas pelo fabricante, chegou-se aos seguintes componentes, através da equação (1.0):

- RA = 4K7  
\n- RB = 4K7  
\n- C = 1nF  
\n
$$
f = \frac{1}{T} = \frac{1.44}{(4K7 + 2.4K7)1.10^{-9}} \approx 100kHz
$$

\*O capacitor  $C_X$  tem valor de 10 nF e é fixado no Manual do Componente.

 $(4K7+2.4K7)1$ 

Verifica-se no manual do circuito integrado (LM555), que o valor do tempo de subida do sinal digital é de 100ns.

Utilizou-se tal componente no projeto do circuito eletrônico, uma vez que ele possui a capacidade de gerar sinais digitais de *clock* necessários para a comunicação entre os *driver* e *receivers.* Estes sinais possuem componentes harmônicas que podem provocar interferência eletromagnética radiada.

#### **3.3.2 Circuito Integrado (SN75179B)**

O circuito integrado (SN75179B) também é da classe de [circuitos](http://pt.wikipedia.org/wiki/Circuito_digital)  [digitais](http://pt.wikipedia.org/wiki/Circuito_digital) da família Lógica Transistor – Transistor (TTL), construídos de [transistores de junção bipolar](http://pt.wikipedia.org/wiki/Transistor_de_jun%C3%A7%C3%A3o_bipolar) (BJT). Essa família lógica trabalha com níveis de tensão iguais a 5V (Vcc) e 0V (GND), que correspondem respectivamente aos níveis lógicos 1 e 0.

Este circuito integrado é constituído de um par de *drivers* e *receivers* diferenciais, utilizados para as aplicações em linhas de transmissão balanceadas e no aperfeiçoamento do desempenho da comunicação de dados *full-duplex* em barramentos de dados, onde os sinais, de modo comum, são fortemente atenuados.

A comunicação entre os *drivers* e *receivers* é realizada através de sinais digitais, que estão sempre em fases opostas (propagação diferencial). Devido a esse modo de propagação, problemas de diafonia podem ocorrer.

Por conseguinte, reflexões dos sinais também podem acontecer devido à desigualdade da impedância entre *drivers* e *receivers*.

Sabendo da possível ocorrência desses problemas apresentados no capítulo 2, surge a motivação para escolha desse componente, porque tais fenômenos podem ser estudados e analisados, verificando assim, sua capacidade de gerar interferência eletromagnética no circuito digital projetado.

A figura 18, a seguir, ilustra o circuito integrado (SN75179B), seu encapsulamento com dupla fila de pinos (DIP) e os seus pinos. Além de seu diagrama lógico.

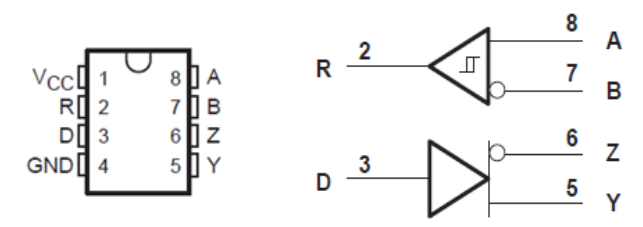

Figura 18 - Circuito Integrado (SN75179B) e seu Diagrama Lógico. Fonte: Datasheet, SN75179B, Texas Instruments Incorporated, 1988.

Dando prosseguimento à análise do circuito integrado, verificam-se agora, os pinos que constituem o componente, sendo eles:

- Pino 1: alimentação (Vcc);
- Pino 2: saída do sinal do *receiver* diferencial (R);
- Pino 3: entrada do sinal do *driver* diferencial (D);
- $\bullet$  Pino 4: terra (GND):
- Pino 5: saída positiva do sinal do *driver* diferencial (Y);
- Pino 6: saída negativa do sinal do *driver* diferencial (Z);
- Pino 7: entrada negativa do sinal do *receiver* diferencial (B);
- Pino 8: entrada positiva do sinal do *receiver* diferencial (A).

O diagrama lógico ilustra o modelo do *driver* e do *receiver* diferencial. O *driver* apresenta uma entrada de dados (pino 3) e duas saídas diferenciais, sendo uma positiva (pino 5) e outra negativa (pino 6). O *receiver* apresenta duas entradas diferenciais, sendo uma positiva (pino 8) e outra negativa (pino 7), e uma saída (pino 2) composta por um amplificador diferencial que recupera o sinal digital, com a diferença das tensões entre as duas linhas.

#### **3.3.3 Circuito Integrado (LM7805)**

O circuito integrado (LM7805) tem como função regular a tensão de saída e mantê-la constante (estabilizada), mesmo havendo variações na tensão de entrada ou na corrente de saída, conforme o que está ilustrado na figura 19.

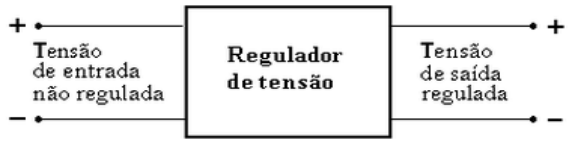

Figura 19 – Modelo do regulador de tensão.

Os reguladores de tensão podem ser implementados com componentes discretos, ou ainda, serem obtidos na forma de circuito integrado (LM7805). Os reguladores de tensão, na forma de circuitos integrados, são mais precisos e tornam o circuito mais compacto, pois ocupam menor espaço.

Analisa-se, agora, através da figura 20, o circuito integrado (LM7805) e seus pinos:

- Pino 1: tensão de entrada;
- Pino 2: terra:
- Pino 3: tensão de saída (regulada).

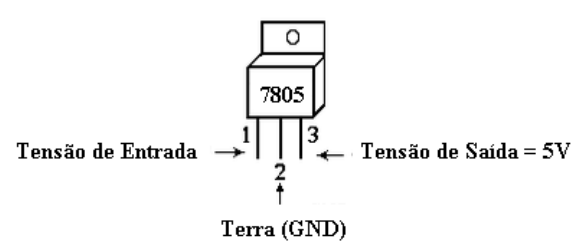

Figura 20 – Regulador de tensão LM7805. Fonte: Datasheet, LM7805, Fairchild Semiconductor Corporation, 2010.

O circuito integrado (LM7805) foi utilizado no projeto do circuito digital porque o circuito é alimentado por uma bateria de 12V e a tensão de alimentação dos circuitos integrados é de 5V.

Outro motivo da escolha é sua precisão de garantir 5V na saída, e também, por ser um circuito integrado, dispensando o uso de vários componentes discretos.

## **3.3.4 Projeto do Circuito Digital com o Software Proteus**

A partir das observações elencadas até o presente momento, e com os objetivos de verificar o funcionamento do circuito digital em um ambiente de simulação e definir o leiaute desse circuito, fez–se necessária a utilização de programas computacionais.

Analisando os diversos programas existentes, optou-se por utilizar um software que contemplasse as duas funcionalidades simultaneamente, isto é, simular e projetar o leiaute.

Após a análise realizada, o software escolhido foi o Proteus, pois além dele contemplar os objetivos citados acima, o mesmo possui uma interface de fácil utilização pelos usuários. O software Proteus apresenta ainda, em sua biblioteca, os circuitos integrados utilizados neste estudo.

A seguir, será apresentado o software Proteus e todos os passos utilizados para desenvolver o circuito digital.

3.3.4.1 Software Proteus

O software Proteus é um programa computacional que possui dois módulos, ISIS e ARES, que realizam respectivamente a simulação de circuitos eletrônicos e o desenho da placa de circuito impresso (leiaute). Além disso, esse software também permite a visualização do circuito no formato tridimensional (3D).

O software Proteus é uma ferramenta útil para estudantes e profissionais que desejam aprimorar suas habilidades para o desenvolvimento de aplicações de circuitos digitais.

A simulação pode incluir instrumentos de medidas, tais como osciloscópios virtuais, voltímetros e multímetros.

Empregou-se o software Proteus no projeto do circuito digital, pela sua capacidade de simular e criar o (leiaute) de circuitos eletrônicos simultaneamente, sem a necessidade de utilizar dois softwares.

#### 3.3.4.2 Ambiente de Simulação ISIS

Para que se possa desenvolver e posteriormente simular o circuito digital no Software Proteus, deve-se iniciar com o módulo ISIS.

O módulo ISIS é um módulo de simulação de circuitos eletrônicos que contém uma biblioteca com diversos componentes que podem ser utilizados de maneira integrada, formando um circuito eletrônico completo.

Na simulação é possível visualizar o símbolo de cada componente e seus encapsulamentos, o que será fundamental para o desenho da placa de circuito impresso (PCI).

O ambiente de simulação ISIS permite ainda realizar simulações interativas, ou seja, observar e mensurar os valores dos sinais de funcionamento do circuito digital através de osciloscópios virtuais.

Outra vantagem desse módulo é sua capacidade de transferir de forma automática as informações dos componentes do circuito eletrônico para o módulo ARES, onde será desenvolvido o leiaute do circuito.

A inicialização desse módulo é mostrada na figura 21.

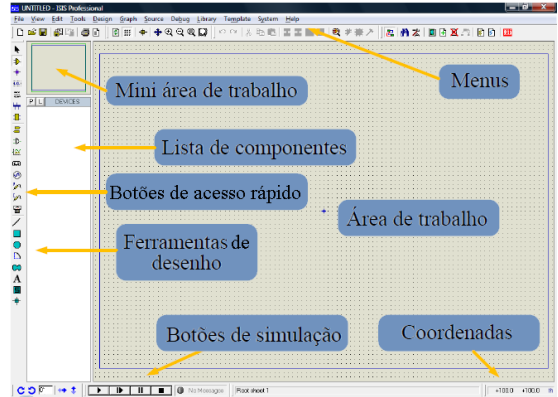

Figura 21 - Tela de Abertura do ISIS Fonte: Software Proteus, Labcenter Electronics, 2008.

As funcionalidades ilustradas acima são descritas a seguir:

- a mini área de trabalho é uma forma de visualização dos limites da localização do circuito;

- a lista de componentes é o espaço onde fica localizado os componentes utilizados na montagem do circuito;

- os botões de acesso rápido são uma forma prática de acessar os componentes eletrônicos, instrumentos de medidas (voltímetro, multímetro, osciloscópio entre outros.);

- as ferramentas de desenho tem como finalidade a construção de gráficos utilizados nas simulações;

- os botões de simulação são utilizados para inicializar e parar a simulação interativa do circuito;

- as coordenadas definem a localização do circuito;

- a área de trabalho é o local onde é desenvolvido o circuito;

- nos menus estão localizadas as ferramentas de maximização e minimização do circuito, entre outros.

3.3.4.3 Componentes do Circuito Digital no Software Proteus (Módulo ISIS)

Cada componente do circuito digital foi inserido separadamente no ambiente de simulação ISIS. Foram definidas suas configurações para trabalhar no modo desejado e também foi selecionada a tipologia de seus encapsulamentos.

Componentes auxiliares foram inseridos aos circuitos integrados, tais como capacitores e resistores, a fim de garantir que os circuitos integrados trabalhassem no modo desejado.

Os componentes utilizados na construção do circuito digital (SN75179B, LM555 e LM7805) e suas funcionalidades já foram apresentados anteriormente. A seguir ter-se-á a representação de cada circuito no software Proteus, bem como seus devidos modos de operação, já que posteriormente todos serão conectados formando o circuito digital completo.

3.3.4.4 Representação do Circuito Integrado (LM555) no Software Proteus

A representação do circuito integrado (LM555) no software Proteus, configurado no modo astável é ilustrada na figura 22.

Os componentes desse circuito foram calculados no item 3.3.1, considerando o funcionamento no modo astável.

Observa-se através da figura 22 que os resistores RA e RB possuem os valores de 4k7, e os capacitores C e o Cx apresentam respectivamente os valores iguais a 1nF e 10nF. Todos estão conectados de forma a garantir o funcionamento no modo astável. Assim gerado o sinal de *clock* no pino de saída (pino 3), necessário para a comunicação entre os *drivers* e os *receivers*, descritos no próximo item. Nesta configuração ainda são inseridas conexões de terra (GND) necessárias para definir a referência do circuito e a alimentação (Vcc) através do pino 8.

Ressalta-se que para comunicação bidirecional entre *drivers* e os *receivers* acontecer é necessário a utilização de dois circuitos integrados LM555. Já que a configuração no modo astável é igual para ambos os circuitos, ilustra-se apenas um deles. No entanto, observa-se que no software Proteus eles são referenciados como U3 e U4

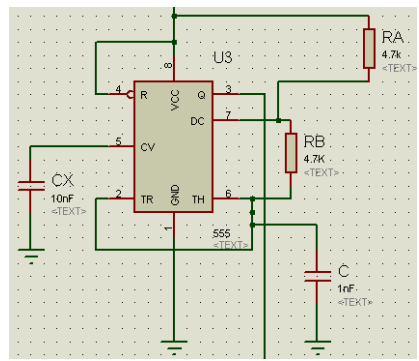

Figura 22 – Modelo do Circuito Integrado (LM 555), utilizando o software Proteus

Fonte: Software Proteus, Labcenter Electronics, 2008.

3.3.4.5 Representação do Modelo de Comunicação Diferencial entre dois Circuitos Integrados (SN75179B) no Software Proteus

A implementação do modelo de comunicação entre dois circuitos integrados (SN75179B) desenvolvidos no software Proteus é ilustrada através da figura 23, e os mesmos são referenciados como U1 e U2.

O modelo apresentado constitui uma comunicação bidirecional entre dois *drivers* e dois *receivers* diferenciais, onde os sinais digitais estão sempre em fases opostas.

Os sinais digitais positivos são conduzidos das saídas positivas dos *drivers* (pinos 5) até as entradas positivas dos *receivers* (pinos 8), e os sinais digitas negativos são conduzidos das saídas negativas dos *drivers* (pinos 6) até as entradas negativas dos *receivers* (pinos 7). Posteriormente, os *receivers* subtraem os sinais positivos e negativos através de dois amplificadores diferenciais que recuperam os sinais digitais com a diferença das tensões entre as duas linhas, gerando os sinais digitais diferenciais (pinos 2).

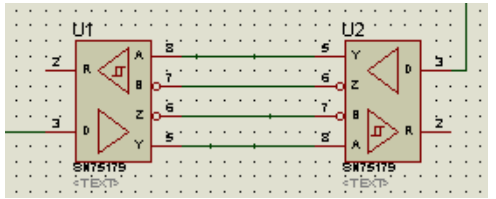

Figura 23 – Modelo de Comunicação entre Dois Circuitos Integrados (SN75179B), utilizando o software Proteus.

Fonte: Software Proteus, Labcenter Electronics, 2008.

3.3.4.6 Representação do Circuito Integrado (LM7805) no Software **Proteus** 

A representação do circuito integrado (LM7805) é ilustrada na figura 24, e referenciado no Software Proteus como U5.

Observa-se na figura 24 que o circuito é composto de três terminais, sendo eles:

- Pino 1: tensão de entrada obtida através de uma bateria de 12V;

- Pino 2: conexão ao Terra (GND);

- Pino 3: tensão regulada de saída, 5V.

Esse circuito possibilita a conversão da tensão de 12V da bateria para 5V, garantindo uma tensão estável, sendo esse fator necessário para o funcionamento adequado do circuito digital.

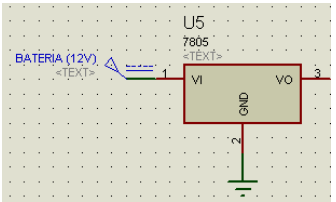

Figura 24 – Modelo do Circuito Integrado (7805), utilizando o software Proteus. Fonte: Software Proteus, Labcenter Electronics, 2008.

3.3.4.7 Circuito Digital Completo no Software Proteus

Após descrever o funcionamento de cada componente, o circuito digital completo é conectado e ilustrado na figura 25.

Verifica-se que dois circuitos integrados (LM 555), trabalhando no modo astável, geram os sinais de *clock* necessários para a comunicação entre dois *drivers e* dois *receivers* diferenciais (SN75179B).

O circuito integrado (7805) converte a tensão de 12V da bateria para 5V, que é a tensão de funcionamento do circuito digital.

Percebe-se que ao entrar em funcionamento ocorre a comunicação diferencial entre os emissores de sinais (*drivers*) e os receptores (*receivers*) através dos sinais de *clock.* Os sinais de *clock*  geram componentes harmônicos, logo, problemas de interferência eletromagnética radiada podem acontecer. Além disso, devido ao modo de propagação diferencial, problemas de diafonia podem ocorrer.

Por conseguinte, reflexões dos sinais também podem acontecer devido à desigualdade da impedância entre *drivers* e *receivers*. Portanto, salienta-se a necessidade de analisar esses problemas na fase de projeto do circuito digital, que será realizada no próximo capítulo.

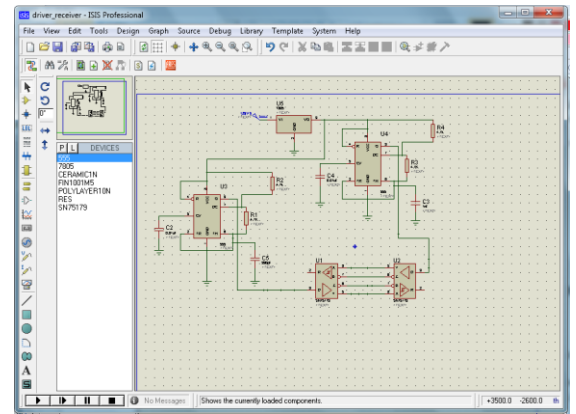

Figura 25 – Circuito Digital no Software Proteus. Fonte: Software Proteus, Labcenter Electronics, 2008.

3.3.4.8 Transferência do Circuito Digital do Módulo (ISIS) para o Módulo (ARES)

Após o desenvolvimento do circuito digital, os componentes são transferidos do módulo (ISIS), para o módulo (ARES) através do ícone localizado no menu do módulo ISIS, como ilustra a figura 26.

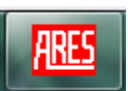

Figura 26 – Menu de transferência do circuito do módulo (ISIS) para o módulo (ARES).

Fonte: Software Proteus, Labcenter Electronics, 2008.

Essa funcionalidade transfere todos os componentes do circuito digital com suas características e configurações. Nesta etapa é importante que o encapsulamento dos componentes tenha sido escolhido corretamente, no módulo ISIS, para que não ocorra erro na transferência das informações para o módulo ARES.

Em seguida serão descritos os passos necessários para o desenvolvimento do leiaute, bem como a ilustração com as funcionalidades do módulo ARES.

3.3.4.9 Ambiente do Desenvolvimento da Placa de Circuito Impresso - ARES

A partir da transferência dos componentes para este módulo são necessários alguns passos para o desenvolvimento do leiaute, apresentados a seguir de forma sequencial:

1. Definir da camada aonde os componentes serão alocados;

2. Dimensionar o do tamanho da placa de circuito impresso. Nessa etapa é importante tomar cuidado para que a placa não seja sobre dimensionada, evitando perda de material, o que aumentaria os custos do circuito digital;

3. Inserir os componentes e suas ligações elétricas na área de trabalho, utilizando a funcionalidade de auto posicionamento (*auto – placer*)*.* Observa-se que utilizando o auto posicionamento os componentes não são distribuídos de forma equidistante e homogênea em toda área da placa. Portanto, o posicionamento deve ser feito de forma manual, seguindo uma coerência entre o esquemático e a posição física do elemento na placa;

4. Gerar as trilhas utilizando a funcionalidade de auto roteamento (*auto-router*). A organização das trilhas e definição da espessura e comprimento das mesmas é feita de forma manual. Nesta etapa é necessário evitar a utilização de ângulos de  $90^{\circ}$  e trilhas muito longas, pois estes fatores agravam os problemas de compatibilidade eletromagnética.

5. E por último, os furos (*pads*) onde serão fixados os componentes também devem ser configurados com as dimensões necessárias.

A tela e as funcionalidades do módulo (ARES) são mostradas, conforme a figura 27.

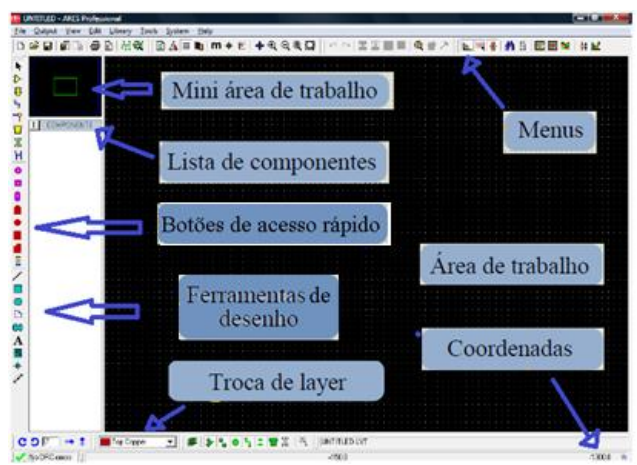

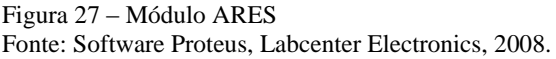

Os elementos descritos na figura 25 são:

- a mini área de trabalho é uma forma de visualização dos limites da localização da placa de circuito impresso;

- a lista de componentes é o espaço onde ficam localizados os componentes utilizados na montagem da placa de circuito impresso;

- os botões de acesso rápido são uma forma prática de acessar os componentes da placa, (trilhas, pads entre outros.);

- as ferramentas de desenho têm como finalidade desenhar formatos de componentes, tais como: encapsulamento de componentes SMD (componentes montados sobre a superfície da placa) entre outros;

- a ferramenta de troca de *layer* permite selecionar as camadas da placa de circuito impresso;

- as coordenadas definem a localização da placa;

- a área de trabalho constitui o espaço onde é desenvolvida a placa de circuito impresso;

- ainda existem os menus onde estão localizadas as ferramentas de medidas da placa, maximização e minimização do leiaute entre outros.

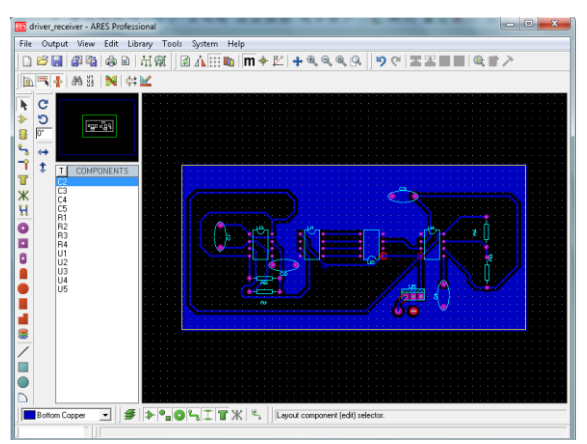

Já o leiaute no módulo (ARES) é ilustrado na figura 28.

Figura 28 – Leiaute da Placa de Circuito Impresso Fonte: Software Proteus, Labcenter Electronics, 2008.

A placa de circuito impresso desse estudo foi desenvolvida com face simples, com trilhas e plano terra de cobre com espessura de 17.5 µm, dielétrico de fibra de vidro com espessura de 35 µm e furos de fixação (*pads*) com 2500 µm de diâmetro.

3.3.4.10 Visualização da Placa no Formato Tridimensional (3D)

O software Proteus ainda apresenta dentro do módulo (ARES), no menu de saída de dados (*Output*), a opção de visualização da placa no formato tridimensional (3D).

Essa funcionalidade possibilita avaliar como ficaria o posicionamento dos componentes em um circuito real, pois, apesar dos componentes apresentarem as mesmas funcionalidades, suas especificações de tamanho e materiais constituintes variam de acordo com o fabricante.

Através dessa avaliação é possível identificar as adequações necessárias, evitando retrabalho, desperdício de tempo e gastos extras no projeto do circuito digital.

As figuras 29 e 30 ilustram o menu de saída de dados (Output) e a visualização da placa 3D, respectivamente.

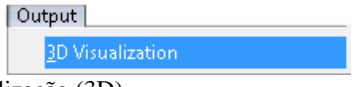

Figura 29 – Menu da Visualização (3D). Fonte: Software Proteus, Labcenter Electronics, 2008.

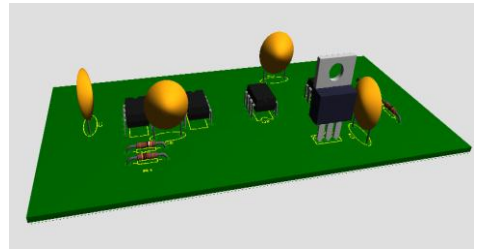

Figura 30 – Placa em Três Dimensões (3D). Fonte: Software Proteus, Labcenter Electronics, 2008.

3.3.4.11 Geração do Arquivo Gerber para Fabricação da Placa de Circuito Impresso

Ao finalizar o projeto da placa, é necessário gerar o arquivo Gerber para a fabricação da PCI. Este arquivo possui um formato padrão universal que é utilizado pelos equipamentos de fabricação de placas de circuito impresso. Quando os arquivos Gerber são gerados cada camada (*layer*) do arquivo é automaticamente separada das demais, possibilitando a visualização do leiaute a partir de um programa editor.

Esse arquivo contém ainda todas as características dos componentes da PCI, tais como materiais, camadas e dimensões, entre outros.

Essa opção está disponível no menu de saída de dados do módulo (ARES), conforme ilustrado na figura 31.

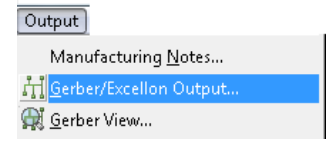

Figura 31 – Geração do Arquivo Gerber. Fonte: Software Proteus, Labcenter Electronics, 2008.

## **3.3.5 Protótipo do Circuito Digital**

Após a finalização do projeto, foi fabricado o leiaute do circuito digital a partir do arquivo Gerber. Em seguida, realizou-se a montagem do circuito digital com os objetivos: verificar seu funcionamento na prática e as possíveis diferenças entre o projeto e o protótipo.

Para a montagem da placa foi utilizado os circuitos integrados da família Lógica Transistor –Transistor (TTL), com encapsulamento do tipo DIP, ou seja, apresentam dupla fila de pinos. Os capacitores são de poliéster e os resistores são de carbono de um quarto  $(\frac{1}{4})$  de watt. O circuito digital apresenta ainda um regulador de tensão (LM7805) onde estão conectados os fios de alimentação e terra, vermelho e preto respectivamente, onde será conectada a bateria de 12V.

Salienta-se, que os componentes utilizados no protótipo possuem os mesmos valores do circuito digital projetado.

A vista superior e inferior do circuito digital fabricado é mostrada nas figuras 32 e 33, respectivamente.

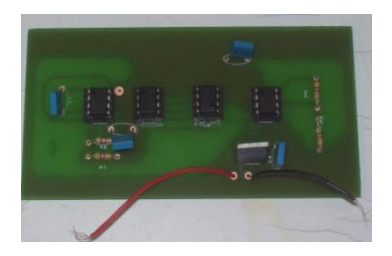

Figura 32 – Vista Superior da PCI.

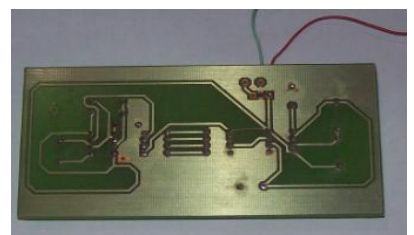

Figura 33 – Vista Inferior da PCI.

### **3.3.6 Conclusões**

Neste capítulo foram apresentados os componentes e os passos utilizados para o desenvolvimento do circuito eletrônico digital utilizando o software Proteus até a fabricação.

Observou-se que os componentes escolhidos foram selecionados adequadamente, considerando o que foi especificado no projeto teórico e posteriormente projetado através do software Proteus.

Verificou-se ainda que o software Proteus atendeu as expectativas e necessidades desta pesquisa, sendo possível projetar, dimensionar e visualizar o circuito digital. Além disso, através do arquivo Gerber foi possível a fabricação do protótipo do circuito digital, ratificando, desta forma, a escolha por um programa que apresente simultaneamente o ambiente de simulação e de desenvolvimento de leiaute.

A partir da comparação da visualização tridimensional (3D) verificou-se que há similaridade entre o projeto desenvolvido no software Proteus e o protótipo construído, sendo que a única diferença foi na utilização dos capacitores. Na visualização 3D os capacitores são de cerâmica, no entanto, no protótipo os mesmos são de poliéster. Esta opção foi motivada pelo fato de que os capacitores de poliéster estavam disponíveis ao pesquisador e apresentavam os mesmos valores de capacitância dos de cerâmica.

No próximo capítulo serão apresentados os passos e os conceitos utilizados na modelagem numérica do circuito digital projetado, com os softwares Designer e SIwave.

# **4. MODELAGEM NUMÉRICA DO CIRCUITO DIGITAL COM OS SOFTWARES SIWAVE E DESIGNER**

# 4.1 INTRODUÇÃO

Neste capítulo, primeiramente é ressaltada a importância da modelagem numérica de circuitos digitais no âmbito da compatibilidade eletromagnética. Posteriormente serão apresentados os conceitos utilizados para modelar o circuito digital, tais como parâmetros S, campos eletromagnéticos distantes e modelos IBIS, bem como os softwares de modelagem numérica, Designer e SIwave.

# 4.2 A IMPORTÂNCIA DA MODELAGEM NUMÉRICA NO ÂMBITO DA COMPATIBILIDADE ELETROMAGNÉTICA

Após realizar o projeto do circuito digital com o software Proteus, fez-se necessário analisar os possíveis problemas de interferência eletromagnética, apresentados no capítulo 2, que poderão ocorrer neste circuito. Essa análise pode ser realizada utilizando técnicas numéricas.

As técnicas numéricas constituem hoje um importante meio de análise de problemas referentes à compatibilidade eletromagnética. A característica da modelagem numérica é, normalmente, apresentar equações integro-diferenciais complexas. A resolução dessas equações envolve quase sempre a necessidade do uso de técnicas numéricas, que somente são possíveis com o uso de programas computacionais. Hoje, engenheiros e projetistas recorrem muito mais frequentemente a softwares dedicados ao tratamento de aplicações na modelagem de fenômenos eletromagnéticos do que há alguns anos. Isso indica que o caminho para a modernização de processos e produtos deve passar, necessariamente, pela utilização da modelagem computacional para substituir algumas etapas da construção de protótipos de circuitos eletrônicos digitais.

A partir das observações elencadas e com os objetivos de modelar e analisar os possíveis problemas de compatibilidade eletromagnética existentes no circuito digital em um ambiente de simulação, fez-se necessária a utilização de programas computacionais.

Analisando os diversos programas existentes, optou-se por utilizar softwares que contemplassem duas funcionalidades simultaneamente, isto é, simular o circuito eletrônico e o leiaute.

Após a análise realizada, os softwares escolhidos foram o Designer e o SIwave. Estes softwares permitem que os projetistas simulem o circuito eletrônico e leiaute simultaneamente, com características que se aproximam do funcionamento real do circuito, permitindo a análise de problemas de compatibilidade eletromagnética existentes.

A seguir serão apresentados os conceitos utilizados para modelar o circuito digital, com o Software SIwave.

## 4.3 CONCEITOS UTILIZADOS NAS SIMULAÇÕES NUMÉRICAS COM SOFTWARE SIWAVE

Considerando que os circuitos digitais apresentam campos eletromagnéticos radiados, gerados pelos seus sinais de funcionamento, que estes circuitos podem apresentar problemas de reflexão e diafonia, e que um dos objetivos deste estudo é avaliar possíveis problemas de CEM, serão utilizadas simulações numéricas no intento de verificar estes problemas. Para realizar estas simulações serão utilizados os softwares SIwave e Designer que são configurados utilizando alguns conceitos: parâmetros S e regiões de campos eletromagnéticos.

Os resultados destas simulações, utilizando os conceitos definidos a seguir, serão apresentados no capítulo 5.

### 4.3.1 Parâmetros S

 $\overline{a}$ 

Para se caracterizar dispositivos de duas ou mais portas, projetados para trabalharem em altas frequências, é utilizada a matriz de espalhamento ou matriz S. Essa matriz relaciona as ondas que incidem e refletem nas portas desses dispositivos. Potência, tensão e corrente podem ser consideradas como as formas de ondas que viajam nos dois sentidos. A figura 34 ilustra um dispositivo de duas portas, com a representação das ondas incidentes e refletidas.<sup>53</sup>

 $53$  Disponível em[: http://www.ceset.unicamp.br/~leobravo//TT%20402/cap5.pdf.](http://www.ceset.unicamp.br/~leobravo/TT%20402/cap5.pdf) Acesso em: 20 jun. 2010.

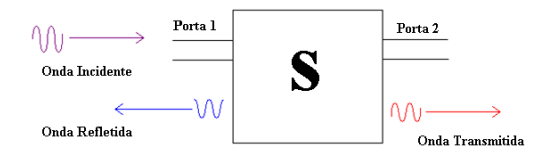

Figura 34 – Dispositivo de duas portas, com a representação das ondas incidentes e refletidas.

Fonte: Disponível em:

[http://www.ceset.unicamp.br/~leobravo//TT%20402/cap5.pdf.](http://www.ceset.unicamp.br/~leobravo/TT%20402/cap5.pdf) Acesso em: 20 jun. 2010.

Os parâmetros S podem ser descritos por S11, S12, S21 e S22:

- S11 refere-se à reflexão na porta 1 para o sinal incidente na porta 1;

- S12 refere-se ao sinal de saída na porta 1 para um sinal incidente na porta 2;

- S21 refere-se ao sinal de saída na porta 2 para o sinal incidente na porta 1;

- S22 refere-se ao sinal de saída na porta 2 para um sinal incidente na porta 2.

A partir dos parâmetros relacionados acima, verifica-se a matriz de espalhamento ou matriz S dado por: 54

$$
\mathbf{S} = \begin{bmatrix} S_{11} & S_{12} \\ S_{21} & S_{22} \end{bmatrix}
$$

4.3.2 Regiões de Campos Eletromagnéticos

 $\overline{a}$ 

O espaço ao redor de uma fonte de radiação eletromagnética pode ser separado por duas regiões, como mostrado na figura 35. A região próxima à fonte é chamada de campo próximo, ou induzido. Uma

<sup>&</sup>lt;sup>54</sup> Disponível em[: http://www.ceset.unicamp.br/~leobravo//TT%20402/cap5.pdf.](http://www.ceset.unicamp.br/~leobravo/TT%20402/cap5.pdf) Acesso em: 20 jun. 2010.
distância maior do que comprimento de onda (λ) dividido por 2  $\pi$ (aproximadamente  $\frac{1}{6}$  (um sexto) do comprimento de onda) é definida como o campo distante ou radiado. A região em torno de λ/2π é a região de transição entre os campos próximos e distantes.<sup>55</sup>

Neste trabalho, considera-se apenas a região de campo distante ou radiado, pois nessa região, serão executadas as simulações e medidas.

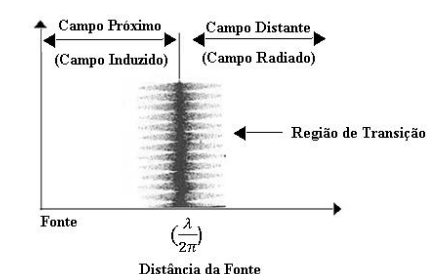

Figura 35 – Característica do campo em relação à distância da fonte. Fonte: Adaptado de OTT, 1988, p. 161.

# 4.4 MODELAGEM NUMÉRICA DO CIRCUITO DIGITAL COM SOFTWARE SIWAVE

Conforme exposto anteriormente, a modelagem numérica constitui hoje uma importante ferramenta de análise de problemas referentes à compatibilidade eletromagnética.

No entanto, a modelagem de uma placa de um circuito impresso, envolve muitas variáveis, tais como: geometria da placa e dos componentes, materiais utilizados, circuitos integrados, capacitâncias e indutâncias parasitas, entre outros.

A maioria dos softwares de modelagem numérica não permite que a mesma seja realizada diretamente no leiaute do circuito, alcançando resultados insatisfatórios. Por esta razão foi escolhido o software SIwave, pois o mesmo permite que a modelagem seja realizada diretamente no leiaute do circuito digital.

A seguir, serão apresentados os passos utilizados para modelar o circuito digital, utilizando o software SIwave.

 $\overline{\phantom{a}}$ 

<sup>55</sup> Ott, op. cit, 1988, p. 159.

### **4.4.1 Software SIwave**

O software SIwave é um programa computacional desenvolvido pela empresa Ansys, que realiza modelagem eletromagnética de circuitos eletrônicos. Esta ferramenta permite que os projetistas realizem simulações diretamente no leiaute da placa de circuito impresso.

Além disso, o software SIwave realiza cálculos e de campos eletromagnéticos distantes, através de modelagem bidimensional (2D) , levando em consideração apenas a radiação das trilhas da placa de circuito impresso, e não a radiação de circuitos integrados.

Sabendo da existência de portas lógicas (transistores), comutando no interior desses componentes, campos eletromagnéticos são gerados e radiados para o meio. Assim, diferenças entre simulações e medidas apresentadas no próximo capítulo podem acontecer, pois o software SIwave considera apenas a radiação de trilhas e na câmera GTEM toda a energia radiada é considerada.

Outra funcionalidade do software SIwave é a de trabalhar em conjunto com o software Designer, que simula os sinais necessários para o funcionamento do circuito digital e será apresentado no item 4.5.2.

#### **4.4.2 Ambiente de Simulação do Software SIwave**

O ambiente de simulação do software SIwave permite realizar simulações e editar as características e configurações dos componentes existentes no leiaute do circuito digital.

Dentre as funcionalidades deste ambiente destacam-se as simulações e resultados de campos eletromagnéticos distantes e parâmetro S, que serão utilizados para verificar os problemas de CEM.

Para realizar a modelagem e analisar os possíveis problemas de compatibilidade eletromagnética do circuito digital no ambiente de simulação do software SIwave é necessário importar o leiaute da PCI, do software utilizado no projeto do circuito, bem como configurar as características da PCI com os mesmos valores constantes no projeto. Estas características são: camadas, trilhas, resistores, capacitores e as portas.

Ao iniciar o software SIwave, a tela do programa é mostrada conforme a figura 36.

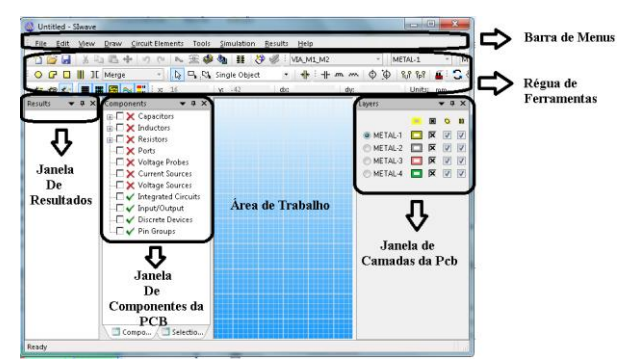

Figura 36 – Ambiente de Simulação do software SIwave Fonte: Software SIwave, Ansys Corporation, 2010.

As funcionalidades do Software, descritas na figura 34 são:

- área de trabalho: espaço onde é colocada a placa de circuito impresso a ser modelada;

- barra de menus: contêm menus relacionados com a simulação da PCI, resultados dessa, configuração das características dos componentes entre outros;

- régua de ferramentas: contém componentes que podem ser adicionados na PCI, como: capacitores, indutores, fontes de corrente e tensão entre outros;

- janela de componentes da PCI: nessa janela, estão localizados todos os componentes constituintes da PCI;

- janela de resultados: nessa janela estão localizados todos os resultados obtidos nas simulações, tais como: resultados de campos eletromagnéticos distantes e parâmetros S entre outros.

- janela de camadas da PCI: nessa janela estão localizadas as camadas que formam a PCI.

# **4.4.3 Importando o Leiaute da PCI para o Software SIwave**

Após a confecção do leiaute com software Proteus, o arquivo Gerber (utilizado na fabricação da PCI) foi gerado. Para que seja possível a inserção do leiaute da PCI no software SIwave é necessária a conversão do arquivo no formato Gerber para a extensão ANF (Ansoft Neutral File).

Com o arquivo no formato ANF o leiaute pode ser introduzido no software SIwave através do menu, file, conforme ilustra a figura 37.

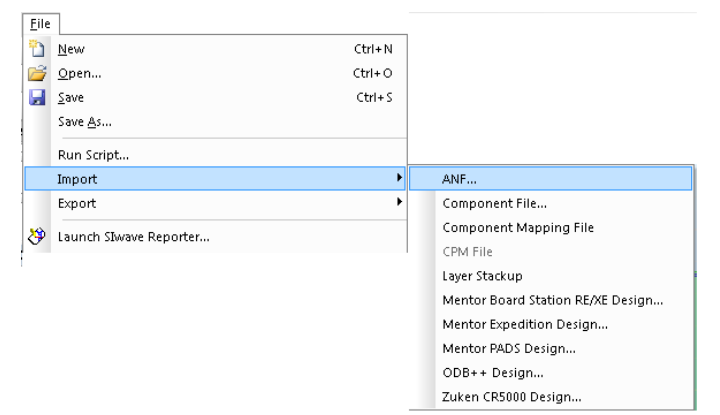

Figura 37 – Menu de Inserção do *Leiaute* no software SIwave com Arquivo ANF.

Fonte: Software SIwave, Ansys Corporation, 2010.

Com o leiaute no software SIwave, como ilustra a figura 38, as características, tais como trilhas, camadas, resistores, capacitores e as portas devem ser editadas com os mesmos valores do leiaute projetado com o software Proteus.

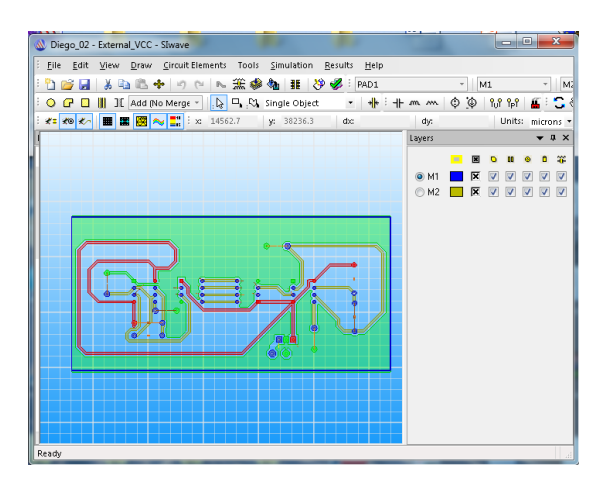

Figura 38 – PCI no software SIwave. Fonte: Software SIwave, Ansys Corporation, 2010.

# **4.4.4 Editando as Camadas da PCI**

A edição das camadas é importante na modelagem do circuito digital pois os valores da condutividade dos materias condutores e a permissividade dos materiais dielétricos podem ser determinadas. Os valores desses materiais estão diretamente relacionados com a propagação de campos eletromagnéticos na PCI.

A placa de circuito impresso foi modelada com face simples, com trilhas e plano de terra de cobre com condutividade de 5.8  $10<sup>7</sup>$  e espessura de 17.5 microns, dielétrico de fibra de vidro com permissividade de 2.5 e espessura de 35 microns.

A janela de edição do leiaute é ilustrada na figura 39.

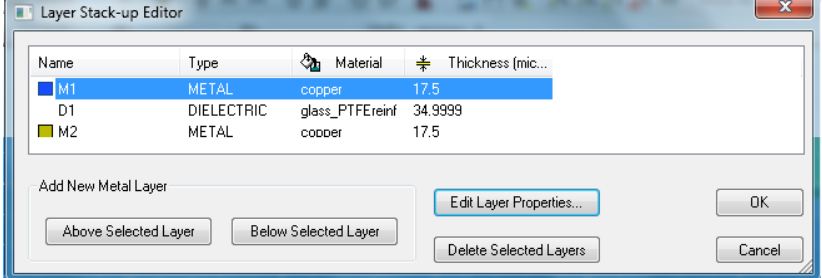

Figura 39 - Janela de Edição das Camadas. Fonte: Software SIwave, Ansys Corporation, 2010.

## **4.4.5 Editando as Propriedades dos Componentes da PCI**

Após as camadas da PCI serem editadas, é necessário definir os componentes: (capacitores, resistores e as portas), com os mesmos valores do circuito projetado com o software Proteus.

A seguir será apresentada a janela de edição desses componentes.

4.4.5.1 Editando os Capacitores

Os primeiros componentes editados, como ilustra a figura 40, são os capacitores, com os seguintes valores:

- capacitor  $Cl = 1n$  F;
- capacitor  $C2 = 10n$  F;
- capacitor  $C3 = 1n$  F;
- capacitor  $C4 = 10n$  F.

| Capacitors     |                   | Inductors Resistors   | Ports         | Voltage Probes |                 | Current Sources   Voltage Sources |                    |                         |
|----------------|-------------------|-----------------------|---------------|----------------|-----------------|-----------------------------------|--------------------|-------------------------|
| x              | Active            | $\partial \partial f$ | Part Number   | RefDes         | Capacitance (F) | Parasitic L (H)                   | Parasitic R (ohms) | Positive "Terminal" Net |
| ᢦ              | Yes               | х                     | 1nF           | C1             | 1E-09           | n.                                | n                  | GND                     |
| ø              | Yes               | х                     | 10nF          | C2             | 1E-08           | n.                                | n                  | Net6                    |
| ٩đ             | Yes               | х                     | 1nF           | C <sub>3</sub> | 1E-09           | 0                                 | O                  | Net18                   |
| ✔              | Yes               | x                     | 10nF          | C <sub>4</sub> | 1E-08           | n                                 | 0                  | Net19                   |
| $\overline{4}$ |                   |                       |               | m              |                 |                                   |                    |                         |
|                | Modify Properties |                       | Modify Layers |                | Delete          | Fit Selection                     | Activate           | Deactivate              |

Figura 40 – Janela de Edição dos Capacitores. Fonte: Software SIwave, Ansys Corporation, 2010.

Observa-se, também, através da figura 38, que ainda é possível editar os valores de capacitância e resistência parasita dos componentes, entretanto, esses valores não foram utilizados na modelagem do circuito digital.

4.4.5.2 Editando os Resistores

Posteriormente, os resistores são editados, como ilustra a figura 41. Os R1, R2, R3 e R4 possuem o valor de 4700  $\Omega$ .

| ÷                        | Active     | $\partial\partial f$ | Part Number             | RefDes               | Resistance [ohms] | Parasitic C (F) | Parasitic L (H) | Positive "Terminal" Net |
|--------------------------|------------|----------------------|-------------------------|----------------------|-------------------|-----------------|-----------------|-------------------------|
| ର୍ଚ୍ଚ                    | Yes        | х                    | 4700                    | <b>B1</b>            | 4700              | $\Omega$        | 0               | VCC.                    |
| ٩đ                       | Yes<br>Yes | х<br>х               | 4700<br>47 <sub>m</sub> | R <sub>2</sub><br>R3 | 4700<br>4700      | n<br>n          | Ū.<br>n         | Net4<br>VDC             |
| ø                        | Yes        | х                    | 4700                    | R4                   | 4700              | n               | 0               | Net20                   |
| $\overline{\phantom{a}}$ |            |                      |                         | an.                  |                   |                 |                 |                         |

Figura 41 – Janela de Edição dos Resistores. Fonte: Software SIwave, Ansys Corporation, 2010.

4.4.5.3 Editando as Portas

E, por fim, as portas são criadas nos pinos dos circuitos integrados.

O objetivo da inserção das portas nos pinos é criar uma referência para os softwares SIwave e Designer para a identificação da entrada e saída dos sinais digitais utilizados no funcionamento do circuito. Assim, é possível realizar as simulações numéricas do circuito digital,

possibilitando a análise de problemas de reflexões e diafonia a partir dos cálculos de parâmetros S.

As portas ilustradas na figura 42 são referenciadas, conforme o circuito integrado e o pino deste, isto é:

|    | Active | Name                            |    | Reference Impedance (Ohms) | Port Positive "Terminal" Net | Port Negative "Terminal" Net | Port Positiv |
|----|--------|---------------------------------|----|----------------------------|------------------------------|------------------------------|--------------|
| sû | Yes    | U1 PIN2                         | 50 |                            | Net <sup>8</sup>             | GND                          |              |
|    | Yes    | U1 PIN3                         | 50 |                            | Net5                         | GND                          |              |
| Å  | Yes    | <b>U1 PIN5</b>                  | 50 |                            | Net10                        | GND                          |              |
| sû | Yes    | U1 PIN6                         | 50 |                            | Net11                        | GND                          |              |
|    | Yes    | U1 PIN7                         | 50 |                            | Net12                        | GND                          |              |
|    | Yes    | U1 PIN8                         | 50 |                            | Net13                        | <b>GND</b>                   |              |
| ŵ  | Yes    | <b>U2 PIN2</b>                  | 50 |                            | Net14                        | <b>GND</b>                   |              |
| ŵ  | Yes    | U <sub>2</sub> PIN <sub>3</sub> | 50 |                            | Net15                        | GND                          |              |
|    | Yes    | <b>U2 PIN5</b>                  | 50 |                            | Net13                        | <b>GND</b>                   |              |
| ᢦ  | Yes.   | U2 PIN6                         | 50 |                            | Net12                        | GND                          |              |
| ٠  |        |                                 |    | m                          |                              |                              |              |

Figura 42 – Janela de Edição das Portas.

Fonte: Software SIwave, Ansys Corporation, 2010.

- circuito integrado U1 (SN75179B), portas: (U1\_PIN2, U1\_PIN5, U1\_PIN6, U1\_PIN7, U1\_PIN8);
- circuito integrado U2 (SN75179B), portas: (U2 PIN2, U2\_PIN5, U2\_PIN6, U2\_PIN7, U2\_PIN8);
- circuito integrado U3 (LM555), porta: (U3\_PIN3);
- circuito integrado U4 (LM555), porta: (U4\_PIN3).

Partindo-se da criação das portas nos pinos, o software SIwave também identifica as trilhas em que os sinais estão sendo conduzidos, chamadas de redes (Net), em relação a uma referência (GND) e a impedância destas, no caso, 50Ω.

# 4.5 MODELAGEM NUMÉRICA DO CIRCUITO DIGITAL COM SOFTWARE DESIGNER

Após a modelagem da placa de circuito impresso faz-se necessário modelar os sinais digitais de funcionamento do circuito digital, pois os campos eletromagnéticos são gerados a partir destes sinais.

A modelagem dos sinais será realizada utilizando o software Designer, pois este faz a análise dos sinais digitais no domínio da frequência e a modelagem dos circuitos integrados através do modelo

IBIS (este conceito será apresentado a seguir). Além disso, o mesmo trabalha em conjunto com o software SIwave.

A partir da conexão entre os softwares SIwave e Designer é possível simular os sinais que estão sendo conduzidos nas trilhas da PCI. Desta forma, é possível modelar o circuito digital considerando as características que se aproximam do funcionamento real do circuito, contribuindo para a análise dos problemas de compatibilidade eletromagnética.

## **4.5.1 Conceito Utilizado na Modelagem Numérica com Software Designer**

Analisando as possibilidades existentes no Software Designer, e com o objetivo de modelar os circuitos integrados utilizados na construção do circuito digital, com características que se aproximam do funcionamento real, optou-se pela utilização do modelo IBIS.

A seguir é apresentado o conceito de modelo IBIS, pois posteriormente o mesmo é utilizado na modelagem numérica do circuito digital.

## 4.5.1.1 Modelo IBIS – (Input/Output Buffer Information Specification)

O modelo IBIS é um padrão que descreve o comportamento real de entrada e saída (I/O) de circuitos integrados digitais, e é utilizado para modelar as suas características. Com o modelo IBIS é possível modelar com precisão *drivers e receivers* compatíveis em simulações de interferência e compatibilidade eletromagnética.

A apresentação do modelo IBIS, de um circuito integrado, como é mostrado na figura 43, fornece informações sobre as características de corrente e tensão (I/V) dos diodos *clamp* de alimentação e terra – utilizados no par de transistores (pull-up e pull-down), para proteger contra a descarga eletrostática. Estes transistores podem ser da família lógica TTL ou CMOS.

Constata-se que, dentro do modelo IBIS, há a capacitância do *die* de entrada ou saída (Ccomp), silício, que é um semicondutor, e há também as características parasitas do encapsulamento, tais como: os valores da indutância (L\_pkg), resistência (R\_pkg), capacitância (C\_pkg). Os dados de modelagem IBIS também incluem os valores da tensão e tempo de subida do sinal digital.<sup>56</sup>

A figura 44 ilustra a representação do modelo IBIS para um *Driver* e um *Receiver.*

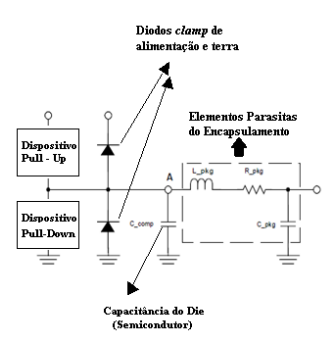

Figura 43 – Representação IBIS de um Buffer I/O. Fonte: Adaptado de CHEN, 2008, p.15.

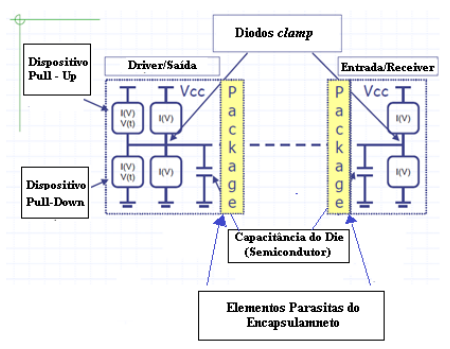

Figura 44 – Representação do Modelo IBIS (*Driver* e *Receiver*). Fonte: Adaptado de I/O BUFFER MODELING CLASS 10.

 $\overline{\phantom{a}}$ 

#### **4.5.2 Software Designer**

O software Designer é um programa computacional também desenvolvido pela empresa Ansys, utilizado na simulação de circuitos eletrônicos com modelagem IBIS.

Tem ainda a capacidade de analisar os sinais necessários ao funcionamento da PCI, tanto no domínio do tempo, como no domínio da frequência. Trabalha também em conjunto com o software SIWave, proporcionando assim análises de IEM e CEM.

A seguir, será apresentado o ambiente de simulação do software Designer e os passos utilizados para modelar o circuito digital nesse Software.

#### **4.5.3 Ambiente de Simulação do Software Designer**

O ambiente de simulação do Software Designer contém uma biblioteca com diversos componentes que podem ser utilizados de maneira integrada, formando um circuito eletrônico completo.

Este ambiente permite ainda realizar simulações interativas no domínio do tempo e da frequência, sendo possível observar e mensurar os valores dos sinais de funcionamento do circuito digital através de osciloscópios virtuais.

Outra vantagem desse ambiente é sua capacidade de transferir de forma automática as informações da placa de circuito impresso do software SIwave e criar um modelo da mesma. Além disso, permite inserir os dados do modelo IBIS armazenados em um arquivo fornecido pelos fabricantes de circuitos integrados.

O ambiente de simulação do software Designer é mostrado conforme a figura 45.

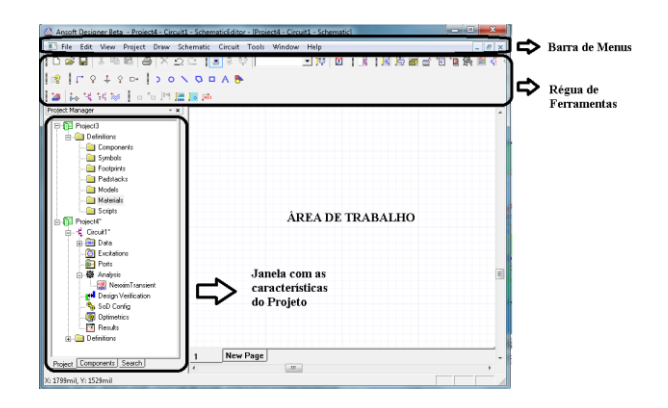

Figura 45 – Ambiente de Simulação do Software Designer. Fonte: Software Designer, Ansys Corporation, 2010.

As funcionalidades do Software Designer, descritas na figura 45 são:

- área de trabalho: espaço onde é desenvolvido o circuito eletrônico a ser analisado;

- barra de Menus: nessa barra, estão localizados os menus relacionados com a simulação do circuito eletrônico, resultados dessa, e, ainda, a configuração das características dos componentes e a conexão entre o Software SIwave e Designer entre outros.

- régua de Ferramentas: na régua de ferramentas estão localizados os componentes que podem ser adicionados ao circuito, tais como: fios, terra (GND), conectores, ferramentas de inserção de novos circuitos entre outros;

- janela com as características do projeto: nessa janela, estão localizados todos os componentes constituintes do circuito eletrônico, ferramentas de simulação, resultados entre outros.

## **4.5.4 Adicionando o Modelo da PCI do Software SIwave para o Software Designer**

Conforme exposto anteriormente, para que seja possível realizar a simulação do circuito digital projetado, no Software Designer, é necessário fazer a conexão entre os softwares SIwave e Designer. Assim, todos os dados utilizados na simulação da PCI no software SIwave são adicionados ao software Designer.

Este trabalho é realizado através da seleção do menu de projetos (Project) na barra de menus do software Designer, conforme ilustrados na figura 46.

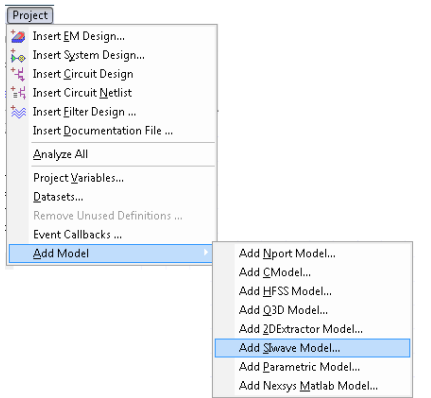

Figura 46 – Adicionando o modelo da PCI para o Software Designer. Fonte: Software Designer, Ansys Corporation, 2010.

## **4.5.5 Modelo da PCI no Software Designer**

O modelo ilustrado na figura 47, gerado através da comunicação entre os softwares Designer e SIwave, representa a PCI e as suas devidas portas criadas, representando a entrada e saída dos sinais nas trilhas.

Sendo assim, tem-se um link entre SIwave + Designer, permitindo simular os sinais de funcionamento do circuito digital.

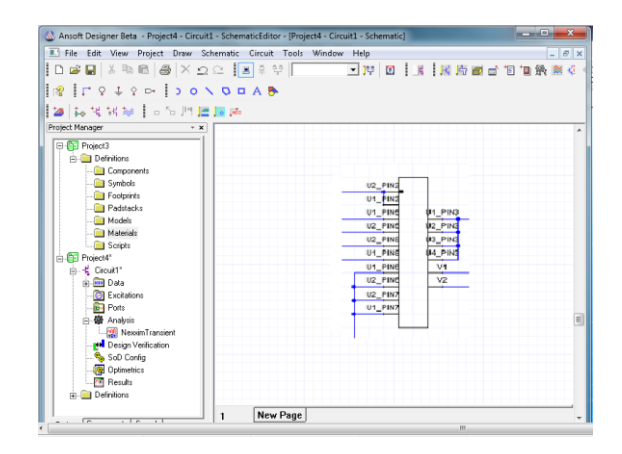

Figura 47– Modelo da PCI no Software Designer Fonte: Software Designer, Ansys Corporation, 2010.

# **4.5.6 Modelo do Circuito Integrado (LM555) no Software Designer**

Para modelar o circuito integrado LM555, com características próximas do funcionamento real, seria necessária a utilização do modelo IBIS do componente.

Considerando que o circuito LM555 é um circuito projetado antes do desenvolvimento do modelo IBIS e também não estava alocado na biblioteca do software Designer, foi necessário utilizar uma fonte de *clock* para representar os sinais advindos do circuito integrado (LM555) de acordo com a figura 48.

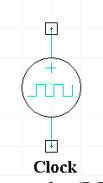

Figura 48 – Modelo do Circuito Integrado (LM555) no Software Designer. Fonte: Software Designer, Ansys Corporation, 2010.

As características do sinal de *clock* são configuradas conforme os valores e configurações do circuito LM555, configurado no modo astável, como descrito abaixo e ilustrado na figura 49:

tensão inicial do clock (V1): 0 V;

- tensão do pulso (amplitude) (V2): 5 V;
- tempo de subida (TRF): 100ns;
- comprimento do pulso (PW): 6.4 µs;

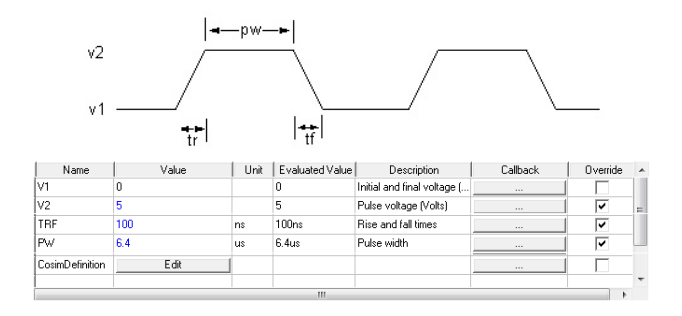

Figura 49 – Características da Fonte de *Clock.* Fonte: Software Designer, Ansys Corporation, 2010.

### **4.5.7 Modelo IBIS do Circuito Integrado (SN75179B)**

As características do modelo IBIS descritas no item 4.5.1.1, são armazenadas em um arquivo com extensão ".ibis". Com esse arquivo é possível realizar simulações do circuito integrado no software Designer.

Com a necessidade de modelar o circuito integrado (SN75179B) utilizou-se o modelo IBIS do circuito integrado (SN75LBC179A).

O circuito integrado SN75LBC179A é uma versão mais aprimorada do circuito integrado SN75179B, onde os *drivers* e *receivers* são fabricados com tecnologia CMOS, permitindo assim um menor consumo de energia.

Sendo o circuito integrado SN75LBC179A uma versão mais aprimorada do que o circuito integrado SN75179B, o fabricante dos componentes (Texas Instruments) fornece apenas o arquivo do modelo IBIS (lbc179ad.ibis) deste componente. Logo, algumas diferenças podem acontecer nas simulações do circuito, pois o circuito integrado (SN75179B) utilizado na construção do protótipo do circuito digital utiliza transistores TTL, e o modelo IBIS do componente (SN75LBC179A) utilizado nas simulações utiliza transistores CMOS.

A tela de inicialização do arquivo IBIS do circuito integrado (SN75LBC179A) pode ser visualizada na figura 50.

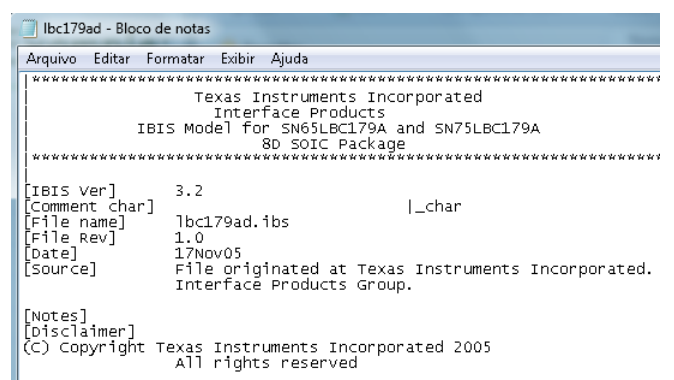

Figura 50 – Arquivo do modelo IBIS do circuito integrado (SN75179B). Fonte: Texas Instruments Incorporated, 2005.

4.5.7.1 Importando o Modelo IBIS do Circuito Integrado (SN75179B) para o Software Designer

Para que haja a possibilidade de se executar as simulações do circuito digital no software Designer é necessário criar a representação do circuito integrado (SN75179B) através do arquivo (lbc179ad.ibis).

Para a inserção desse arquivo é necessário acessar a barra de menus do software Designer, e escolher a opção ferramentas (Tools), como ilustra a figura 51.

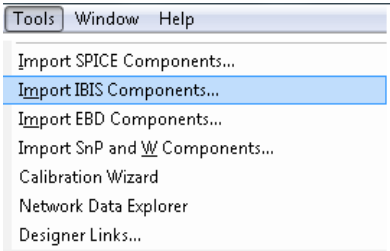

Figura 51 – Menu de inserção de Modelo IBIS. Fonte: Software Designer, Ansys Corporation, 2010.

Após a inserção do arquivo do modelo IBIS do circuito integrado (SN75179B) os pinos que serão utilizados no projeto devem ser selecionados, conforme ilustra a figura 52.

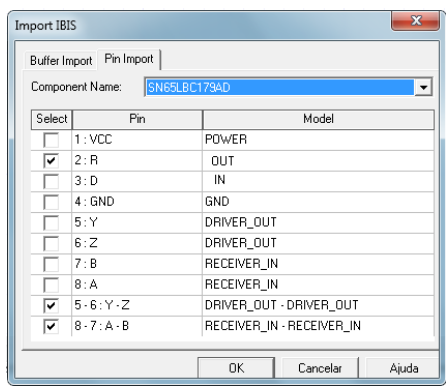

Figura 52 – Seleção dos Pinos do CI (SN75179B) para geração do modelo IBIS Fonte: Software Designer, Ansys Corporation, 2010.

# 4.5.7.2 Modelo IBIS do *Driver* e *Receiver* Diferencial do Circuito Integrado (SN75179B)

Após feita a colocação do modelo IBIS do circuito integrado (SN75179B) no software Designer é possível selecionar o modelo do pino gerado, e utilizá-lo na modelagem do circuito digital.

O modelo IBIS do pino que representa o *driver* diferencial do circuito integrado em questão é ilustrado na figura 53.

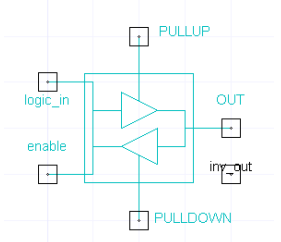

Figura 53 – Modelo IBIS do pino do *Driver* diferencial do circuito integrado (SN75179B).

Fonte: Software Designer, Ansys Corporation, 2010.

O modelo IBIS dos pinos que representa a entrada e a saída do *receiver* diferencial do circuito integrado em questão é ilustrado na figura 54 (a) e (b), respectivamente:

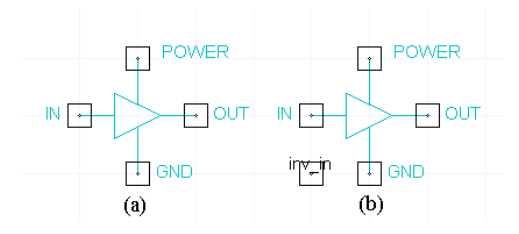

Figura 54 – (a) Modelo IBIS do pino de entrada do *Receiver* diferencial; (b) Modelo IBIS do pino de Saída do *Receiver* diferencial. Fonte: Software Designer, Ansys Corporation, 2010.

As designações representadas nos componentes são:

- *pullup* e *pulldown:* são as características internas do par de transistores que representa o nível logico 1 e 0 respectivamente do *driver;*

*- logic\_in:* é a entrada do sinal digital utilizado para gerar a comunicação entre o *driver* e o *receiver*;

- *enable:* é utilizado para habilitar os componentes;

- out e inv\_out: são as duas saídas; a primeira é a saída positiva; e a segunda, a saída negativa do sinal digital (saídas diferenciais do *driver*);

- in e inv\_in: são as duas entradas; a primeira é a entrada positiva; e a segunda, a entrada negativa do sinal digital (entradas diferenciais do *receivers);*

- power e Gnd: alimentação e terra, respectivamente.

# **4.5.8 Modelo da Bateria e do Circuito Integrado (LM7805) no Software Designer**

Considerando que o modelo do circuito integrado LM7805 não estava disponível na biblioteca do software Designer, para representar esse componente foi utilizada uma bateria configurada com a tensão de 5V. E outra para representar a bateria de 12V, utilizada na alimentação do circuito.

As fontes de alimentação da figura 55 (a) e (b) representam a alimentação 12V da bateria e os 5V gerados pelo regulador de tensão (LM7805), respectivamente.

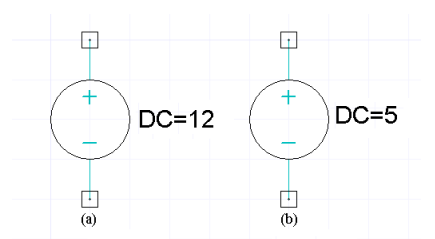

Figura 55 – (a) Fonte de alimentação que representa a bateria (12V); (b) Fonte de alimentação que representa o regulador de tensão (5V) (LM7805). Fonte: Software Designer, Ansys Corporation, 2010.

# **4.5.9 Circuito Digital Completo no Software Designer**

Após descrever o funcionamento de cada componente, o circuito digital completo é conectado, conforme ilustrado na figura 56.

Verifica-se que a fonte de *clock* representa os circuitos integrados (LM 555) e gera os sinais digitais necessários para a comunicação entre dois *drivers e* dois *receivers* diferenciais (SN75179B), que estão representados com o modelo IBIS.

Duas fontes de tensão representam 12V da bateria e os 5V gerados pelo regulador de tensão ( LM7805).

É Importante ressaltar ainda que existem no circuito mais duas fontes de alimentação (V\_enable\_IBIS) utilizadas para habilitar os componentes, cuja representação é feita pelo modelo IBIS: *drivers* e *receivers.*

Todos os sinais digitais (*clock*, *diferenciais e* alimentação) do circuito estão sendo conduzidos para as portas criadas nos pinos dos circuitos integrados, possibilitando a simulação dos mesmos, conforme a proximidade do funcionamento do circuito, na prática. E isso só é possível através do modelo da PCI gerado no software Designer, explicado anteriormente e também ilustrado na figura 56.

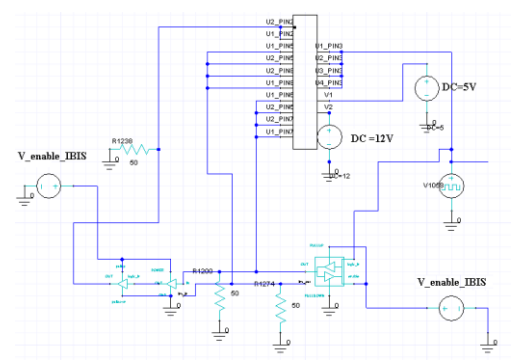

Figura 56 – Circuito Digital completo modelado no Software Designer. Fonte: Software Designer, Ansys Corporation, 2010.

## **4.5.10 Conclusões**

Neste capítulo foi exposta a importância da modelagem numérica dos circuitos digitais, no âmbito da compatibilidade eletromagnética, a fim de analisar os possíveis problemas de interferência eletromagnética.

Foram apresentados os softwares de modelagem numérica SIwave e Designer, suas funcionalidades e os passos utilizados para modelar o circuito digital.

Foram apresentados ainda os conceitos de parâmetro S, campos eletromagnéticos distantes e modelo IBIS. Conceitos estes utilizados pelos softwares para modelar o circuito digital.

Identificou-se que é possível modelar um circuito digital com características próximas do funcionamento real. No entanto, algumas diferenças na modelagem do circuito digital foram identificadas: os circuitos integrados utilizados no projeto não estavam disponíveis no modelo IBIS, por serem componentes desenvolvidos antes deste modelo. Assim, foi necessário adaptar o modelo IBIS do circuito SN75179B para uma versão mais atual deste componente, que utilizava transistores CMOS e não TTL, bem como utilizar uma fonte de *clock* para representar os sinais provenientes do circuito LM555. Além disso, para representar o circuito LM7805 e a bateria de 12V, foram utilizadas duas fontes de tensão configuradas com os mesmos valores do circuito e da bateria.

Os softwares utilizados atenderam às necessidades desse estudo, ratificando, desta forma, a escolha por um programa computacional que

apresentasse, simultaneamente, o ambiente de simulação numérica de circuitos eletrônicos e de leiautes.

No próximo capítulo serão apresentados os resultados das simulações, das medidas realizadas em laboratório e suas devidas comparações.

### **5. RESULTADOS**

# 5.1 INTRODUÇÃO

Este capítulo apresenta inicialmente os resultados da simulação dos sinais digitais do circuito, no domínio do tempo, no software Proteus e medidos no osciloscópio. Posteriormente serão realizadas as comparações entre os mesmos. A partir das comparações apresenta-se a justificativa para a diferença na frequência de oscilação dos sinais de funcionamento do circuito digital.

Ao longo do capítulo serão observados os resultados das simulações dos sinais digitais no software Designer, bem como a comparação com os sinais medidos.

Ademais, o presente capítulo apresenta os resultados das medidas de campos eletromagnéticos distantes na câmera (GTEM) na faixa especificada pela norma (CISPR 22), além da análise dos sinais de *clock* no domínio da frequência e os resultados de campos eletromagnéticos distantes medidos, fora da faixa da norma (CISPR22).

Serão apresentados ainda os resultados de campos eletromagnéticos distantes simulados no software SIwave e suas devidas comparações com os resultados medidos.

Por fim, faz-se a simulação dos fenômenos de diafonia e reflexões realizadas através dos parâmetros S no software SIwave.

É válido observar que não foi possível realizar simulações numéricas que reproduzissem o circuito digital projetado. Pois, algumas diferenças na modelagem do circuito digital foram identificadas, conforme exposto no capitulo anterior.

Portanto, os resultados das simulações foram utilizados somente como referência para as medições realizadas no circuito digital.

# 5.2 RESULTADOS DA SIMULAÇÃO DO CIRCUITO DIGITAL NO SOFTWARE PROTEUS

Pode-se observar que os osciloscópios virtuais ilustrados na figura 57 são colocados no circuito a fim de mensurar os sinais de *clock*  gerados pelos LM555 e sinais diferenciais utilizados na comunicação entre *drivers* e *receivers*.

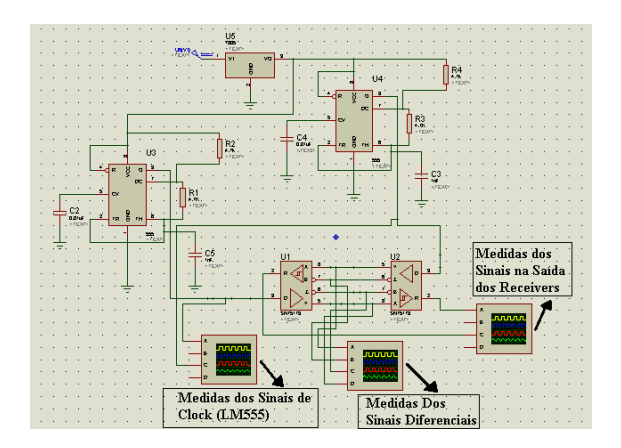

Figura 57 – Simulação do Circuito Digital no Software Proteus. Fonte: Software Proteus, Labcenter Electronics, 2008.

### **5.2.1 Sinais Digitais Simulados no Software Proteus**

O sinais simulados no software Proteus foram os sinais de *clock* , e os sinais diferenciais.

Os sinais de *clock* geram componentes harmônicos, logo, problemas de interferência eletromagnética radiada podem acontecer. Já nos sinais diferenciais, a propagação é de modo diferencial, portanto, problemas de diafonia podem ocorrer.

Reflexões dos sinais também podem acontecer devido à desigualdade da impedância entre *drivers* e *receivers.*

Além disso, devido a esses sinais digitais de funcionamento, campos eletromagnéticos são gerados e radiados pelo ar, ocorrendo assim, uma possível interferência eletromagnética radiada.

Esses sinais digitais simulados no software Proteus são ilustrados a seguir.

### **5.2.2 Sinais de** *Clock* **no Domínio do Tempo**

O sinal de *clock* ilustrado na figura 58, representa os sinais de *clock* gerados pelos circuitos integrados (LM555), com valor de amplitude de 5V, tempo de subida de 100ns e frequência de 100kHz.

Considerando os cálculos realizados no projeto teórico (item 3.3.1), observa-se que a frequência de 100kHz dos sinais de *clock,* 

ilustrado no osciloscópio virtual, corresponde ao valor calculado com a fórmula 3.0.

É válido salientar que o osciloscópio virtual está configurado com 2µs por divisão no eixo X e 2V por divisão no eixo Y.

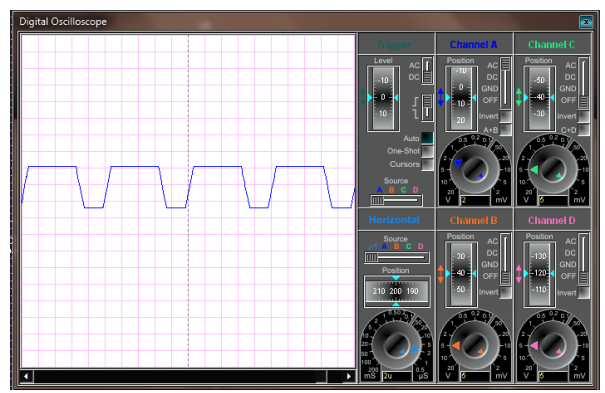

Figura 58 – Sinal de *clock*, gerados pelos circuitos integrados (LM555). Fonte: Software Proteus, Labcenter Electronics, 2008.

## **5.2.3 Sinais Diferenciais no Domínio do Tempo**

Os sinais ilustrados na figura 59 representam os sinais diferenciais, positivos e negativos, utilizados na comunicação entre *drivers* e *receivers* diferencias, sendo estes sinais resultantes dos sinais de *clock*, advindos dos circuitos LM555.

Esses sinais diferenciais possuem amplitudes com valores de 5V, tempo de subida de 100ns e frequência de 100kHz.

Da mesma forma que nos sinais de *clock*, o osciloscópio virtual está configurado com 2µs por divisão no eixo X e 2V por divisão no eixo Y.

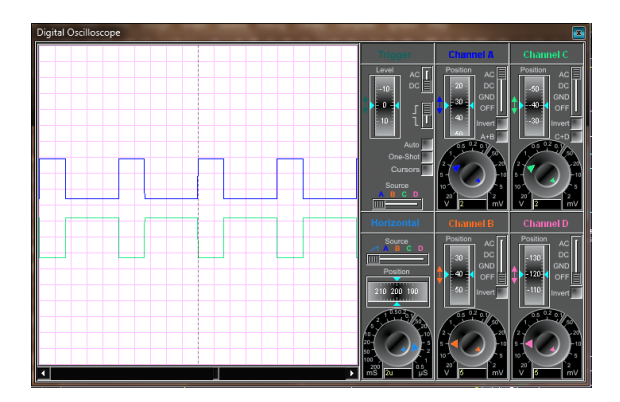

Figura 59 – Sinal positivo e negativo utilizados na comunicação entre os *drivers*  e *receivers* diferenciais.

Fonte: Software Proteus, Labcenter Electronics, 2008.

# **5.2.4 Sinais de Saída dos** *Receivers* **no Domínio do Tempo**

O sinal ilustrado na figura 60 representa os sinais de saída dos *receivers*, com valor de amplitude de 5V, tempo de subida de 100ns e frequência de 100kHz.

Da mesma forma, como nos sinais de *clock* e nos sinais diferenciais, o osciloscópio virtual está configurado com 2µs por divisão no eixo X e 2V por divisão no eixo Y.

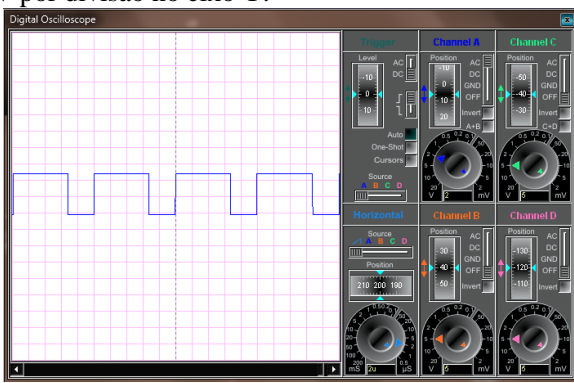

Figura 60 – Sinal de Saída dos *Receivers*. Fonte: Software Proteus, Labcenter Electronics, 2008.

#### 5.3 SINAIS DIGITAIS MEDIDOS

Após apresentar os sinais digitais simulados, são demonstrados os sinais digitais medidos com o osciloscópio Digital Minipa, MO-2250 DC, com o objetivo de verificar se estes sinais correspondem aos sinais simulados com o software Proteus.

Os sinais digitais medidos são apresentados a seguir:

#### **5.3.1 Sinais de** *Clock* **no Domínio do Tempo**

O sinal de *clock,* ilustrado na figura 61, representa os sinais de *clock* gerados pelos circuitos integrados (LM 555), com o valor de amplitude e frequência de 5V e 78.12kHz respectivamente, e tempo de subida de 100ns.

Considerando os cálculos realizados no projeto teórico (item 3.3.1) e simulações realizadas com o software Proteus, observa-se que a frequência é de 100kHz; já nas medidas realizadas com o osciloscópio a frequência dos sinais de *clock* é igual a 78.12kHz.

É válido salientar que o osciloscópio está configurado com 5µs por divisão no eixo X e 2V por divisão no eixo Y.

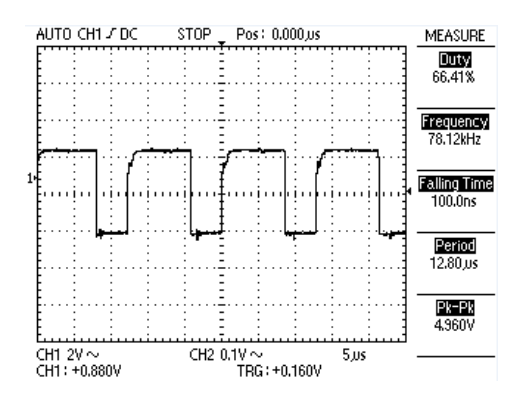

Figura 61 – Sinal de *clock*, gerados pelos circuitos integrados (LM555). Fonte: Osciloscópio Digital Minipa, MO-2250 DC, 250MHz.

#### **5.3.2 Sinais Diferenciais no Domínio do Tempo**

Os sinais ilustrados na figura 62 representam os sinais diferenciais, positivos e negativos, utilizados na comunicação entre *drivers* e *receivers* diferencias, sendo estes sinais resultantes dos sinais de *clock*, advindos dos circuitos LM555.

Esses sinais diferenciais possuem valores de amplitude de 5V, tempo de subida de 100ns e frequência de 78.12kHz.

Observa-se que a frequência dos sinais diferenciais simulados anteriormente é de 100kHz, já nas medidas realizadas com o osciloscópio a frequência dos sinais de diferenciais é igual a 78.12kHz.

Da mesma forma que nos sinais de *clock*, o osciloscópio virtual está configurado com 5µs por divisão no eixo X e 2V por divisão no eixo Y.

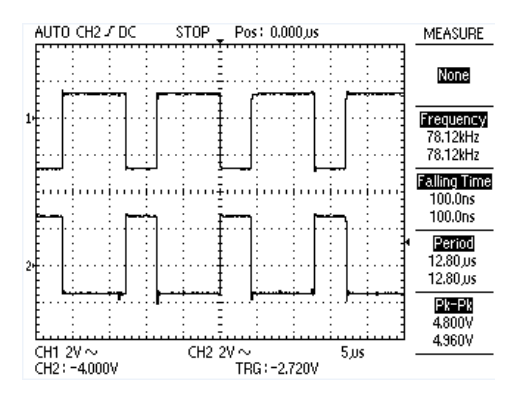

Figura 62 – Sinal positivo e negativo utilizados na comunicação entre os *drivers* e *receivers* diferenciais.

Fonte: Osciloscópio Digital Minipa, MO-2250 DC, 250MHz.

### **5.3.3 Sinais de Saída dos** *Receivers* **no Domínio do Tempo**

O sinal ilustrado na figura 63 representa os sinais de saída dos *receivers*, com amplitude de 5V, tempo de subida de 100ns e frequência de 78.12kHz.

Neste caso, como nos sinais de *clock* e nos sinais diferenciais a frequência dos sinais simulados é igual a 100kHz, já nas medidas realizadas com o osciloscópio a frequência é igual a 78.12kHz.

Assim como nos sinais de *clock* e nos sinais diferenciais, o osciloscópio virtual está configurado com 5µs por divisão no eixo X e 2V por divisão no eixo Y.

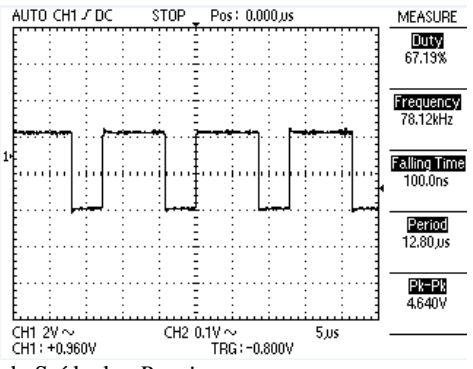

Figura 63 – Sinal de Saída dos *Receivers.* Fonte: Osciloscópio Digital Minipa, MO-2250 DC, 250MHz.

## 5.4 COMPARAÇÃO DOS SINAIS DIGITAIS SIMULADOS NO SOFTWARE PROTEUS E MEDIDOS

Essa comparação tem como objetivo verificar as diferenças existentes entre o projeto simulado e prático do circuito digital, porque posteriormente, na simulação numérica com o software Designer, espera-se que os sinais apresentem valores aproximados, já que esses sinais determinam os valores de campos eletromagnéticos distantes medidos e simulados.

A seguir, será ilustrada a comparação entre os sinais digitais simulados no software Proteus e os medidos no osciloscópio.

### **5.4.1 Comparação dos Sinais de** *Clock*

Abaixo é ilustrado na figura 64 a comparação entre os sinais de *clock* gerados pelos circuitos integrados (LM555) simulado com software Proteus e medido no osciloscópio.

O sinal medido é ilustrado em vermelho, e o sinal simulado, em roxo.

Realizando a comparação entre ambos percebe-se que os sinais simulados e medidos apresentam amplitude com valor de 5V. O sinal simulado está oscilando com a frequência de 100kHz, pois seu período é de 10µs; já o sinal medido está oscilando na frequência de 78.12kHz com período de 12.8µs. Esta diferença pode ser visualizada no gráfico logo abaixo.

O osciloscópio virtual está configurado com 2µs por divisão no eixo X e 0.2V por divisão no eixo Y.

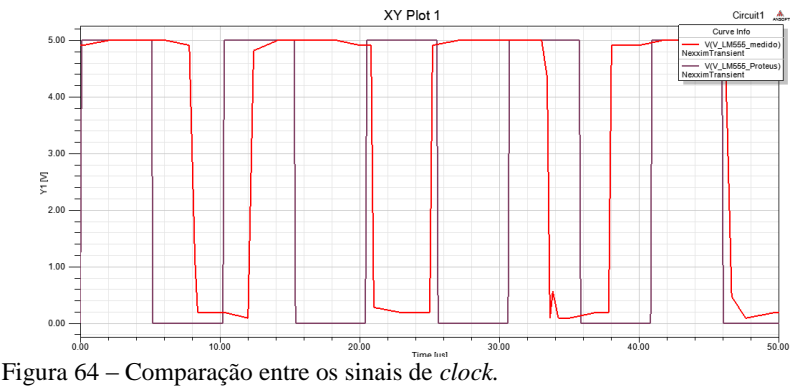

Fonte: Software Designer, Ansys Corporation, 2010.

### **5.4.2 Comparação entre os Sinais Diferenciais**

A seguir, nas figuras 65 e 66, são ilustrados em vermelho os sinais diferenciais positivos e negativos medidos; e, em roxo, os sinais simulados no software Proteus.

Realizando a comparação entre ambos percebe-se que os sinais simulados e medidos apresentam amplitude com valor de 5V.

Assim como na comparação dos sinais de *clock,* percebe-se que o sinal simulado está oscilando na frequência de 100kHz, pois seu período é de; 10µs já o sinal medido está oscilando na frequência de 78.12kHz com período de 12.8µs. Esta diferença pode ser visualizada no gráfico logo abaixo.

Os osciloscópios virtuais estão configurados com 2µs por divisão no eixo X e 0.2V por divisão no eixo Y.

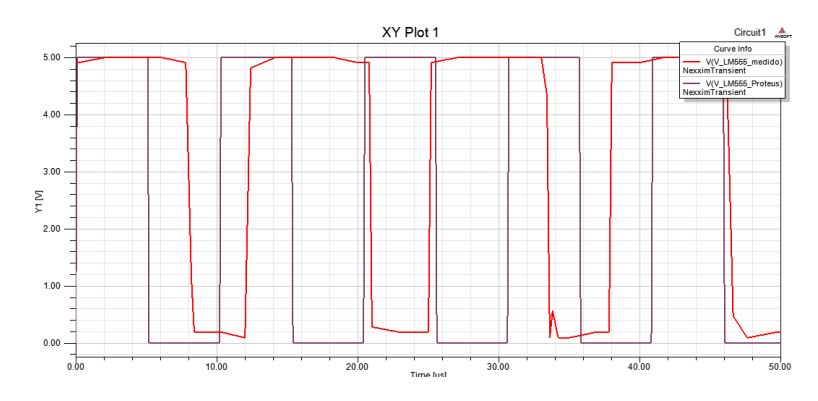

Figura 65 – Comparação entre os Sinais Diferenciais Positivos. Fonte: Software Designer, Ansys Corporation, 2010.

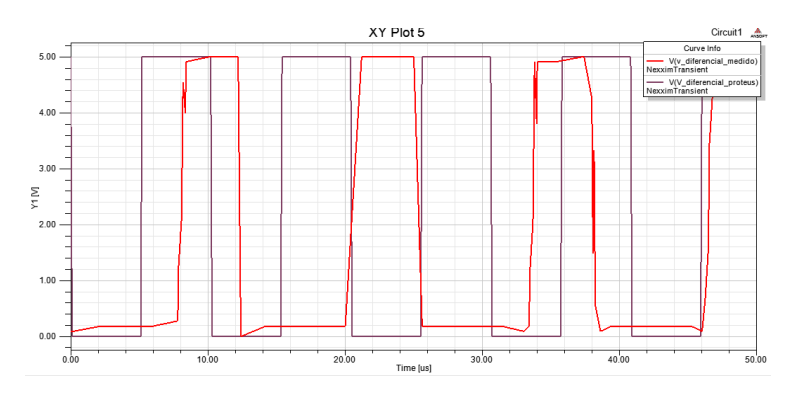

Figura 66 – Comparação entre os Sinais Diferenciais Negativos. Fonte: Software Designer, Ansys Corporation, 2010.

### **5.4.3 Comparação dos Sinais na Saída dos** *Receivers*

Dando prosseguimento, são ilustrados na figura 67 os sinais na saída dos *receivers*, simulados no software Proteus e medido.

Realizando a comparação entre ambos, assim como na comparação dos sinais de *clock* e diferenciais, percebe-se que o sinal simulado está oscilando na frequência de 100kHz, pois seu período é de 10µs; já o sinal medido, está oscilando na frequência de 78.12kHz com período de 12.8µs. Esta diferença pode ser visualizada no gráfico a seguir.

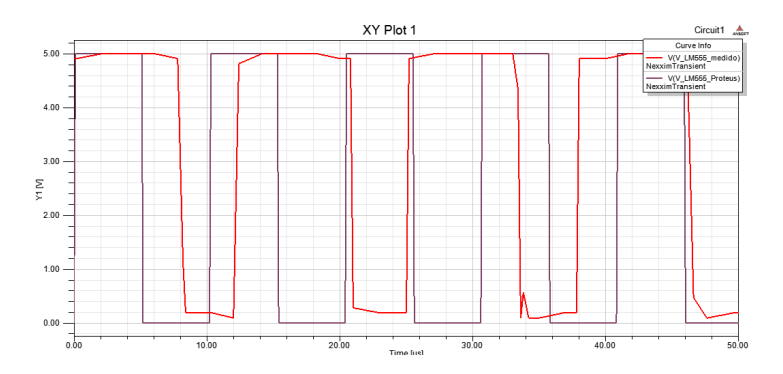

Figura 67 – Sinal na Saída dos *Receivers.* Fonte: Software Designer, Ansys Corporation, 2010.

## **5.4.4 Justificativa para a Diferença da Frequência de Oscilação dos Sinais Simulados no Software Proteus e dos Medidos no Osciloscópio**

Como o responsável pela frequência de oscilação do circuito digital é o circuito integrado LM 555, é através do projeto dos componentes utilizados na sua configuração, no modo astável, que se justifica essa diferença.

Os componentes utilizados no projeto no modo astável e seus valores são apresentados abaixo:

- resistor (RA) =  $4k7 \Omega$ ;
- resistor (RB) =  $4k7 \Omega$ ;
- capacitor  $(Cx) = 10n$  F (já fixado no Manual);
- capacitor  $(C) = 1n$  F.

Com os valores dos componentes apresentados acima, calculouse a frequência de oscilação do circuito em 100kHz. Esse valor também foi encontrado na simulação com o software Proteus; no entanto, nas medidas com o circuito fabricado com os mesmos componentes, chegou-se a frequência de 78.12Khz.

Sabendo-se que o capacitor C, como explicado anteriormente no capítulo 3, é o responsável pela frequência de oscilação do circuito integrado (LM555), as investigações para determinar a diferença entre o projeto teórico e prático foi fundamentada nesse componente.

Esse capacitor é utilizado na montagem da placa e apresenta no seu encapsulamento o valor de 1n F, que é o valor utilizado no projeto teórico. Esse valor é especificado no encapsulamento, mas não leva em consideração o efeito da variação da frequência.

Assim, medidas desse componente foram realizadas para frequência de 100kHz, na ponte RLC, do fabricante Hewlett Packard (HP), modelo 4284 A, que realiza medidas na faixa de 20Hz a 1MHz, conforme ilustrado na figura 68.

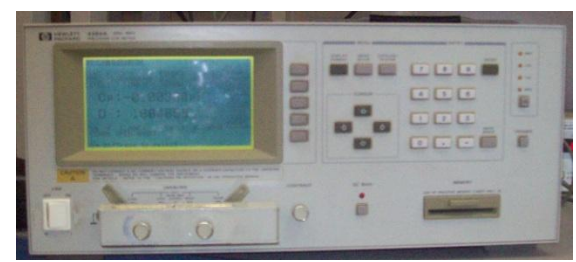

Figura  $68$  – Ponte RLC – HP – 20 Hz a 1 MHz

Os valores da capacitância especificados no encapsulamento do capacitor C1 e dos demais capacitores utilizados, a fim de justificar a variação da capacitância em função da frequência, são ilustrados na tabela 1, bem como os valores da capacitância medidos na ponte RLC, e a frequência de oscilação calculada, simulada e medida no Software Proteus.

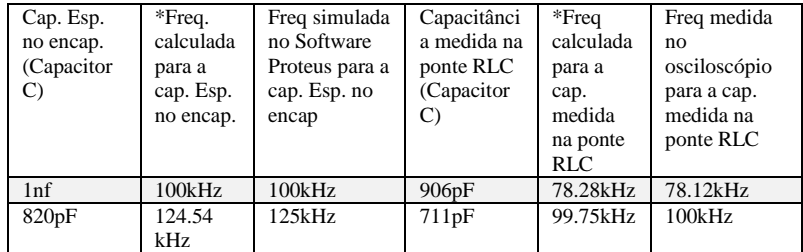

Tabela 1 – Valores da capacitância do capacitor (C), e a frequência de oscilação do circuito calculada, simulada e medida.

Legenda: Cap.= capacitância Esp.= Especificada Encap.=Encapsulamento Freq.= Frequência

\*Fórmula utilizada para o cálculo da frequência de oscilação do circuito integrado LM555, configurado no modo astável:  $f = \frac{1}{x}$  $\frac{1}{T} = \frac{1}{(RA+1)}$  $(RA+2RB)C$ 

Analisando a tabela 1, verifica-se que o capacitor (C), com especificação de 1nF não apresenta esse valor de capacitância para a frequência de 100kHz, e sim, 906pF, como medido na ponte RLC. Calculando a frequência de oscilação com a capacitância de 906pF, através da fórmula da frequência de oscilação do circuito integrado LM555 configurado no modo astável, verifica-se que a frequência de oscilação do circuito é igual a 78.28kHz, similar ao valor de 78.12kHz medido no osciloscópio, e não 100kHz, como encontrado no projeto teórico e nas simulações.

Para o circuito oscilar na frequência de 100kHz seria necessário utilizar um capacitor com a capacitância igual a 711pF como especificado na tabela, e não, 1n F.

Esse capacitor com a capacitância de 711 pF poderia ser utilizado no projeto, e a frequência de 100kHz seria alcançada. Isso não foi feito porque o tempo de subida de 100ns do sinal foi alterado, já que a frequência de 100kHz é o limite de funcionamento do circuito, segundo consta no Manual.

Considerando as informações e o estudo realizado, observa-se que a diferença na frequência de oscilação, apresentada entre os sinais digitais simulados e medidos realmente acontece, pois no projeto teórico e nas simulações não é considerada a variação da capacitância do capacitor C, em função da frequência.

Portanto, trabalhando com a frequência de funcionamento de 78.12kHz, está sendo considerado o funcionamento real do circuito digital e a simulação numérica poderá ser realizada com o software Designer.

A seguir, os resultados das simulações do circuito digital com o software Designer serão apresentados.

# 5.5 RESULTADOS DA SIMULAÇÃO DO CIRCUITO DIGITAL NO SOFTWARE DESIGNER

A modelagem do circuito digital com o Software Designer foi apresentada anteriormente. Agora, ponteiras de tensão ilustradas na figura 69 são inseridas no circuito para medir os sinais de *clock* e sinais diferenciais utilizados na comunicação entre *drivers* e *receivers*.

Os sinais do circuito serão ilustrados a seguir.

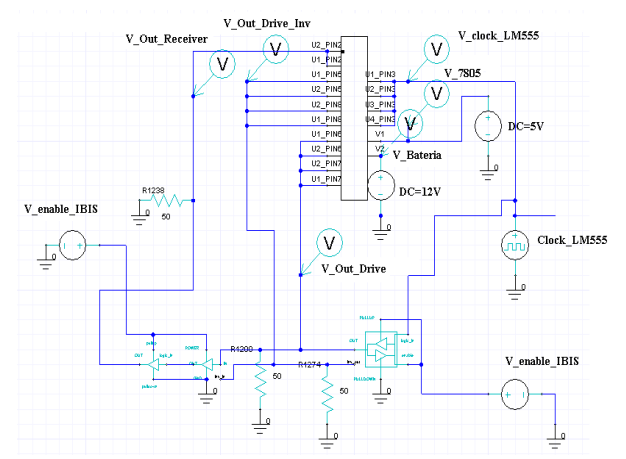

Figura 69 – Simulação do Circuito Digital no Software Designer. Fonte: Software Designer, Ansys Corporation, 2010.

### **5.5.1 Sinais de** *Clock* **no Domínio do Tempo**

O sinal de *clock* ilustrado na figura 70 representa os sinais de *clock* gerados pelos circuitos integrados (LM555), com valor de amplitude de 5V, tempo de subida de 100ns e frequência de 78.12kHz.

Considerando que o circuito LM555 é um circuito projetado antes do desenvolvimento do modelo IBIS, e também não estava alocado na biblioteca do software Designer, foi necessário utilizar uma fonte de *clock* para representar os sinais advindos do circuito integrado (LM555). Por esta razão, o sinal não apresentam sobretensões (*overshoot)* e sobtensões (*undershot),* pois na simulação não são consideradas as características reais de funcionamento do circuito integrado, e sim uma fonte de *clock* ideal.

É válido salientar que o osciloscópio virtual está configurado com 2µs por divisão no eixo X e 0.2V por divisão no eixo Y.

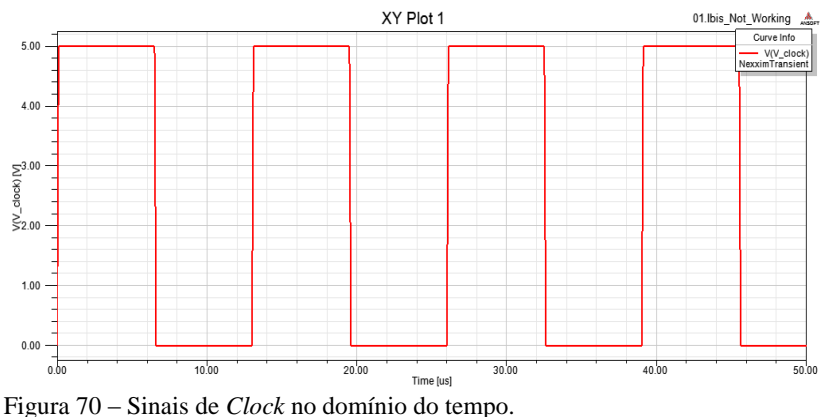

Fonte: Software Designer, Ansys Corporation, 2010.

### **5.5.2 Sinais Diferenciais no Domínio do Tempo**

Os sinais ilustrados na figura 71 representam os sinais diferenciais, positivos e negativos, utilizados na comunicação entre *drivers* e *receivers* diferencias, sendo estes sinais resultantes dos sinais de *clock*, advindos dos circuitos LM555.

Esses sinais diferenciais possuem amplitudes com valores de 3V, tempo de subida de 100ns e frequência de 78.12kHz, bem como o tempo de subida de 100ns.

Observa-se que os sinais apresentam sobretensões (*overshoot)* e sobtensões (*undershot),* porque nesses casos foram utilizados os modelos IBIS dos componentes. Isto é, a simulação considera as características reais de funcionamento do circuito integrado.

Da mesma forma que nos sinais de *clock*, o osciloscópio virtual está configurado com 2µs por divisão no eixo X e 0.2V por divisão no eixo Y

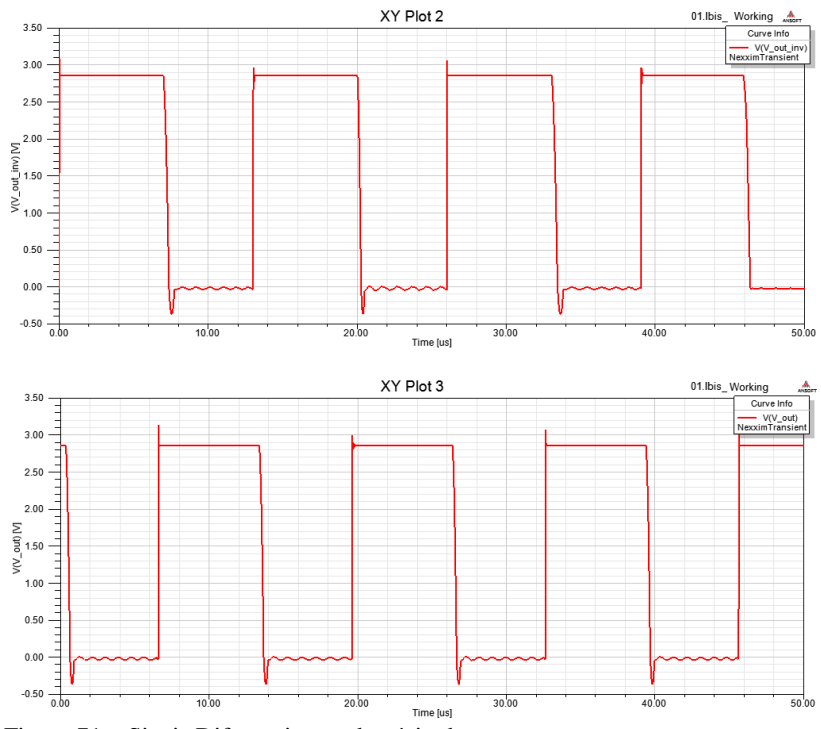

Figura 71 – Sinais Diferencias no domínio do tempo. Fonte: Software Designer, Ansys Corporation, 2010.

### **5.5.3 Sinais de Saída dos** *Receivers* **no Domínio do Tempo**

O sinal ilustrado na figura 72 representa os sinais de saída dos *receivers*, com amplitude de 4V, tempo de subida de 100ns e frequência de 78.12kHz.

Observa-se que o sinal apresenta sobretensões (*overshoot*)*,*  porque nesse caso foi utilizado o modelo IBIS do componente. Ou seja, a simulação considera as características reais de funcionamento do circuito integrado

Assim como nos sinais de *clock* e nos sinais diferenciais, o osciloscópio virtual está configurado com 2µs por divisão no eixo X e 0.2V por divisão no eixo Y.

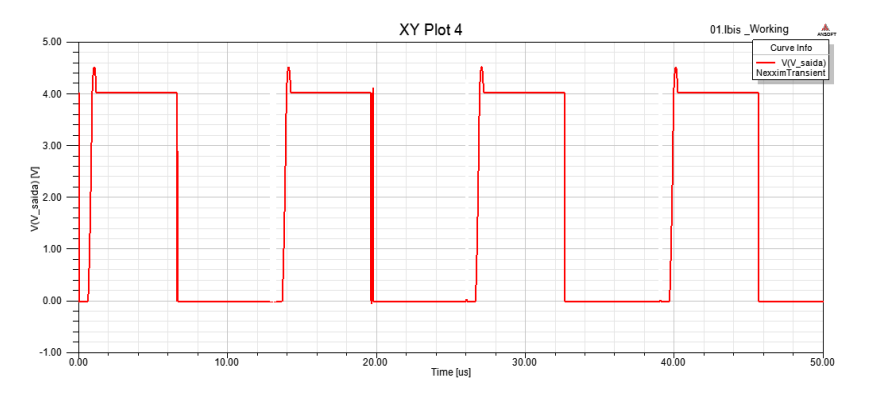

Figura 72 – Sinal de saída dos *Receivers* no domínio do tempo. Fonte: Software Designer, Ansys Corporation, 2010.

# 5.6 COMPARAÇÃO ENTRE OS SINAIS DIGITAIS SIMULADOS NO SOFTWARE DESIGNER E MEDIDOS

Abaixo será descrita e ilustrada a comparação entre os sinais digitais simulados no Software Designer, e os sinais medidos no osciloscópio.

Essa comparação tem como objetivo verificar as diferenças existentes entre os sinais, pois as simulações e medidas de campos eletromagnéticos distantes, apresentadas posteriormente, serão baseadas nesses sinais.

### **5.6.1 Comparação dos Sinais de** *Clock*

Analisando a figura 73 onde está ilustrado o sinal medido (vermelho) e simulado no Software Designer (roxo), nota-se que ambos possuem o mesmo valor de frequência e amplitude, isto é, 78.12kHz e 5V. No entanto, como no sinal simulado não foi utilizado o modelo IBIS, apresenta-se um sinal digital de *clock* ideal.

Já no sinal medido observa-se algumas deformações, devido ao funcionamento real do circuito.

O osciloscópio virtual está configurado com 2µs por divisão no eixo X e 0.2V por divisão no eixo Y.
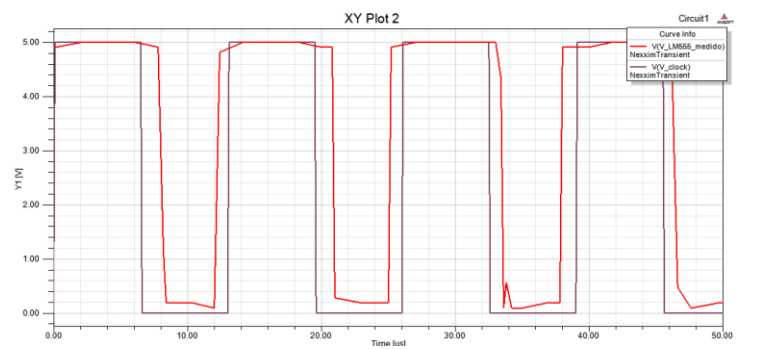

Figura 73 – Comparação entre o sinal de *clock* simulado no Software Designer e medido no osciloscópio.

Fonte: Software Designer, Ansys Corporation, 2010.

### **5.6.2 Comparação entre os Sinais Diferenciais**

Analisando as figuras 74 e 75 onde estão ilustrados os sinais diferenciais medidos (vermelho) e simulados no software Designer (roxo), nota-se que ambos possuem o mesmo valor de frequência 78kHz, entretanto, suas amplitude são diferentes, sendo que, o sinal medido, apresenta 5V; e o simulado, 3V.

Com a necessidade de modelar o circuito integrado (SN75179B) utilizou-se o modelo IBIS do circuito integrado (SN75LBC179A).

O circuito integrado SN75LBC179A é uma versão mais aprimorada do circuito integrado SN75179B, onde os *drivers* e *receivers* são fabricados com tecnologia CMOS, permitindo assim um menor consumo de energia.

Sendo o circuito integrado SN75LBC179A uma versão mais aprimorada do que o circuito integrado SN75179B, o fabricante dos componentes (Texas Instruments) fornece apenas o arquivo do modelo IBIS (lbc179ad.ibis) deste componente. Logo, estas diferenças na amplitude estão acontecendo porque o modelo IBIS do componente (SN75179B) foi desenvolvido com transistores CMOS, que trabalham com tensões de 3.3V, e os circuitos integrados (SN75179B) utilizados na montagem da placa são fabricados com transistores TTL, que trabalham com tensões de 5V.

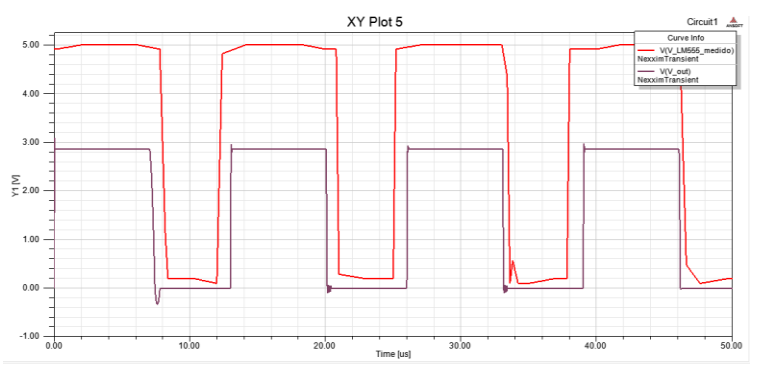

Figura 74 – Comparação entre os Sinais Diferenciais Positivos, simulados no Software Designer e medidos.

Fonte: Software Designer, Ansys Corporation, 2010.

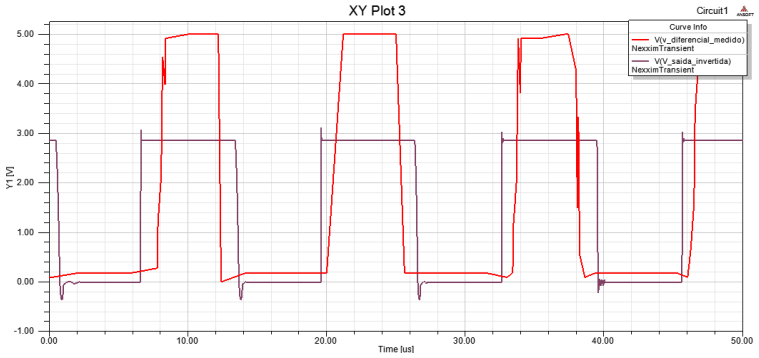

Figura 75 – Comparação entre os Sinais Diferenciais Negativos, simulados no Software Designer e medidos

Fonte: Software Designer, Ansys Corporation, 2010.

#### **5.6.3 Comparação dos Sinais na Saída dos** *Receivers*

Analisando a figura 76, onde estão ilustrados os sinais na saída dos *receivers* medidos (vermelho) no osciloscópio e simulados no software Designer (roxo), nota-se que ambos possuem o mesmo valor de frequência 78kHz, todavia, suas amplitudes são diferentes, pois o sinal medido apresenta 5V; e o simulado é 4V.

Como exposto anteriormente, a diferença no valor da amplitude é justificada pelo fato que a simulação foi realizada com modelo IBIS, que utiliza transistores CMOS, e no circuito digital foi utilizado circuitos integrados fabricados com transistores TTL.

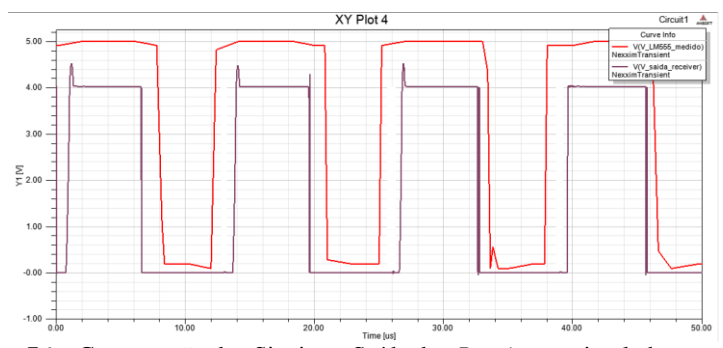

Figura 76 – Comparação dos Sinais na Saída dos *Receivers* , simulados com Software Designer e medidos. Fonte: Software Designer, Ansys Corporation, 2010.

Essas comparações tiveram como objetivo verificar as diferenças existentes entre os sinais digitais simulados no software Designer e medidos no osciloscópio.

Através desta comparação, percebeu-se que existem diferenças nas amplitudes dos sinais diferenciais e de saída dos *receivers,* acarretadas pelo modelo IBIS do componente (SN75179B) que foi desenvolvido com componentes CMOS, que trabalham com tensões de 3.3 V. Já os circuitos integrados (SN75179B), utilizados na montagem da placa, são componentes TTL que trabalham com tensões de 5V.

Sabendo, que esses sinais determinam os valores de campos eletromagnéticos distantes medidos e simulados apresentados a seguir, possíveis diferenças podem acontecer.

### 5.7 MEDIDAS DE CAMPOS ELETROMAGNÉTICOS DISTANTES NA CÂMERA GTEM

Com o objetivo de posteriormente comparar os resultados de campos eletromagnéticos distantes medidos e simulados com o Software SIwave do circuito digital projetado, realizaram-se medidas na câmera GTEM.

Primeiramente, os equipamentos utilizados nas medidas de campos eletromagnéticos distantes são ilustrados e descritos:

- Câmera Gigahertz – Transversal Eletromagnética (GTEM): A câmera GTEM ilustrada na figura 77, fabricada pela empresa ETS-Lindgren, tem como objetivo isolar o equipamento a ser

testado dos ruídos eletromagnéticos provenientes do meio externo, além disso, realiza medidas de campos distantes na faixa 0Hz a 20GHz .

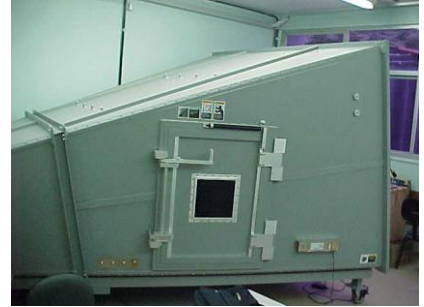

Figura 77 – Gigahertz – Transversal Eletromagnética – GTEM.

- EMI Test *Receiver*: O EMI Test *Receiver* ilustrado na figura 78 é do modelo ESPC, fabricado pela empresa Rohde & Schwarz e analisa sinais na faixa de 9kHz até 1GHz.

Esse equipamento recebe os sinais provenientes da câmera GTEM, através de um cabo coaxial conectado na parte inferior dessa.

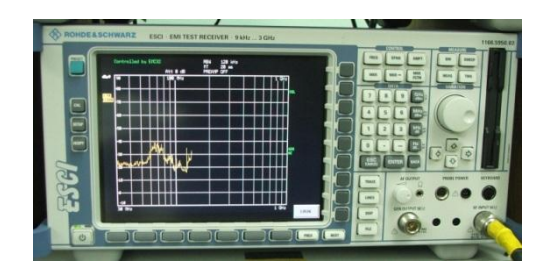

Figura 78 – EMI –Test Receiver.

- Computador e periféricos: O computador fabricado pela empresa Dell, ilustrado na figura 79, é onde está instalado o Software EMC32, que realiza a comunicação entre a câmera GTEM e o EMI Test *Receiver*.

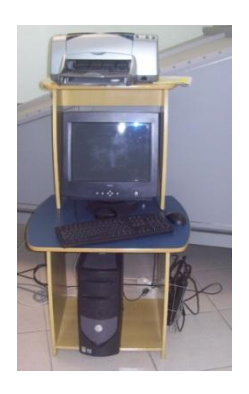

Figura 79 – Computador Dell.

- Software EMC32: O software desenvolvido pela empresa Rohde & Schwarz, é utilizado em conjunto com a câmera GTEM e o EMI Test *Receiver* para selecionar o *setup* a ser utilizado nas medidas. A tela de inicialização dele é ilustrada na figura 80.

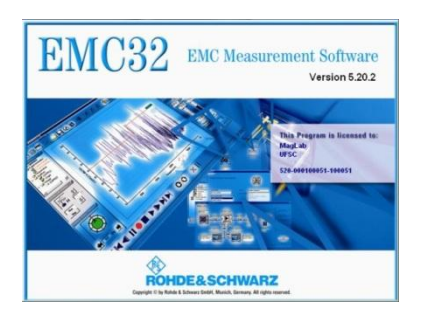

Figura 80 – Software EMC 32.

- Equipamento sobre teste (EUT) – O equipamento a ser testado, ilustrado na figura 81, é o circuito digital projetado.

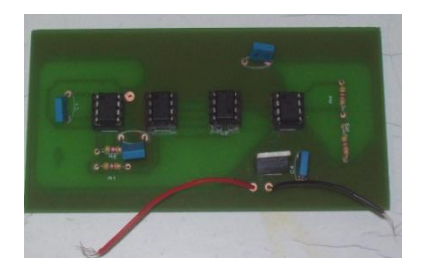

Figura 81 – Circuito Digital Projetado.

#### **5.7.1 Etapas do Ensaio de Campos Eletromagnéticos Distantes do Circuito Digital**

O circuito digital sobre teste (EUT) e a bateria de alimentação são adequadamente posicionados na câmera GTEM, próximo aos absorvedores, de forma a centralizá-lo entre a placa condutora (*septum*) e o chão da câmara, isto é, 100 cm. Sendo assim, tem-se que: d = 50 cm, conforme ilustra a figura 82.

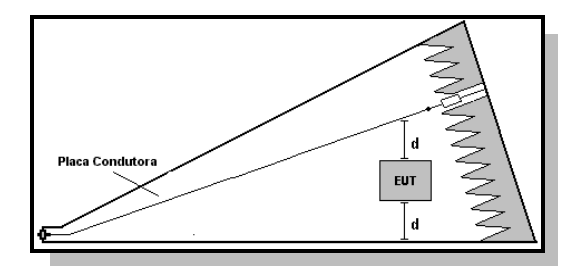

Figura 82 – Localização do circuito digital (EUT) na câmera GTEM. FONTE: KÖNIGSTEIN; HANSEN, 1987, p.100.

O circuito digital a ser testado (EUT), posicionado dentro da câmera GTEM, é ilustrado na figura 83.

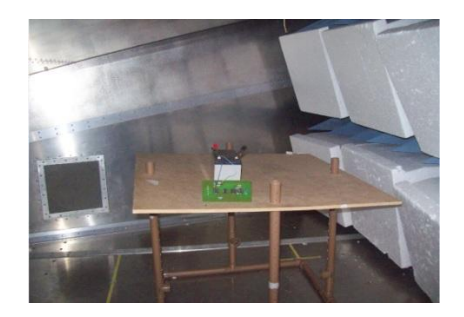

Figura 83 – Localização do (EUT) na câmera GTEM.

Após o circuito digital ser colocado adequadamente e o cabo coaxial ser conectado entre a câmera GTEM e o EMI Test *Receiver*, e todos os equipamentos serem ligados, o Software EMC32 é inicializado.

Assim, as características do ensaio no Software EMC32 são configuradas, conforme a norma (CISPR 22), isto é, equipamentos classe B, faixa de radiação de 30MHz a 1GHz e distância de 10m, como descrito no item 2.3.3. Dessa forma, as medidas de campos eletromagnéticos distantes são inicializadas.

Geralmente, como a câmera GTEM apresenta um ruído de fundo, primeiramente realizam-se medidas com o circuito desligado para mensurar o valor desse ruído.

#### **5.7.2 Medida do Ruído de Fundo da Câmera GTEM**

Após todos os passos no software EMC32 terem sido executados, foi realizada a medida de ruído de fundo da câmera GTEM, com o circuito desligado.

Essa medida é feita na faixa de radiação especificada pela norma (CISPR 22), isto é, 30MHz a 1GHz e a 10m.

O ruído de fundo é ilustrado na figura 84, onde o eixo X corresponde à faixa de radiação do circuito, e o eixo Y corresponde ao valor de amplitude do campo elétrico em dbµV/m.

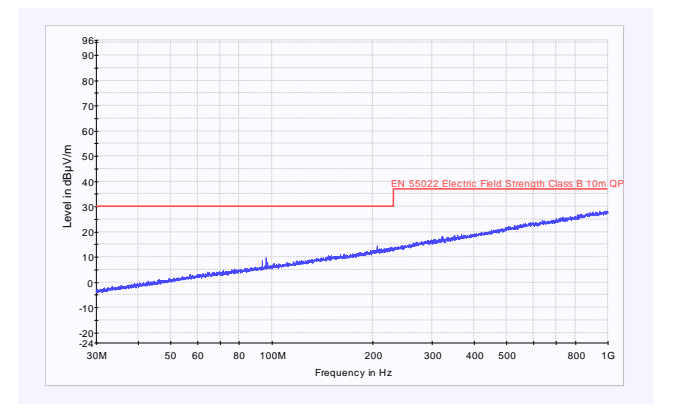

Figura 84 – Ruído de Fundo da Câmera GTEM. Fonte: Software EMC 32, Rohde & Schwarz Corporation , 2003.

#### **5.7.3 Medida de Campos Eletromagnéticos Distantes do Circuito Digital na Câmera GTEM Fundamentada na Norma (CISPR 22)**

Após realizar as medidas do ruído de fundo da câmera GTEM, o circuito digital é colocado em funcionamento, logo, medidas foram realizadas na faixa especificada pela norma (CISPR 22), conforme ilustradas na figura 85, onde o eixo X corresponde à faixa de radiação do circuito, e o eixo Y corresponde ao valor de amplitude do campo elétrico em dbµV/m.

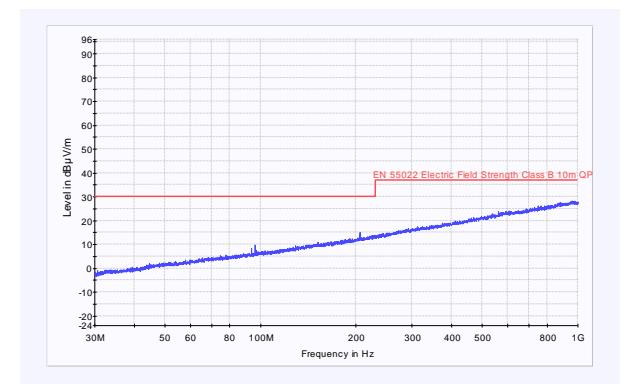

Figura 85 – Radiação do circuito digital na faixa da CISPR 22 (30MHz a  $1$  $GHz$ ).

Fonte: Software EMC 32, Rohde & Schwarz Corporation , 2003.

Observa-se através da figura 85, que as medidas realizadas são iguais ao ruído de fundo da câmera GTEM, assim, conclui-se que a faixa de radiação do circuito digital está fora da faixa da norma (CISPR 22), isto é, 30MHz a 1GHz. Portanto, foi necessária a análise dos sinais digitais no domínio da frequência, que será apresentada a seguir.

#### **5.7.4 Análise dos Sinais Digitais no Domínio da Frequência**

Após a última análise, surgiu a necessidade de realizar medidas fora da faixa da norma (CISPR 22). Então, foi necessário realizar medidas no osciloscópio e simulações no software Designer, dos sinais digitais no domínio da frequência. Através da análise das harmônicas, determinou-se a faixa de radiação do circuito digital.

A análise no domínio da frequência foi determinada para os sinais de *clock*, porque esses dão origem a outros sinais do circuito digital, e os sinais diferenciais possuem propagação de modo diferencial, ocasionando assim, o cancelamento dos campos no meio externo da PCI. Os sinais na saída dos *receivers* apresentam as mesmas características (frequência, tempo de subida) do sinal de *clock*, logo, a decomposição do sinal no domínio da frequência é a mesma para ambos.

Os sinais no domínio da frequência simulado no Software Designer e medido no osciloscópio são ilustrados nas figuras 86 e 87, respectivamente.

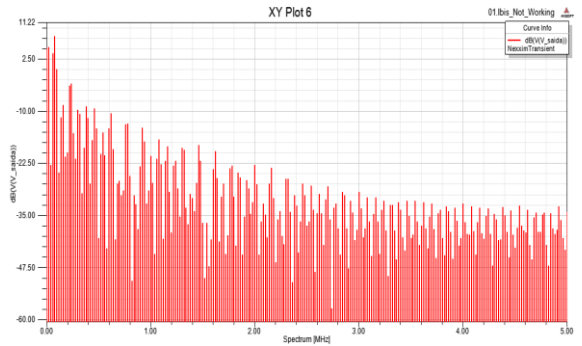

Figura 86 – Sinal de *Clock* no Domínio da Frequência simulado no Software Designer.

Fonte: Software Designer, Ansys Corporation, 2010.

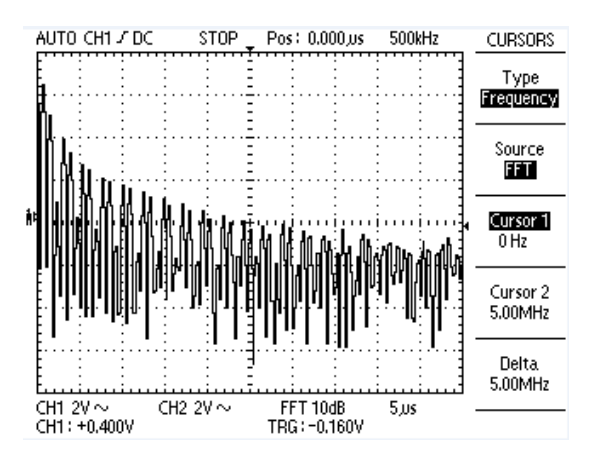

Figura 87– Sinal de *Clock* no Domínio da Frequência medido no osciloscópio. Fonte: Osciloscópio Digital Minipa, MO-2250 DC, 250MHz.

Realizando a análise dos sinais de *clock* no domínio da frequência, utilizando a funcionalidade FFT (transformada de Fourier), com o osciloscópio Minipa (MO-2250 DC), observou-se que os sinais apresentavam harmônicas na faixa de 78kHz até 5MHz. Além disso, esses valores também foram encontrados nas simulações.

O exposto é verificado através das abscissas (x) ilustradas nas figuras 86 e 87. Na ordenada (y), onde estão representados os valores das amplitudes desenvolveu-se a tabela 2, que trata da comparação das mesmas. Tal comparação é possível porque o software Designer gera um arquivo de saída de dados com os valores de amplitude; e na prática, medidas no osciloscópio também são realizadas para estes valores.

A tabela 2 ilustra os valores de amplitude de algumas harmônicas em relação à frequência dos sinais medidos e simulados no domínio da frequência, na faixa de 78kHz até 5MHz. Ressalta-se que as medidas das amplitudes foram definidas em relação à frequência, considerando um passo de 500kHz.

Analisando a amplitude das harmônicas, percebe-se que os valores medidos são maiores que os valores simulados. Logo, diferenças nos valores das amplitudes dos campos elétricos radiados, medidos e simulados, podem ocorrer. Porque os valores das amplitudes das harmônicas dos sinais medidos e simulados determinam os valores das amplitudes dos campos elétricos radiados.

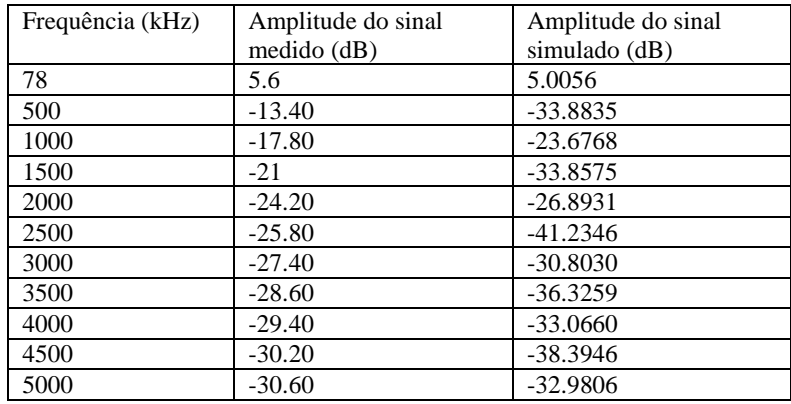

Tabela 2– Comparação dos sinais no domínio da frequência.

Agora que o espectro do sinal foi analisado é possível realizar medidas na faixa de 78kHz até 5MHz na câmera GTEM, a fim de verificar se existe radiação do circuito digital nessa faixa, e onde estão concentradas as harmônicas com valores de amplitude mais elevados.

### **5.7.5 Medida do Ruído de Fundo da Câmera GTEM de 78kHz até 5MHz**

Como os sinais no domínio da frequência foram comparados na faixa de 78kHz até 5MHz, a medida do ruído de fundo da câmera GTEM foi realizada nessa faixa, para posteriormente verificar se existe radiação de campos elétricos nessa faixa. Ou se os valores medidos são apenas ruído de fundo da câmera GTEM.

A figura 88 ilustra o ruído de fundo da câmera GTEM na faixa de 78kHz até 5MHz, onde o eixo X corresponde à faixa de radiação do circuito, e o eixo Y corresponde ao valor de amplitude do campo elétrico em dbµV/m.

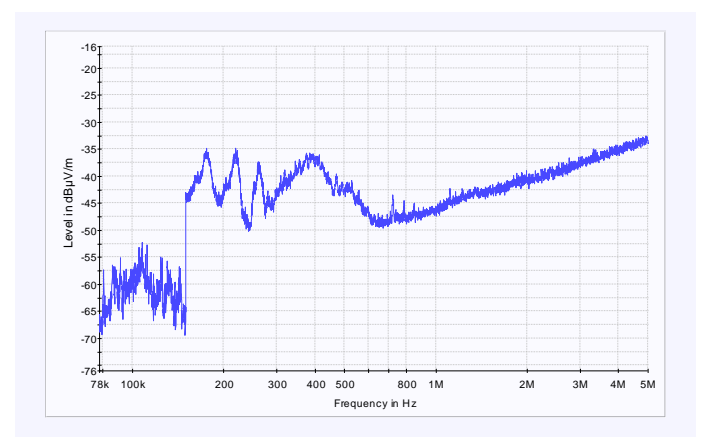

Figura 88 – Ruído de Fundo da Câmera GTEM na faixa de 78kHz até 5MHz. Fonte: Software EMC 32, Rohde & Schwarz Corporation, 2003.

### **5.7.6 Medida dos Campos Eletromagnéticos Distantes do Circuito Digital na Câmera GTEM de 78kHz até 5MHz**

Com o circuito digital em funcionamento, realizam-se medidas de campos elétricos distantes na faixa de 78kHz até 5MHz, como ilustrado na figura 89, onde o eixo X corresponde à faixa de radiação do circuito, e o eixo Y corresponde ao valor de amplitude do campo elétrico em dbµV/m.

Desenvolvendo comparações entre o gráfico do ruído de fundo ilustrado na figura 88, e o gráfico ilustrado na figura 89, verifica-se que existe radiação do circuito digital, com valores de amplitude mais significativos na faixa de 3MHz até 5MHz, isto é, o campo elétrico (E) possui valores iguais a -25dBµV/m.

Como as amplitudes dos sinais com valores mais elevados podem ocasionar maiores problemas no funcionamento do circuito digital ou em sistemas eletrônicos próximos, nessa faixa serão realizadas as próximas medidas.

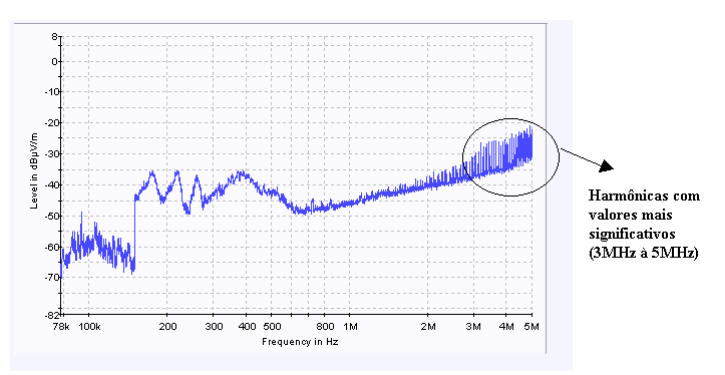

Figura 89 – Medida de Campos Eletromagnéticos distantes, na Câmera GTEM, do Circuito Digital, na faixa de 78kHz até 5MHz. Fonte: Software EMC 32, Rohde & Schwarz Corporation, 2003.

## **5.7.7 Medida do Ruído de Fundo da Câmera GTEM de 3MHz até 5MHz**

No intuito de verificar se realmente a radiação do circuito digital está localizada na faixa de 3MHz até 5MHz, primeiramente realiza-se a medida de ruído de fundo da câmera GTEM.

A figura 90 ilustra a medida do ruído de fundo da câmera GTEM na faixa de 3MHz até 5MHz.

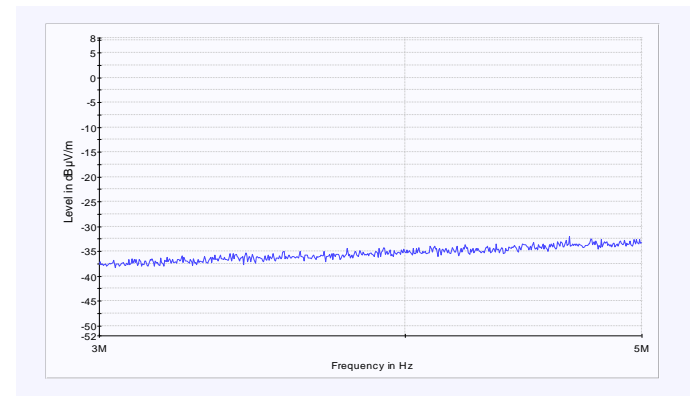

Figura 90 – Ruído de Fundo da Câmera GTEM, na faixa de 3MHz até 5MHz. Fonte: Software EMC 32, Rohde & Schwarz Corporation , 2003.

### **5.7.8 Medida de Campos Eletromagnéticos Distantes do Circuito Digital na Câmera GTEM de 3MHz até 5MHz**

Agora, com o circuito digital em funcionamento, realizam-se medidas de campos distantes na faixa de 3MHz até 5MHz, de acordo com a ilustração da figura 91.

Procedendo a comparação com o gráfico do ruído de fundo ilustrado na figura 90, verifica-se que realmente a radiação do circuito digital está localizada na faixa de 3MHz até 5MHz, com valores máximos de campo elétrico (E) iguais a -25dBµV/m.

A seguir, simulações de campos distantes serão realizadas no software SIwave, na faixa de 3MHz a 5MHz, com o objetivo de compará-los com os valores medidos.

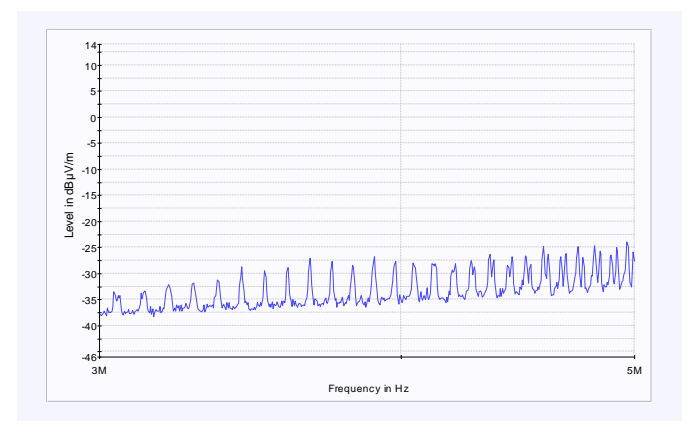

Figura 91 – Medida de Campos Eletromagnéticos distantes, na câmera GTEM, do Circuito Digital, na faixa de 3MHz até 5MHz. Fonte: Software EMC 32, Rohde & Schwarz Corporation , 2003.

## 5.8 SIMULAÇÃO DOS CAMPOS ELETROMAGNÉTICOS DISTANTES NO SOFTWARE SIWAVE DE 3MHz ATÉ 5MHz

A figura 92 ilustra os valores dos campos eletromagnéticos distantes, simulados no software SIwave de 3MHz até 5MHz. O resultado ilustrado foi gerado no software Matlab através do arquivo de saída de dados do software SIwave.

O campo elétrico (E) ilustrado na ordenada (y) possui valores máximos iguais a -25 dbµV/m para a faixa de frequência de 3 até 5MHz.

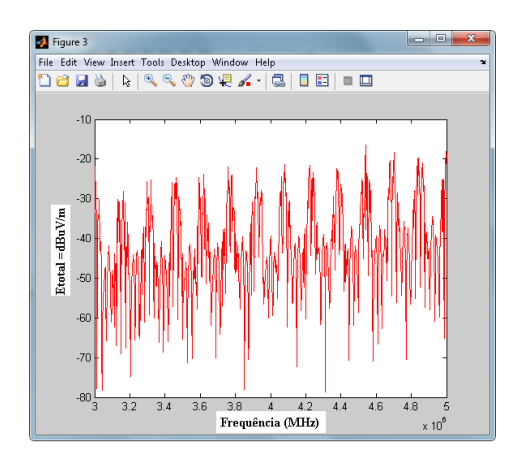

Figura 92 – Simulação de Campos Eletromagnéticos Distantes no Software SIwave.

Fonte: Software Matlab, MathWorks Company, 2000.

## 5.9 COMPARAÇÕES DOS CAMPOS ELETROMAGNÉTICOS DISTANTES MEDIDOS E SIMULADOS DE 3MHz ATÉ 5MHz

Comparado os valores de campos eletromagnéticos distantes medidos e simulados, ilustrados na figura 93, nota-se que alguns valores de amplitude do campo elétrico total estão na mesma grandeza, isto é, -25dBuV/m. Apesar de algumas harmônicas possuírem os mesmos valores, nota-se que os valores de campos distantes medidos são maiores que os valores simulado.

Além disso, verifica-se diferenças em relação à frequência.

Essas diferenças de amplitude e frequência estão acontecendo porque ao longo deste estudo divergências entre modelagem e simulações numéricas, e medidas em laboratório foram encontradas, tais como:

- as harmônicas dos sinais medidos possuem valores de amplitudes maiores dos que os simulados, como verificado anteriormente, na análise no domínio da frequência do sinal de *clock*;

- os sinais digitais apresentam diferenças em amplitude, pois o modelo IBIS do componente (SN75179B) foi desenvolvido com transistores CMOS, que trabalham com tensões de 3.3V, e os circuitos integrados (SN75179B) utilizados na montagem da placa são fabricados com transistores TTL, que trabalham com tensões de 5V;

- outro motivo que causa essas diferenças está no fato de que o software SIwave não considera a radiação dos circuitos integrados, e sim, apenas a radiação das trilhas da PCI, sendo que, nas medidas na câmera GTEM, toda a radiação do circuito digital é considerada.

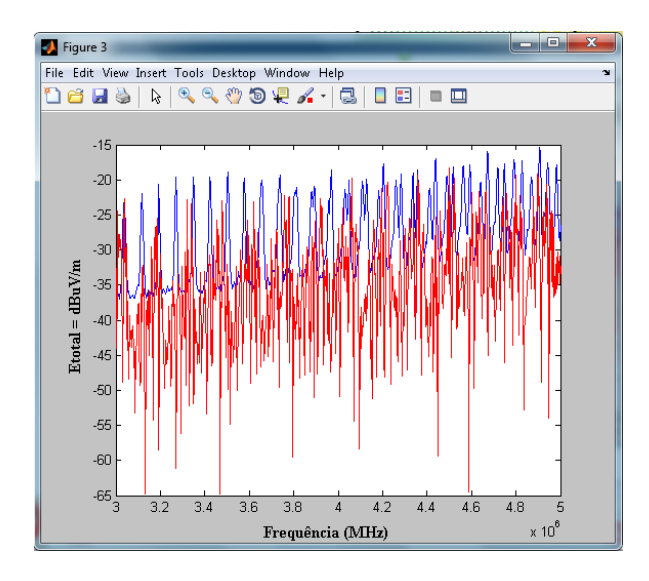

Figura 93 – Comparação entre campos distantes medidos e simulados. Fonte: Software Matlab, MathWorks Company, 2000.

### 5.10 ANÁLISE DE DIAFONIA E REFLEXÕES, ATRAVÉS DA SIMULAÇÃO DOS PARÂMETROS S COM SOFTWARE SIWAVE

Através da análise de campos elétricos radiados, realizada anteriormente, foram identificados que os valores de amplitude mais significativos estão localizados em 5MHz. Por este motivo análises de reflexões e diafonia foram realizados até esta faixa de frequência, no intento de verificar se esses fenômenos causam problemas ao funcionamento do circuito digital.

Para analisar esses fenômenos os software SIwave realiza simulações utilizando o modelo matemático parâmetros S.

A figura 94 ilustra a simulação dos parâmetros S para todos os sinais digitais que estão sendo conduzidos nas trilhas da PCI.

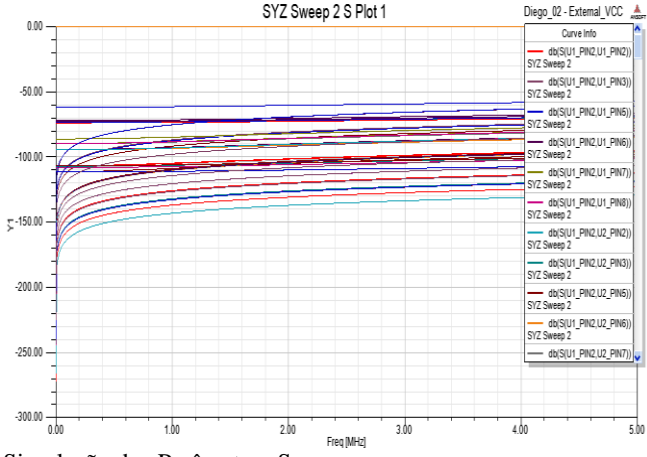

Figura 94 – Simulação dos Parâmetros S. Fonte: Software Designer, Ansys Corporation, 2010.

A simulação é realizada através das portas que foram criadas nos pinos dos circuitos integrados (U1\_PIN1, U1\_PIN2, U1\_PIN3 entre outros).

Os valores das coordenadas do gráfico, representam a magnitude dos parâmetros S, em (dB), devido o acoplamento dos sinais, em função da frequência.

No quadro ao lado direito da figura 94, estão referenciados e descritos todos os acoplamentos possíveis dos sinais existentes nos pinos do circuito, segundo a figura 95.

Curve Info - db(S(U1\_PIN2,U1\_PIN2))  $SVT$  Sweep 2 db(S(U1\_PIN2,U1\_PIN3)) SYZ Sweep 2 db(S(U1\_PIN2,U1\_PIN5)) SYZ Sweep 2 - db(S(U1\_PIN2,U1\_PIN6)) SYZ Sweep 2  $-db(S(U1_PIN2, U1_PIN7))$ SYZ Sweep 2 db(S(U1\_PIN2,U1\_PIN8)) SYZ Sweep 2 - db(S(U1\_PIN2,U2\_PIN2)) SYZ Sweep 2  $-db(S(U1 PIN2, U2 PIN3))$ SYZ Sweep 2  $\cdot$  db(S(U1\_PIN2,U2\_PIN5)) SYZ Sweep 2 - db(S(U1\_PIN2,U2\_PIN6)) SVZ Sweep 2 - db(S(U1 PIN2.U2 PIN7))

Figura 95 – Acoplamento dos Sinais Existentes nos Pinos Fonte: Software Designer, Ansys Corporation, 2010.

A seguir, seguem as especificidades de alguns acoplamentos entre os sinais existentes nos pinos:

- dB(SU1\_PIN2\_U1\_PIN3): Acoplamento do sinal existente no pino 2 do circuito integrado U1, em relação ao sinal existente no pino 3 do circuito integrado U1 em dB.

- dB(SU1\_PIN2\_U1\_PIN5): Acoplamento do sinal existente no pino 2 do circuito integrado U1, em relação ao sinal existente no pino 5 do circuito integrado U1 em dB.

- dB(SU1\_PIN2\_U1\_PIN6): Acoplamento do sinal existente do pino 1 do circuito integrado U1, em relação ao sinal existente no pino 6 do circuito integrado U1 em dB.

Isso acontece para todos os sinais existentes nos pinos dos circuitos integrados em relação às portas criadas.

Percebe-se através da figura 94, que as linhas simuladas são lineares, não existindo curvas de ressonância. Dessa forma, tem-se a conclusão que os fenômenos de diafonia e reflexões não causam problemas ao funcionamento do circuito digital, até a frequência de 5MHz.

#### 5.11 CONCLUSÕES

Neste capítulo, foram apresentados os resultados simulados e medidos alcançados nesta pesquisa, com suas devidas comparações.

Através dessas comparações foi possível observar as diferenças existentes entre simulações e medidas dos sinais digitais, tanto no domínio do tempo, como no domínio da frequência. Bem como foram verificadas as diferenças de campos eletromagnéticos distantes.

Realizando as simulações dos sinais digitais, utilizando o software Proteus, identificou-se que a frequência de oscilação destes sinais está de acordo com o cálculo realizado no projeto teórico, isto é, 100kHz.

Posteriormente, comparando esses sinais com os sinais medidos no osciloscópio, observou-se que a frequência de oscilação dos sinais simulados e medidos é diferente. Sendo 100kHz para os sinais simulados e 78.12kHz para os sinais medidos.

Para justificar esta diferença na frequência de oscilação foram realizados estudos fundamentados no capacitor C, pois o mesmo é o responsável pela frequência de oscilação do circuito digital. Identificouse que nos cálculos e nas simulações com o software Proteus, não é considerada a variação da capacitância em função da frequência. Já, no funcionamento do circuito na prática, esse fenômeno é considerado.

Ademais, na comparação dos sinais digitais simulados no software Designer em relação aos medidos, observaram-se diferenças nas amplitudes dos sinais. Essas diferenças ocorreram em virtude da utilização de transistores TTL nas medidas e CMOS na simulação.

Através de estudos no domínio da frequência e medidas de campos elétricos, foi possível identificar a radiação do circuito digital, com valores mais significativos. Realizando as comparações entre as simulações e as medidas diferenças de amplitude e frequência foram encontradas. Sendo que estas diferenças foram justificadas através da utilização de componentes e modelo IBIS distintos, nas fases de medidas e simulações.

Além disso, o software SIwave não considera a radiação dos circuitos integrados mas somente a das trilhas. Já nas medidas, toda a energia radiada é considerada.

Por fim, simulações de parâmetros S foram realizadas para verificar a existência dos fenômenos de diafonia e reflexões no circuito digital. Sendo que foi verificado que não houve problemas dessa natureza.

Na sequência do trabalho, obteve-se a conclusão geral, contemplando todos os aspectos estudados e desenvolvidos nesta pesquisa.

# **6. CONCLUSÃO**

O estudo da compatibilidade eletromagnética (CEM) vem ganhando importância na medida em que equipamentos considerados como emissores ou receptores de interferência eletromagnética invadem os ambientes industriais, comerciais e residenciais, aumentando as ocorrências de problemas de CEM. Isso vem acontecendo, principalmente, devido ao acentuado impulso na produção e no consumo de equipamentos digitais.

A solução de problemas desta natureza requer conhecimentos de técnicas específicas nesta área e conta ainda com a ajuda do modelamento computacional e medidas em laboratório. Os problemas selecionados neste trabalho, para aplicação da modelagem numérica e medidas, referem-se ao domínio da compatibilidade eletromagnética, tais como: campos eletromagnéticos distantes, diafonia e reflexões.

Considerando o exposto, foi projetado um circuito digital utilizando o software Proteus, pois este apresenta as funcionalidades de simular e desenvolver o leiaute do circuito digital, simultaneamente. Posteriormente foram realizadas a modelagem e as simulações numéricas, utilizando os softwares Designer e SIwave. Estes softwares foram selecionados por possuírem a funcionalidade de modelar e simular o circuito eletrônico e o leiaute do mesmo, anteriormente projetado no software Proteus. Sendo que estes softwares consideram os valores e configurações reais de funcionamento dos circuitos digitais.

A fim de verificar a pertinência dos estudos na fase de projeto do circuito digital, foram ainda realizadas medidas e estas foram comparadas com os resultados obtidos com as simulações numéricas.

Após estas comparações, constatou-se diferenças entre os sinais digitais, simulados e medidos. Estas diferenças são decorrentes da utilização de modelo IBIS de componentes que são similares, e não iguais, aos utilizados na prática.

No que se refere aos campos elétricos radiados, pode-se verificar diferenças de amplitude e frequência, também decorrentes da utilização de modelo IBIS de componentes que são similares. Outro fator que ocasiona as diferenças entre os valores de campos elétricos radiados medidos e simulados, é o fato de o software SIwave não considerar a radiação dos circuitos integrados, e apenas das trilhas.

Sabendo da existência de portas lógicas (transistores), comutando no interior desses componentes, campos eletromagnéticos são gerados e radiados para o meio. Assim, apenas a radiação de trilhas é considerada pelo software SIwave e na câmera GTEM, toda a energia radiada está sendo considerada.

Constatou-se ainda, que a radiação do circuito digital apresentou valores fora da faixa especificada pela norma CISPR22. No entanto, deve-se enfatizar que as normas sofrem atualizações constantes, devido a mudanças tecnológicas e desenvolvimento de novos produtos digitais. Além disso, há outras normas de compatibilidade eletromagnética, além da CISPR22, as quais os resultados deste estudo poderiam atender.

Considerando os parâmetros S, foram realizadas simulações dos fenômenos de diafonia e reflexões através do software SIwave. E, após análise dos resultados, salienta-se que esses fenômenos não apresentaram problemas significativos no funcionamento do circuito digital.

Para trabalhos futuros recomenda-se a realização de estudos relacionados à radiação de campos eletromagnéticos e circuitos integrados. Haja vista, que os circuitos integrados são fabricados com materiais semicondutores e emitem radiação, portanto, podem gerar problemas de CEM.

Recomenda-se ainda, que a partir do momento inicial do projeto seja verificada a existência de modelos IBIS para todos os circuitos integrados que serão utilizados. Desta forma, todos os sinais simulados apresentarão características próximas do funcionamento real.

Após a realização deste estudo, torna-se evidente que estudos relacionados à compatibilidade eletromagnética e circuitos digitais, merecem a atenção de projetistas de circuitos eletrônicos, devido ao crescente uso de equipamentos digitais que geram ou absorvem interferências eletromagnéticas. Além disso, o modelamento numérico tem-se mostrado uma alternativa para a substituição de certas etapas da construção de protótipos, abreviando o trabalho, prevendo, e consequentemente reduzindo os custos do projeto.

#### **REFERÊNCIAS**

ARMSTRONG, K. **EMC Systems and Installations** 1. ed. New York: Newnes, 2000.

BOWLES, B. A; PAUL, C. R. Modeling Interference Properties of SMPS DC Power Distribution Buses. In: IEEE NATIONAL SYMPOSIUM ON ELECTROMAGNETIC COMPATIBILITY, 10. 1989, DENVER, EUA, 1989, p. 119-126.

BURCI, M. G. *Modelagem* **de Fontes e Cargas Digitais para Análise de Integridade de Sinais Usando o Método dos Elementos Finitos***.* 2008. Dissertação (Monografia em Engenharia Elétrica) – Universidade Federal do Paraná, Curitiba.

CHEN, R. Y. **Signal Integrity**. Santa Clara, Califórnia. Disponível em http://www.cs.umbc.edu/vlsi/reports/si\_chapter.pdf. Acesso em: 14 jun. 2010.

De LIZ, M. B. **Introdução à Compatibilidade Eletromagnética em Conversores Estáticos**. 1999. 89 p. Dissertação (Mestrado em Engenharia Elétrica) – Instituto de Eletrônica de Potência, Centro Tecnológico, Universidade Federal de Santa Catarina, Florianópolis.

De LIZ, M. B. **Contribuição para a Redução da Interferência Eletromagnética em Fontes Chaveadas**. 2003. 168 p.Tese (Doutorado em Engenharia Elétrica) – Universidade Federal de Santa Catarina, Florianópolis.

De LIZ, M. B; SCHLICHTING, L. C. M; RAIZER, A. Considerations in Designing the Printed Circuit Boards of Switching Power Supplies. In: CONGRESSO BRASILEIRO DE ELETRÔNICA DE POTÊNCIA, 8., 2001, Florianópolis. **Anais do COBEP**. Florianópolis: COPEP, 6 nov. 2001. p. 388-392.

FERREIRA G. S. **Modelagem Numérica de Problemas de Compatibilidade Eletromagnética Utilizando TLM (Transmission-Line Modeling Method)***.* Florianópolis, 1999. Tese (Doutorado em Engenharia Elétrica) – Universidade Federal de Santa Catarina.

INTERNATIONAL ELECTROTECHNICAL COMMISSION. Limits and methods of radio disturbance characteristics of information technology equipment. CISPR 22, Genebra, 1993.

INTERNATIONAL ELECTROTECHNICAL COMMISSION (IEC). Electromagnetic compatibility (EMC). Part 4-20: Testing and measurement techniques – Emission and immunity testing in transverse electromagnetic (TEM) waveguides, IEC 61000-4-20, Geneve, Jan. 2003.

KÖNIGSTEIN, D. e HANSEN, D. A new family of TEM-cells with enlarged bandwidth and optimized working volume. In: INTERNATIONAL ZURICH SYMPOSIUM ON ELECTROMAGNETIC COMPATIBILITY, 7., 1987. **Proceedings.** Zurich, 1987, p. 127-132.

MONTROSE, M. I. **Printed Circuit Board Design Techniques for EMC Compliance**. New York: IEEE Press, 1996.

MUELLER, K.O; STECHER, M. EMC. **Legislation and Standards**. Alemanha: Rohde & Schwarz Inc. Publication, 1998.

OTT, H. W. **Noise Reduction Techniques in Electronic Systems**. 2. ed. New York: Wiley-Interscience, 1988.

PAUL, C. R. **Introduction to Electromagnetic Compatibility**. New York: Wiley-Interscience, 1992.

PEREZ, R. **Handbook of Electromagnetic Compatibility**. Academic Press, Inc.,1995.

SCHLICHTING, L. C. M. **Contribuição ao Estudo da Compatibilidade Eletromagnética Aplicada aos Conversores Estáticos.** 2003. 126 p. Tese (Doutorado em Engenharia Elétrica) – Universidade Federal de Santa Catarina, Florianópolis.

SCHLICHTING, L. C. M; de LIZ, M. B; RAIZER, A. Electromagnetic Interference in Static Converters Due Switching Ringing. In: INDUSTRIAL APPLICATION CONFERENCE, 8., 2000, Porto Alegre. **Proceedings.** Porto Alegre, INDUSCON, 2000. p. 640-645.

SCHLICHTING, L. C. M.; de LIZ, M. B.; RAIZER, A. Influence of Changes on the Switching Frequency in the Electromagnetic Interference Generated by a Static Converter. In: INDUSTRIAL APPLICATION CONFERENCE. Salvador: Anais, 5 Jul. 2002. **Proceedings.** Salvador: INDUSCON, 2002, p. 381-385.

TARTER, R. E. **Solid-State Power Conversion Handbook**. New York: Wiley-Interscience, 1993.

WEINZIERL D. **Estudo de Câmaras de Teste de Compatibilidade Eletromagnética (CEM) através do Método de Modelagem por Linhas de Transmissão (TLM)**. 2004. Tese (Doutorado em Engenharia Elétrica) – Universidade Federal de Santa Catarina, Florianópolis.

CHATTERTON, P. A. e HOULDEN, M. A. **EMC**: **Electromagnetic theory and practical design**. England, UK: John Wiley & Sons, 1992.

KRAUS, J. D. **Electromagnetics**. 3. ed. McGraw-Hill, 1984.